# **Spektroskopie des Roten Riesensterns Beteigeuze**

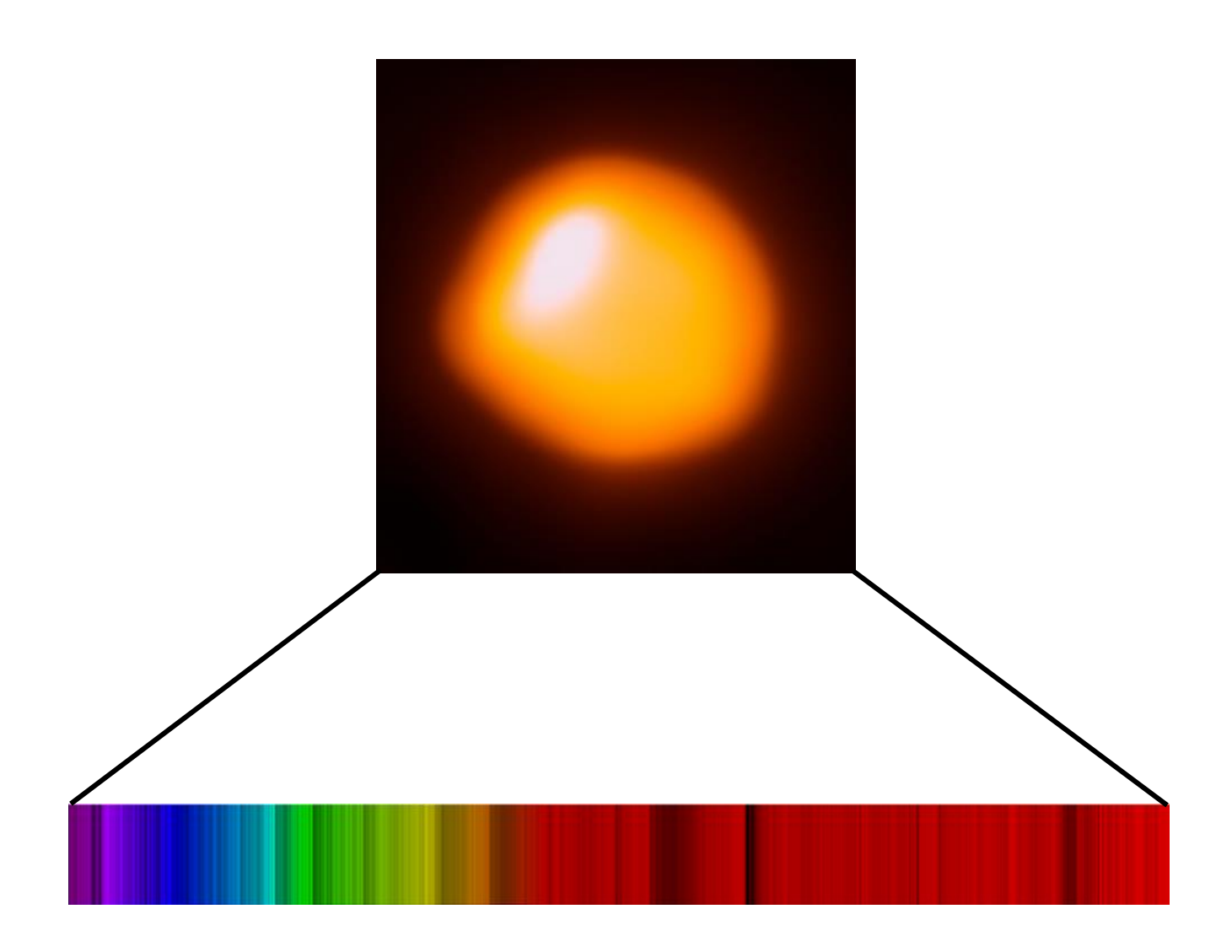

Fanni Fiedrich Mühlenfeld 11, 42369 Wuppertal fanni.fiedrich@gmail.com Carl-Fuhlrott-Gymnasium Jahrgangsstufe Q1

Projektarbeit im Rahmen des Projektkurses Astronomie 2018/19 Kursleitung: Bernd Koch Abgabedatum: 29. Mai 2019

# <span id="page-1-0"></span>Inhaltsverzeichnis

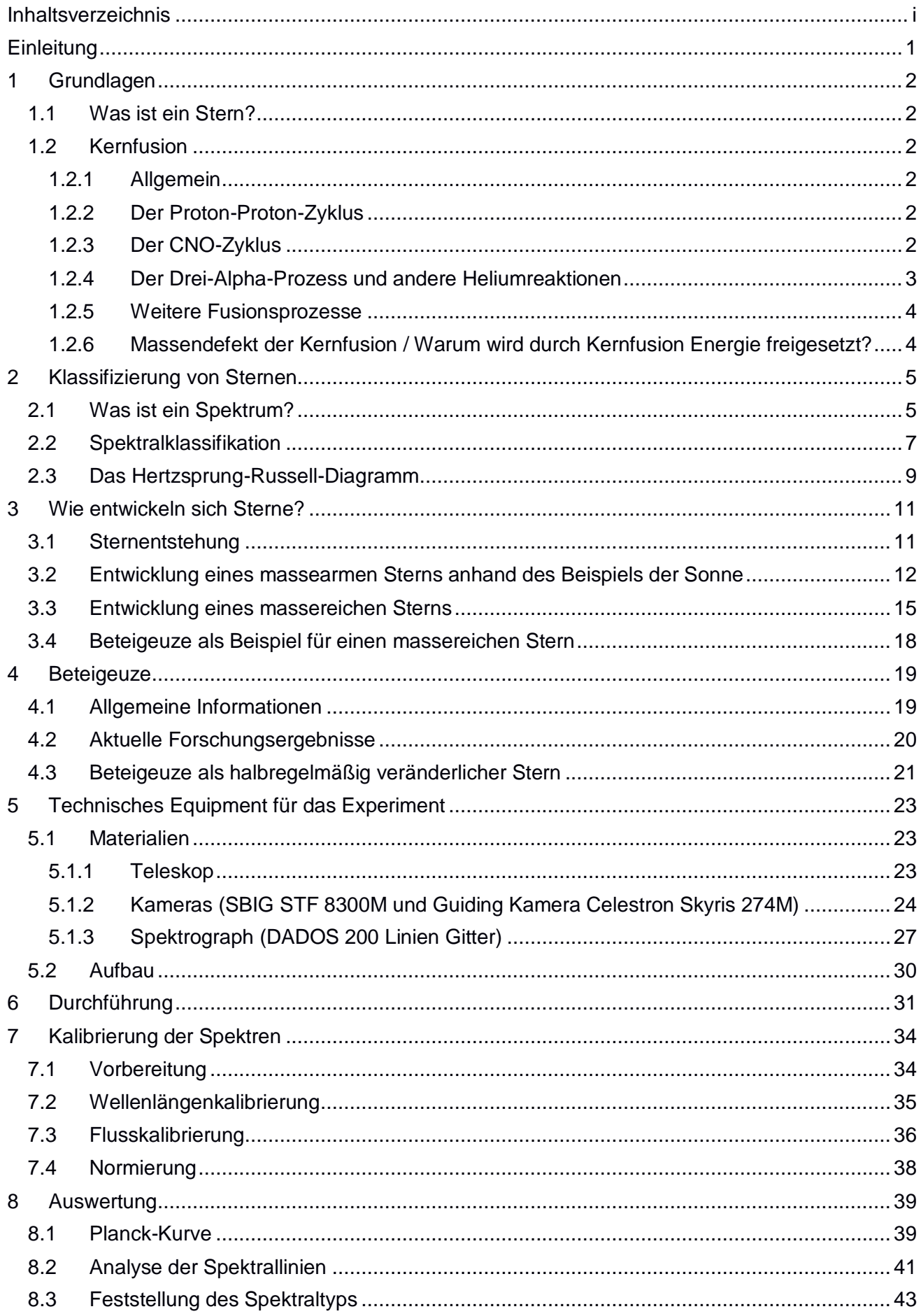

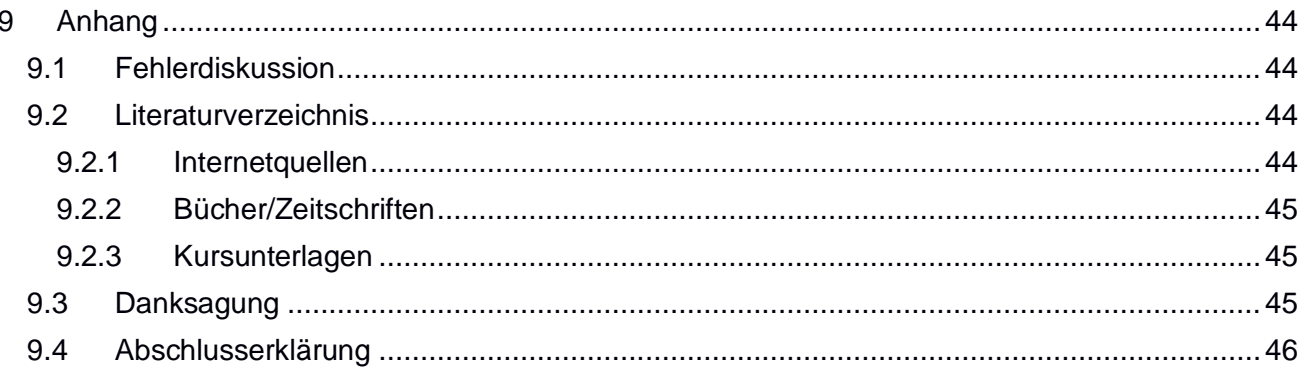

# <span id="page-3-0"></span>**Einleitung**

Bereits seit meiner Kindheit war ich von Astronomie und dem Kosmos begeistert. Im Rahmen des MINT Differenzierungskurses beschäftigte ich mich zum ersten Mal intensiver in dem Gebiet. Für einen Vortrag wählte ich das Thema "Entwicklung von Sternen". Dieser Vortrag weckte mein Interesse an der Thematik, und so erstellte ich auch eine Präsentation für 'Jugend Präsentiert' unter der Fragestellung "Wie entwickelt sich unsere Sonne?". Darauffolgend entwickelte ich den Vortrag für ein Drehtürprojekt weiter.

Um die Möglichkeit zu bekommen, mich auch im praktischen Bereich mit Astronomie auseinanderzusetzen, wählte ich in der Q1 den Projektkurs Astronomie. Weil ich mich bereits ausführlich mit der Entwicklung der Sonne, also einem massearmen Stern beschäftigt habe, hatte ich vor die Projektarbeit über einen massereichen Stern und seine Entwicklung zu verfassen.

Im Laufe der Recherche stieß ich auf den Stern Beteigeuze, welcher für astronomische Verhältnisse bald in einer Supernova explodieren wird. Ein weiterer Grund sich mit diesem Stern zu beschäftigen war es, dass er im Winter am Himmel steht und so ideal beobachtet werden kann. Allein durch das Licht, welches Beteigeuze ausstrahlt, kann mithilfe der Spektroskopie auf die chemische Zusammensetzung, die Temperatur, die Spektralklasse etc. geschlossen werden. Im praktischen Teil der Projektarbeit wird ein Spektrum von Beteigeuze aufgenommen, kalibriert und ausgewertet. Ziel ist es anschließend die einzelnen Spektrallinien und –banden zu analysieren und somit etwas über die chemische Zusammensetzung des Sterns zu erfahren. Im theoretischen Teil wird sich auf die Entwicklung und die momentanen Forschungen bezüglich Beteigeuze bezogen.<sup>1</sup>

<sup>&</sup>lt;sup>1</sup> Titelbild: [https://www.eso.org/public/images/potw1726a/;](https://www.eso.org/public/images/potw1726a/) Herkunftsnachweis: ALMA (ESO/NAOJ/NRAO)/E. O'Gorman/P. Kervella

# <span id="page-4-0"></span>**1 Grundlagen**

## <span id="page-4-1"></span>**1.1 Was ist ein Stern?**

Ein Stern ist eine massereiche glühende Plasmakugel, welche wir von der Erde nur als hellen Punkt am Himmel erkennen. Sterne gewinnen ihre Energie aus der Kernfusion.<sup>2</sup>

## <span id="page-4-2"></span>**1.2 Kernfusion**

#### <span id="page-4-3"></span>**1.2.1 Allgemein**

Generell ist die Kernfusion oder Kernverschmelzung ein Prozess, bei welchem mehrere Atomkerne zusammenstoßen und zu schwereren Atomkernen verschmelzen (auch *Fusionieren* genannt). Bei Sternen unterschiedlicher Masse kommt es zu unterschiedlichen Fusionsstadien (siehe Kapitel 3. 'Wie entwickeln sich Sterne?'). Der Fusionsprozess ist möglich, wenn in Sternen die Temperatur so hoch ist, sodass sich Atomkerne und Elektronen trennen und ein Plasma entsteht. Die Teilchen bewegen sich außerdem mit einer sehr hohen Geschwindigkeit, weshalb sie immer wieder zusammenstoßen und fusionieren. Normalerweise stoßen sich die positiv geladenen Teilchen ab. Deshalb ist es für eine Kernverschmelzung nötig, dass sich die beiden Atomkerne so nah kommen, dass die sogenannten Kernkräfte wirken. Diese Kernkräfte halten in Atomen den Kern zusammen und sind die einzigen Kräfte, die die elektromagnetische Abstoßung zwischen zwei Teilchen überwinden können. Diese Kraft wird auch als *Starke Kraft* bezeichnet. Durch die Starke Kraft werden auch die beiden positiv geladenen Kerne bei der Kernfusion letztendlich zusammengehalten, wenn die beiden Atomkerne nah genug aneinander kommen. Deshalb ist es nötig, dass eine genügend hohe Temperatur und Druck vorhanden sind.

#### <span id="page-4-4"></span>**1.2.2 Der Proton-Proton-Zyklus**

Die Fusion des Wasserstoffs zu Helium geschieht unter anderem durch den sogenannten *Proton-Proton-Zyklus* (auch Proton-Proton-Kette genannt), welcher auch zurzeit mit dem CNO-Zyklus (siehe Abschnitt 1.2.3 "Der CNO- Zyklus") in unserer Sonne stattfindet. Diese Fusion läuft in unterschiedlichen Schritten ab. Beim ersten Schritt verschmelzen zwei Protonen miteinander und es entstehen ein Neutrino, ein Positron und ein Deuteriumkern. Das Neutrino und das Positron springen ab und werden für spätere Fusionen nicht mehr benötigt. Daraufhin fusioniert der Deuteriumkern mit einem weiteren Proton. Bei diesem Prozess entsteht unter Ausstrahlung von Gammastrahlung ein Helium-3-Kern. Für die dritte Fusion verschmelzen zwei Helium-3-Kerne. Hier werden wieder zwei Protonen frei und das letztendliche Endprodukt ist ein normaler Helium-4-Kern. Diese Fusion läuft auch zurzeit im Kern unserer Sonne ab. Insgesamt fusionieren in der Sonne pro Sekunde 600 Millionen Tonnen Wasserstoff zu 596 Tonnen Helium. Wie es zu diesem Massenunterschied kommt, wird im Abschnitt 1.2.6 "Massendefekt der Kernfusion / Warum wird durch Kernfusion Energie freigesetzt?" erläutert.

#### <span id="page-4-5"></span>**1.2.3 Der CNO-Zyklus**

 $\overline{a}$ 

Der Kohlenstoff-Stickstoff-Sauerstoff-Zyklus (kurz CNO-Zyklus) ist eine weitere Form der Wasserstofffusion. Im Vergleich zu dem Proton-Proton-Zyklus beschreibt er jedoch nicht die direkte Fusion von Wasserstoffkernen, sondern einen etwas komplizierteren Prozess, bei welchem auch Helium entsteht.

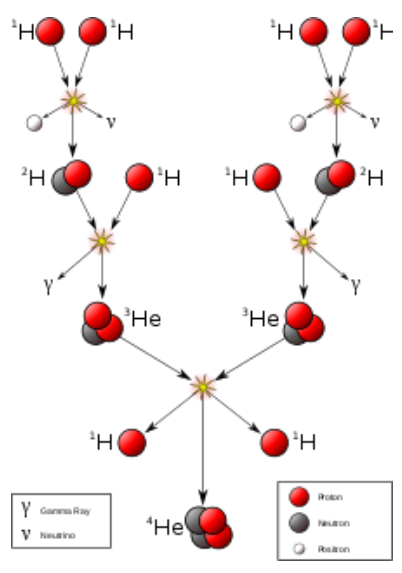

*Abbildung 1: Proton-Proton-Zyklus*

#### *Quelle:*

*[https://upload.wikimedia.org/wikipedia/c](https://upload.wikimedia.org/wikipedia/commons/thumb/7/78/FusionintheSun.svg/421px-FusionintheSun.svg.png) [ommons/thumb/7/78/FusionintheSun.sv](https://upload.wikimedia.org/wikipedia/commons/thumb/7/78/FusionintheSun.svg/421px-FusionintheSun.svg.png) [g/421px-FusionintheSun.svg.png](https://upload.wikimedia.org/wikipedia/commons/thumb/7/78/FusionintheSun.svg/421px-FusionintheSun.svg.png)*

 $2$  Harald Lesch (Herausgeber) (2011): "Astronomie – Die kosmische Perspektive", Pearson, S. 1130.

In der Sternenmaterie sind neben Wasserstoff- und Heliumkernen auch Kohlenstoff-, Stickstoff und Sauerstoffkerne vorhanden, welche für diesen Fusionsprozess benötigt, jedoch dabei nicht verbraucht werden. Sie wirken nur als Katalysatoren für die Reaktion.

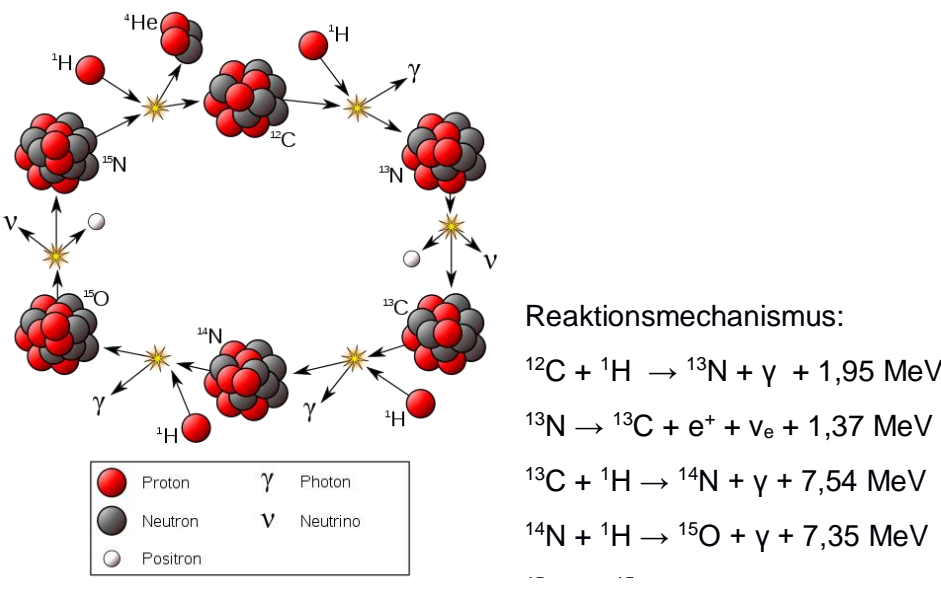

Reaktionsmechanismus:  $12C + 1H \rightarrow 13N + V + 1,95 MeV$  $^{13}N \rightarrow ^{13}C + e^+ + v_e + 1,37$  $^{13}N \rightarrow ^{13}C + e^+ + v_e + 1,37$  $^{13}N \rightarrow ^{13}C + e^+ + v_e + 1,37$  MeV  $13C + 1H \rightarrow 14N + V + 7,54$  MeV  $14N + 1H \rightarrow 15O + V + 7.35$  MeV

*Abbildung 2: CNO-Zyklus*

*Quelle[: https://upload.wikimedia.org/wikipedia/commons/5/53/CNO\\_Cycle-de.svg](https://upload.wikimedia.org/wikipedia/commons/5/53/CNO_Cycle-de.svg)*

#### <span id="page-5-0"></span>**1.2.4 Der Drei-Alpha-Prozess und andere Heliumreaktionen**

Die Fusion von Helium zu Kohlenstoff wird als Drei-Alpha-Prozess bezeichnet. Zunächst einmal prallen zwei Heliumkerne aufeinander, es entstehen ein Gammaquant und ein Berylliumkern. Der Berylliumkern ist sehr instabil und zerfällt schnell wieder. So muss es zu einem Aufprall zwischen dem Kern und einem weiteren Heliumkern innerhalb von 10−16 Sekunden (also der Zerfallszeit) kommen. Bei diesem Prozess wird erneut Gammastrahlung freigesetzt und das letztendliche Endprodukt ist ein Kohlenstoffkern. Zudem kann es in Sternen, in welchen die Heliumfusion begonnen hat, zu Fusionen zwischen Kohlenstoff- und Heliumkernen kommen. Diese Fusion führt zu Sauerstoffkernen, welche wiederum erneut mit Heliumkernen zusammenstoßen können. Diesem Schema nach können somit auch schwerere Kerne, bis zu Neon, entstehen. Für Reaktionen mit Helium wird eine Temperatur von ca. 100 Mio. K benötigt.

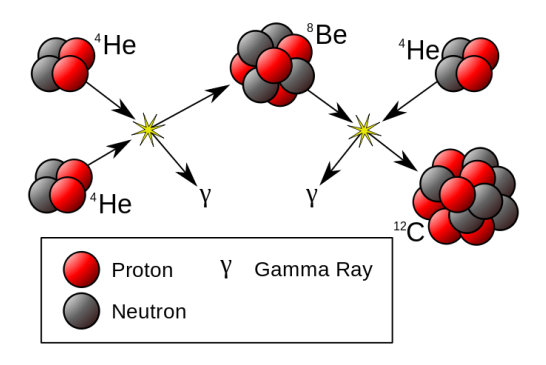

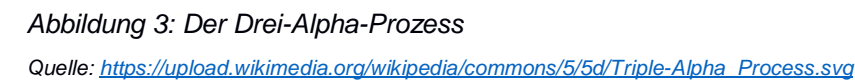

#### <span id="page-6-0"></span>**1.2.5 Weitere Fusionsprozesse**

Zudem kommt es in Sternen mit höherer Temperatur zu Fusionen zwischen schwereren Kernen. Wenn beispielsweise zwei Kohlenstoff-12-Kerne miteinander fusionieren, so entsteht ein Magnesium-24-Kern, welcher jedoch instabil ist. Die Zerfallsprodukte sind von den genauen Temperaturverhältnissen abhängig, welche in dem Stern herrschen, da es unterschiedliche Zerfallsmöglichkeiten gibt. Zum Beispiel kann der Magnesiumkern in einen Natrium-23-Kern und einem Proton oder zu einem Neon-20-Kern und einem Alphateilchen zerfallen. Zudem kommt es ab einer Temperatur von 1 Mrd. K zu Sauerstofffusionen, bei welchen zum Beispiel Phosphor- oder Siliziumkerne entstehen können. Zuletzt (ab einer Temperatur von 2 Mrd. K.) sind Siliziumreaktionen möglich. Nach einer Temperatur von 5 Mrd. K sind keine Fusionen mehr möglich und es finden nur noch Kernzerlegungen durch Strahlungsabsorption statt, wodurch jedoch keine Energie freigesetzt, sondern nur verbraucht wird.<sup>3</sup>

#### <span id="page-6-1"></span>**1.2.6 Massendefekt der Kernfusion / Warum wird durch Kernfusion Energie freigesetzt?**

Durch die Kernfusion wird Energie in Form von Bindungsenergie freigesetzt. Die Bindungsenergie entspricht der mindestens aufzubringenden Energie, um einen Atomkern in seine Nukleonen zu zerlegen. Wie in Abbildung 4 zu erkennen ist, nimmt die Bindungsenergie pro Nukleon bis zu Eisen-56 zu, erreicht dort einen Hochpunkt und sinkt danach wieder. Energie wird frei, wenn zwei Kerne verschmelzen oder ein Kern gespalten wird und das Endprodukt näher an dem Maximum der Bindungsenergie liegt als die Ausgangsbestandteile an dem Maximum der Bindungsenergie liegen. Somit ist bei der Kernfusion die Masse der Ausgangsbestandteile größer als die Masse des letztendlichen Produkts, da die Massendifferenz in Form von der Bindungsenergie freigesetzt wird. Dieser Massenunterschied wird als "Massendefekt" bezeichnet. Beispielsweise beträgt die Masse von vier Protonen (Ausgangsbestandteile beim Proton-Proton-Zyklus) 6,69 \* 10<sup>-27</sup> kg, ein einzelner Helium-4 Kern hat jedoch eine Masse von 6,643 \*  $10^{-27}$  kg. Diese Massendifferenz 0,047 \*  $10^{-27}$  kg wird nach der Einstein'schen Formel  $E = mc^2$  in Energie umgewandelt. Bei einer Fusion von Wasserstoff zu Helium werden somit 4,22 \* 10<sup>-12</sup> / freigesetzt. <sup>4,5</sup>

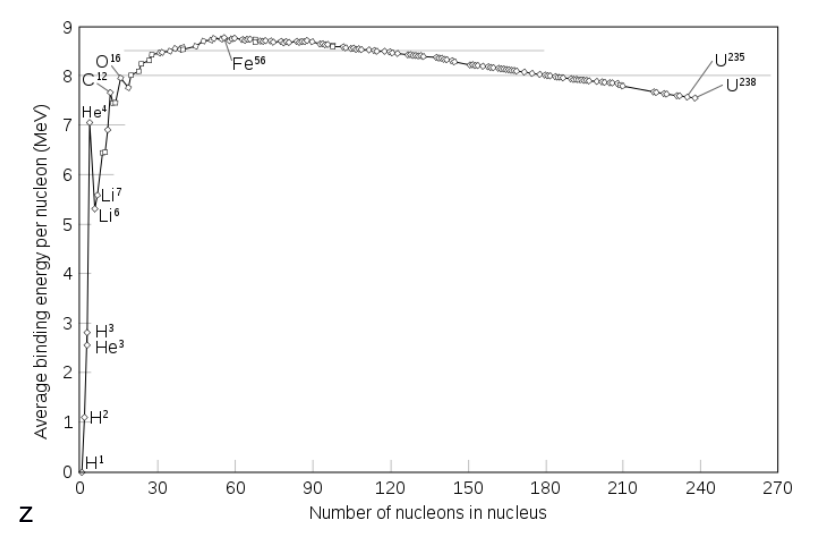

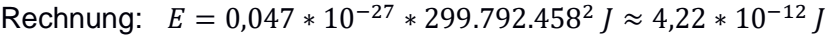

*Abbildung 4: Mittlere Bindungsenergie in Bezug auf die Massezahl*

 $\overline{a}$ 

 $^3$  Die Informationen zum Absatz "Kernfusion" sind aus folgenden Quellen entnommen: J. Grehn, J. Krause (2012): "Metzler Physik 12 Astrophysik", Bildungshaus Schulbuchverlage, S.56-59; Harald Lesch (Herausgeber) (2011): "Astronomie – Die kosmische Perspektive", Pearson, 5. Auflage, S. 701-705 sowie Helmut Zimmermann, Joachim Gürtler (2008): "ABC Astronomie", Spektrum Akademischer Verlag, 9. Auflage, S. 77-80.

*Quelle[: https://upload.wikimedia.org/wikipedia/commons/thumb/5/53/Binding\\_energy\\_curve\\_-\\_common\\_isotopes.svg/671px-](https://upload.wikimedia.org/wikipedia/commons/thumb/5/53/Binding_energy_curve_-_common_isotopes.svg/671px-Binding_energy_curve_-_common_isotopes.svg.png)[Binding\\_energy\\_curve\\_-\\_common\\_isotopes.svg.png](https://upload.wikimedia.org/wikipedia/commons/thumb/5/53/Binding_energy_curve_-_common_isotopes.svg/671px-Binding_energy_curve_-_common_isotopes.svg.png)*

<sup>4</sup> Zusätzlich für diesen Unterpunkt herangezogene Quelle: Helmut Zimmermann, Joachim Gürtler (2008): "ABC Astronomie", Spektrum Akademischer Verlag, 9. Auflage, S. 43.

<sup>5</sup> Zusätzlich für diesen Unterpunkt herangezogene Quelle: Helmut Zimmermann, Joachim Gürtler (2008): "ABC Astronomie", Spektrum Akademischer Verlag, 9. Auflage, S. 43.

# <span id="page-7-0"></span>**2 Klassifizierung von Sternen**

#### <span id="page-7-1"></span>**2.1 Was ist ein Spektrum?**

Ein elektromagnetisches Spektrum stellt die Sternintensität in Abhängigkeit von der Wellenlänge dar. Spektren werden genutzt, um Sternenlicht genauer untersuchen zu können und um zum Beispiel Rückschlüsse auf die chemischen Bestandteile zu ziehen. Licht wird in verschiedene Strahlungsarten eingeteilt. So befindet sich beispielsweise das für den Menschen sichtbare Licht im Wellenlängenbereich zwischen 400nm und 700nm. Verschiedene Wellenlängen dieses Bereiches werden als verschiedene Farben wahrgenommen. So reicht der Farbbereich des sichtbaren Lichts von violettem bis zu rotem Licht. Es gibt auch elektromagnetische Strahlung, welche für den Menschen nicht sichtbar ist. Den Bereich unter 380nm bezeichnet man als *ultraviolette Strahlung* und den Bereich genau über 750nm als *infrarote Strahlung*. In Abbildung 5 sind die restlichen Strahlungsbereiche zu erkennen.

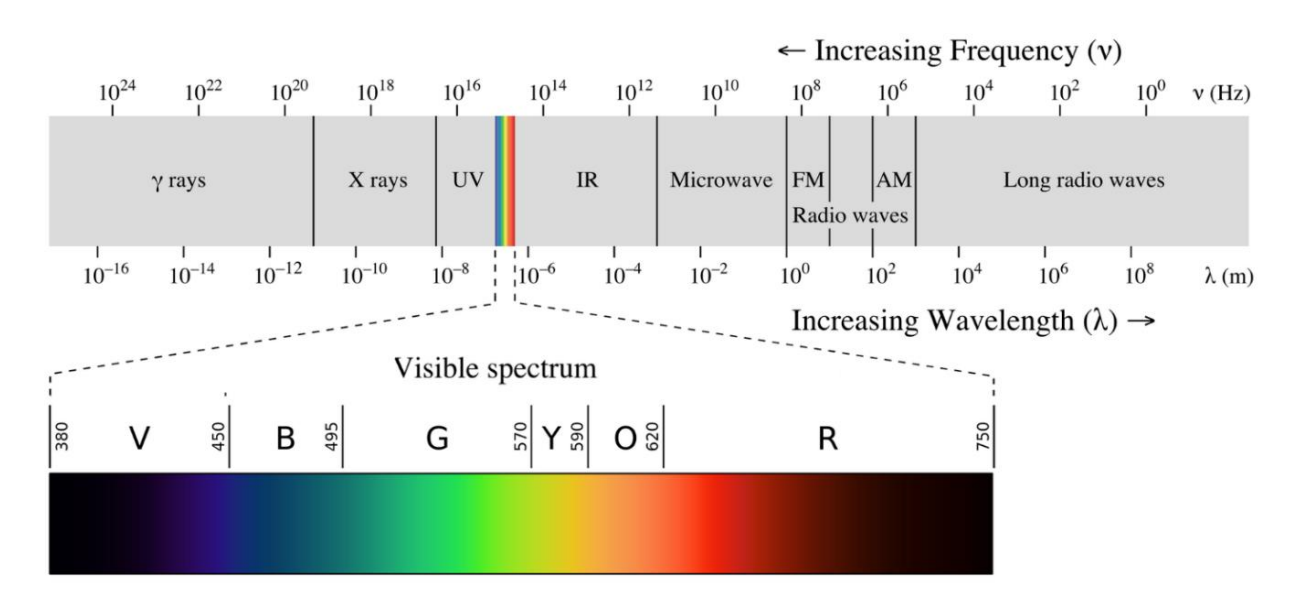

*Abbildung 5: Elektromagnetische Strahlungsbereiche (oder auch elektromagnetisches Spektrum) Quelle[: https://upload.wikimedia.org/wikipedia/commons/thumb/3/30/EM\\_spectrumrevised.png/800px-EM\\_spectrumrevised.png](https://upload.wikimedia.org/wikipedia/commons/thumb/3/30/EM_spectrumrevised.png/800px-EM_spectrumrevised.png)*

Licht wird emittiert oder absorbiert, wenn ein Elektron Energie abgibt, bzw. aufnimmt. Das Atom wird von einem Energiezustand in einen anderen versetzt wird. Nach dem sogenannten *Bohrschen Atommodell* setzt sich ein Atom aus einem Kern mit Protonen und Neutronen sowie aus mehreren Schalen, auf welchen sich die Elektronen befinden, zusammen. Wenn ein Elektron eine bestimmte Menge von Energie aufnimmt, wird das Atom in einen *angeregten Zustand* versetzt. Dadurch bewegt sich das Elektron von seiner anfänglichen Elektronenschale auf eine höhere Schale. Kurz danach springt es jedoch wieder zu einem niedrigeren Energiezustand. Die Energiedifferenz der Schalen wird in Form von elektromagnetischer Strahlung, also Licht, freigesetzt. Je höher die Differenz der beiden Energieniveaus ist, desto kürzer ist die Wellenlänge des Lichts. Wenn ein Elektron an kein Atom gebunden ist, kann es Strahlung verschiedenster Wellenlängen emittieren, da es nicht an die Energieniveaus der Atomschalen gebunden ist. Sobald es sich jedoch auf einer Schale eines Atoms befindet, kann nur Licht spezifischer Wellenlängen entstehen.

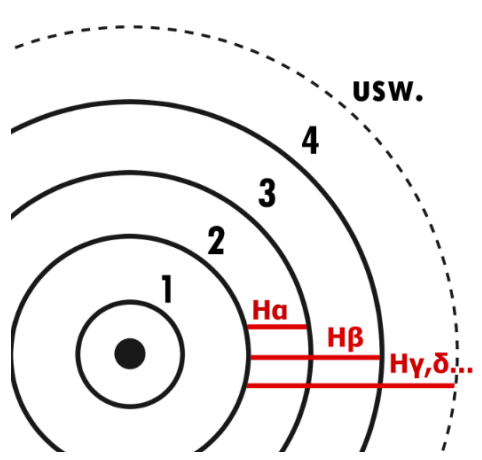

*Abbildung 6: Die Balmer Serie des Wasserstoffs im vereinfachten Bohrschen Atommodell*

Wird das ausgestrahlte Licht von Sternen in Form eines Spektrums aufgespalten, erkennt man ein sogenanntes Absorptions- und Emissionslinienspektrum. Im dichten und heißen Kern der Sterne befinden sich freie Elektronen, welche Licht verschiedenster Wellenlängen emittieren. Dadurch entsteht ein kontinuierliches Spektrum (siehe Abbildung 8). Wenn dieses durch das kühlere Gas außerhalb des Kerns dringt, werden Photonen (bzw. bestimmte Wellenlängen der Strahlung) von Elektronen für Übergänge absorbiert. Die Energie der Wellenlänge muss genau der Energiedifferenz des Sprungs des Elektrons entsprechen. Das Elektron springt wieder auf seinen Grundzustand, jedoch wird das so entstandene Licht durch spontane Emission in unterschiedliche Richtungen abgestrahlt. So wird nur ein Bruchteil in die Ausgangsrichtung des "vorherigen" Lichts abgegeben. Diesen Vorgang erkennt man in Abbildung 7. So entsteht ein Absorptionsspektrum.

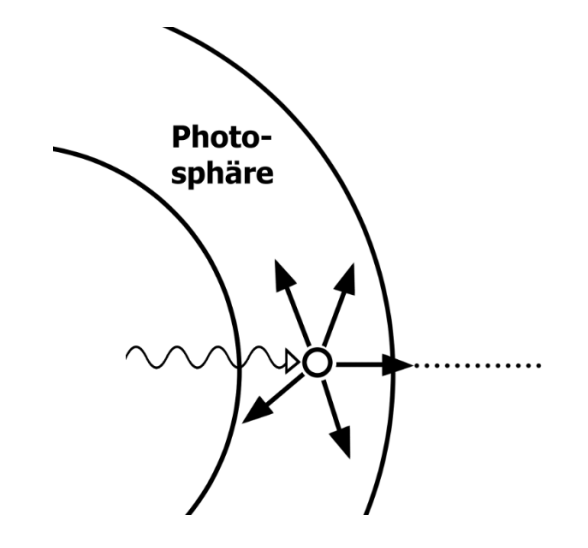

*Abbildung 7: Vorgänge im Inneren des Sterns: Das Absorptionsspektrum*

An den absorbierten Stellen im Spektrum "fehlt" dann die Wellenlänge des Lichts und man erkennt dunkle Absorptionslinien. Jedes chemische Element ist für spezifische Absorptionslinien charakteristisch. Man definiert so Serien für bestimmte Atome (zum Beispiel die Balmer-Serie des Wasserstoffs, siehe Abbildung 9). In Molekülen hingegen liegen aufgrund von Molekülschwingungen viele absorbierbare Energiewerte nah aneinander, weshalb dunkle Bereiche dicht aneinander liegender Absorptionslinien entstehen. Diese werden als Absorptionsbanden bzw. Spektralbanden bezeichnet. Anhand der Spektrallinien und Spektralbanden kann man daraufhin feststellen, welche chemischen Elemente bzw. Moleküle im Stern vorhanden sind. 6,7

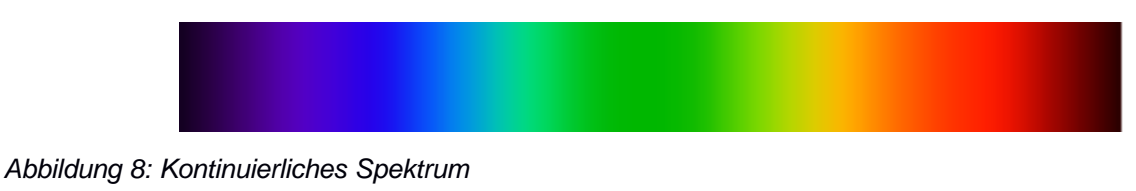

*Quelle: [https://upload.wikimedia.org/wikipedia/commons/6/6a/Spectral\\_lines\\_en.PNG](https://upload.wikimedia.org/wikipedia/commons/6/6a/Spectral_lines_en.PNG)*

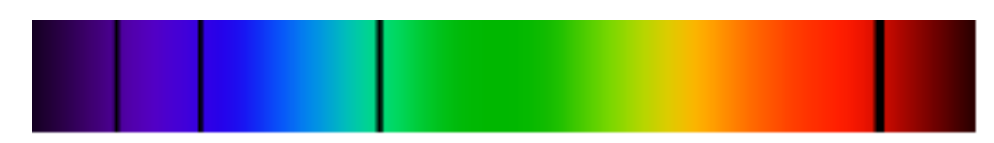

*Abbildung 9: Absorptionsspektrum, Balmer-Serie des Wasserstoffs Quelle: [https://upload.wikimedia.org/wikipedia/commons/6/6a/Spectral\\_lines\\_en.PNG](https://upload.wikimedia.org/wikipedia/commons/6/6a/Spectral_lines_en.PNG)*

 $\overline{a}$ 

<sup>6</sup> Helmut Zimmermann, Joachim Gürtler (2008): "ABC Astronomie", Spektrum Akademischer Verlag, 9. Auflage, S. 386f

 $7$  Unterlagen von Herrn Winkhaus aus dem Kurs "Spektroskopie – Fingerabdruck eines Moleküls"

#### <span id="page-9-0"></span>**2.2 Spektralklassifikation**

Sterne werden verschiedenen sogenannten Spektraltypen/-klassen zugeordnet, mithilfe welcher man auf den physikalischen Zustand der Atmosphäre der Sterne schließen kann. Die Spektraltypen basieren auf dem Aussehen des Sternspektrums und somit der Anzahl und Intensität der Spektrallinien. Dieses ist vor allem von der Temperatur eines Sterns abhängig. Das sogenannte Planck'sche Strahlungsgesetz besagt, dass je höher die Temperatur ist, desto weiter verschiebt sich das Energiemaximum der von dem Stern ausgehenden elektromagnetischen Strahlung in den kürzeren Wellenlängenbereich. Zudem entstehen bei einer hohen Temperatur mehr ionisierte Atome und ihr Anregungsgrad nimmt zu. Infolge dessen gibt es in den Spektren heißerer Sterne mehr Linien ionisierter Atome, in kühleren Sternen hingegen häufiger Molekülbanden. Die Bezeichnungen der unterschiedlichen Spektralklassen lauten mit absteigender Temperatur OBAFGKM. Der gängigste Merksatz dazu lautet "**O**h **B**e **A F**ine **G**irl, **K**iss **M**e". Zur weiteren Differenzierung werden an den Spektraltyp mit abnehmender Temperatur die Dezimalzahlen 0 bis 9 angefügt. Zusätzlich gibt es auch Nebenfolgen mit den Spektralklassen **S, R** und **N**. Aus dem Aussehen des Sternspektrums kann außerdem auf die Leuchtkraft des Sterns geschlossen werden. Um diesen Faktor miteinzubeziehen, wird bei der Spektralklassifikation nach der Spektralklasse eine römische Ziffer hinzugefügt (von I bis V). 8,9,10

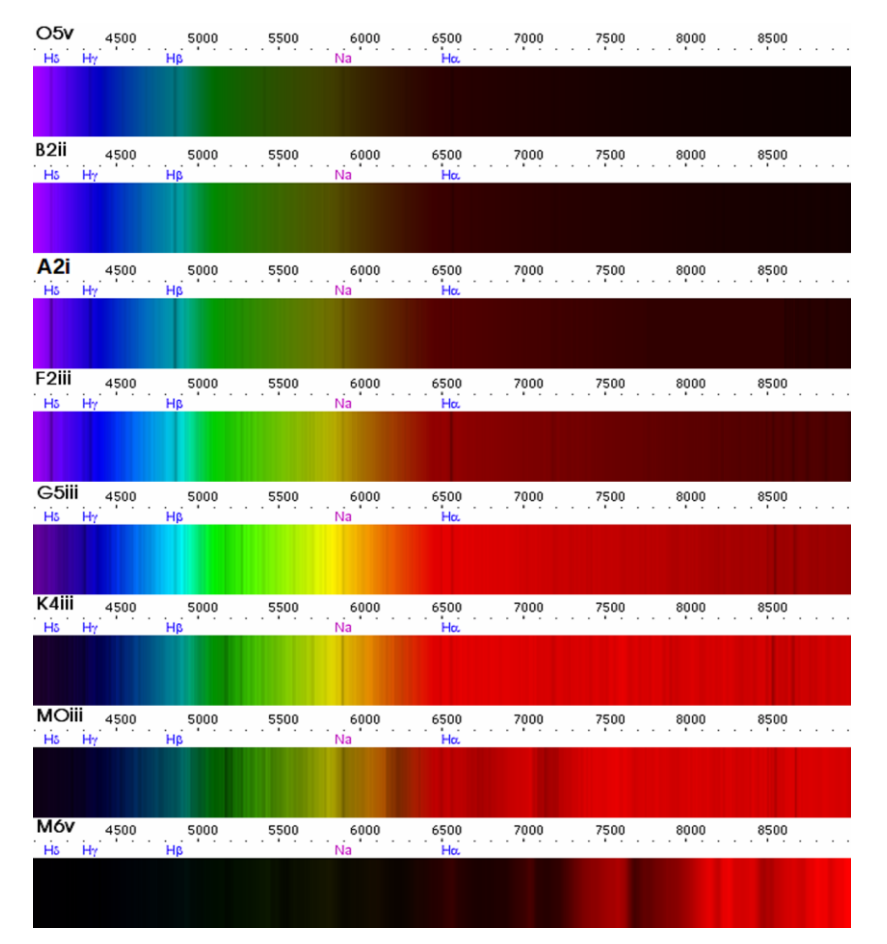

#### *Abbildung 10: Spektren der verschiedenen Spektralklassen*

 $\overline{a}$ 

*Anmerkung: Leuchtkraftklassen werden in großen römischen Buchstaben geschrieben, dies ist in der Abbildung fälschlicherweise nicht der Fall. (Quellen: [https://commons.wikimedia.org/wiki/File:O5v-spectre.png?uselang=fr,](https://commons.wikimedia.org/wiki/File:O5v-spectre.png?uselang=fr) [https://commons.wikimedia.org/wiki/File:B2ii-spectra.png?uselang=fr,](https://commons.wikimedia.org/wiki/File:B2ii-spectra.png?uselang=fr) [https://commons.wikimedia.org/wiki/File:A2i](https://commons.wikimedia.org/wiki/File:A2i-spectrum.star.png?uselang=fr)[spectrum.star.png?uselang=fr,](https://commons.wikimedia.org/wiki/File:A2i-spectrum.star.png?uselang=fr) [https://upload.wikimedia.org/wikipedia/commons/4/4e/F2iii-spectrum.star.png?uselang=fr,](https://upload.wikimedia.org/wikipedia/commons/4/4e/F2iii-spectrum.star.png?uselang=fr) [https://commons.wikimedia.org/wiki/File:G5iii-spectrum.star.png?uselang=fr,](https://commons.wikimedia.org/wiki/File:G5iii-spectrum.star.png?uselang=fr) [https://commons.wikimedia.org/wiki/File:K4iii](https://commons.wikimedia.org/wiki/File:K4iii-spectre.png?uselang=fr)[spectre.png?uselang=fr,](https://commons.wikimedia.org/wiki/File:K4iii-spectre.png?uselang=fr) [https://commons.wikimedia.org/wiki/File:M0iii-spectre.png?uselang=fr,](https://commons.wikimedia.org/wiki/File:M0iii-spectre.png?uselang=fr) [https://commons.wikimedia.org/wiki/File:M6v-spectre.png?uselang=fr\)](https://commons.wikimedia.org/wiki/File:M6v-spectre.png?uselang=fr)* 

 $^9$  J. Grehn, J. Krause (2012): "Metzler Physik 12 Astrophysik", Bildungshaus Schulbuchverlage, S. 92f

<sup>8</sup> Harald Lesch (2011): "Astronomie – Die kosmische Perspektive", Pearson, 5. Auflage, S.1130

<sup>10</sup> Helmut Zimmermann, Joachim Gürtler (2008): "ABC Astronomie", Spektrum Akademischer Verlag, 9. Auflage, S. 382-85

Im Folgenden wird mithilfe eines Flussdiagramms aus dem Werk "Analyse und Interpretation astronomischer Spektren" verfasst von Richard Walker (siehe Abbildung 11) erläutert, wie man mithilfe eines Sternenspektrums den Spektraltypen des Sterns abschätzen kann.

#### **Version 2**

- Fe I, 4325Å

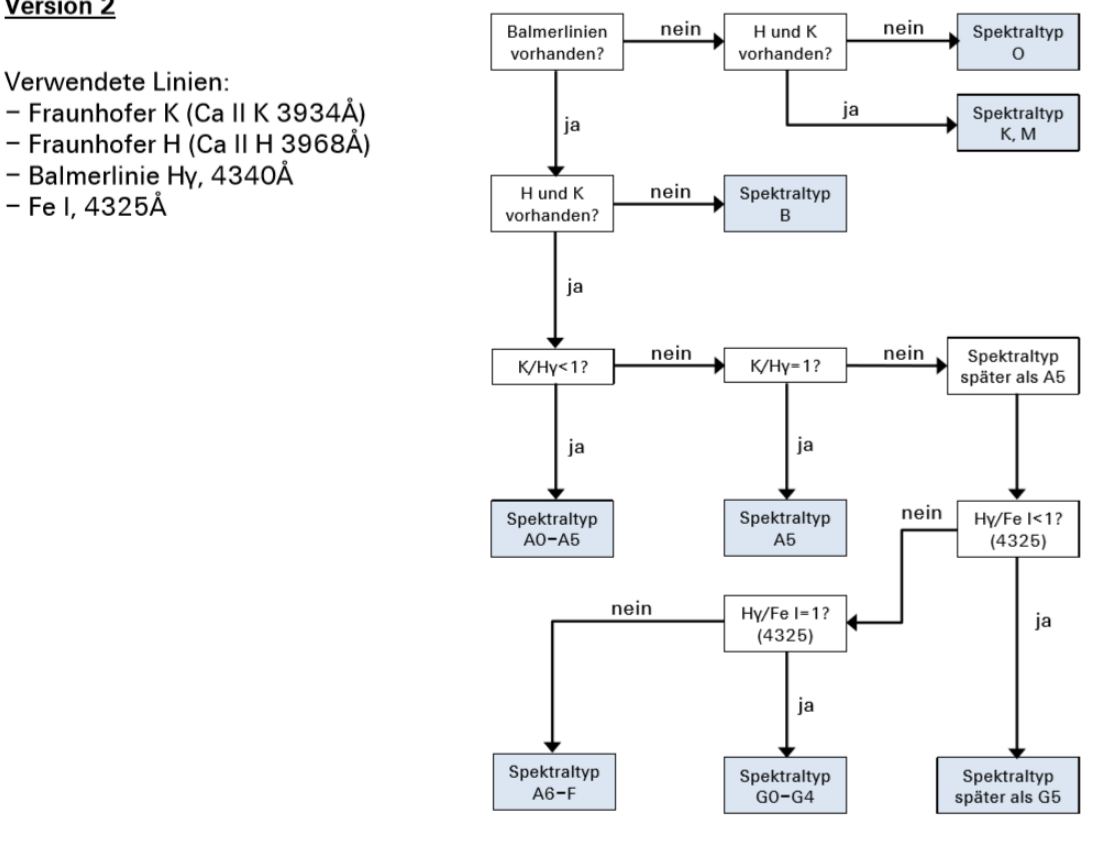

#### *Abbildung 11: Flussdiagramm zur Bestimmung der Spektralklasse*

#### *Quelle: Kursunterlagen Sternspektroskopie*

Zunächst wird danach gefragt, ob die Balmerlinien vorhanden sind. In dem Flussdiagramm wird die Balmerlinie Hγ bei 4340 Å (siehe "verwendete Linien") untersucht. Falls diese nicht zu identifizieren ist, die Fraunhofer H und K Linien des Calciums jedoch vorhanden sind, handelt es sich um die Spektralklasse K oder M. Sind weder die Balmerlinien, noch die Fraunhofer H und K Linien zu erkennen, so handelt es sich bei dem betrachteten Stern um einen mit dem Spektraltyp O.

Wird die erste Frage nach den Balmerlinien hingegen mit "ja" beantwortet und die H und K Linien sind nicht vorhanden, lässt sich auf die Spektralklasse B schließen. Im Falle eines Spektrums, in welchem man die Balmerlinien sowie die H und K Linien identifizieren kann, kommt es zu einer neuen Verzweigung. Es wird nach dem Wert von K/Hγ, also dem Verhältnis ihrer Intensitäten gefragt. Die Intensität der Spektrallinien wird durch die sogenannte Peak-Intensität berechnet. Diese entspricht der Intensität I der Absorptionslinie (Scheitelpunkt der Spektrallinie subtrahiert von dem Kontinuumsniveau I<sub>c</sub>) dividiert durch das Kontinuumsniveau I<sub>c</sub> selbst (siehe Abbildung 12). Wird also nach dem Wert K/Hγ gefragt, so ist der Quotient der jeweiligen Peak-Intensitäten gesucht.

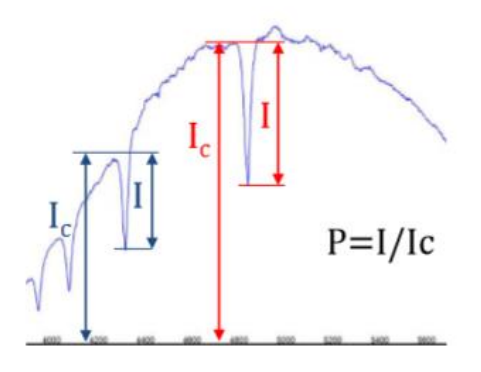

*Abbildung 12: Berechnung der Peak-Intensität Quelle: Kursunterlagen Sternspektroskopie*

Ist dieser Wert kleiner als eins, so lässt sich der Stern einem Spektraltyp zwischen A0 und A5 zuordnen. Falls er genau eins entspricht, also die Intensitäten der Spektrallinien K und Hy gleich groß sind, ist die Spektralklasse A5. Falls keine dieser beiden Bedingungen zutrifft, also wenn der Quotient größer als eins ist, lässt sich schließen, dass ein Spektraltyp später als A5 vorliegt.

Im nächsten Schritt wird der Wert von Hy dividiert durch Fe I (also der Quotient der Intensitäten) berechnet, wobei die Spektrallinie Fe I bei 4340 Å liegt. Ist die Intensität der Absorptionslinie Fe I größer, als die der Balmerlinie Hγ, so hat der betrachtete Stern einen Spektraltyp später als G5. Ist das Gegenteil der Fall (also das Divisionsergebnis größer als eins), ist die Spektralklasse zwischen A6 und F. Zuletzt gibt es noch die Möglichkeit, dass die Intensitäten identisch sind. In diesem Fall kann ein Spektraltyp zwischen G0 und G4 festgestellt werden.

Auf diese Art und Weise lässt sich anhand eines Sternenspektrums auf den Spektraltyp des Sterns schließen. Dieses Flussdiagramm wird im Kapitel 8. "Auswertung" für die Feststellung der Spektralklasse von Beteigeuze verwendet.

## <span id="page-11-0"></span>**2.3 Das Hertzsprung-Russell-Diagramm**

Das Hertzsprung-Russell-Diagramm (auch abgekürzt HR-Diagramm oder HRD) verbindet den Spektraltyp (und somit auch die Oberflächentemperatur) mit der Leuchtkraft der Sterne und wird genutzt, um die Entwicklungsverteilung der Sterne zu veranschaulichen. Das Diagramm wurde im Jahr 1913 von Henry Norris Russell mit Hilfe von Ejnar Hertzsprungs Arbeiten entwickelt. Abgesehen von dem HRD gibt es noch weitere Gattungen des Diagramms, auf die an dieser Stelle jedoch nicht eingegangen wird.

Auf der horizontalen Achse wird der Spektraltyp (nach der im vorherig beschriebenen Spektralsequenz) und auf der vertikalen Achse die Leuchtkraft aufgetragen. Mit Leuchtkraft ist bei der ursprünglichen Variante des Diagramms die absolute Helligkeit gemeint, welche einheitlich die Sternhelligkeit in 10pc Entfernung angibt. Das Diagramm gibt keine direkten Informationen über den Radius der betrachteten Sterne. Wenn jedoch zwei Sterne die gleiche Oberflächentemperatur besitzen, kann einer der beiden Sterne nur eine höhere Leuchtkraft haben, falls er einen größeren Radius hat. Daraus lässt sich schließen, dass der Radius eines Sterns (von links unten nach rechts oben) mit wachsender Leuchtkraft zunimmt.

Auffallend ist, dass die Sterne nicht gleichmäßig im HR-Diagramm verteilt sind. Besonders viele Sterne befinden sich auf einer Linie von rechts unten nach links oben, welche auch als die *Hauptreihe* bezeichnet wird. Dies kommt daher, dass sich Sterne etwa 90% ihres Lebens im Hauptreihenstadium befinden. Zu dieser Zeit findet im Inneren der Sterne die ruhige Fusion von Wasserstoff zu Helium statt (siehe Abschnitt 1.2 "Kernfusion"), weshalb sie währenddessen recht stabil sind. Die Hauptreihensterne haben die Leuchtkraftklasse V. Abgesehen von der Hauptreihe gibt es weitere Gruppierungen. Oben rechts befinden sich die *Überriesen* (zu welchen zurzeit auch Beteigeuze gehört), die die Leuchtkraftklasse I haben. Unter den Überriesen sind die *Riesensterne*  (Leuchtkraftklassen II, III). Die Sterne der Gruppierung links unterhalb der Hauptreihe werden als

*Weiße Zwerge* bezeichnet (Leuchtkraftklasse VII). Es gibt jedoch auch Sterne, die keiner dieser Hauptgruppen zugehören und sich zwischen den Gruppierungen befinden 11,12,13,14.

Die in diesem Diagramm eingetragenen Sterne befinden sich nur zu dem momentanen Zeitpunkt an dieser expliziten Stelle im HRD. Somit ist die in Abbildung 13 dargestellte Situation nur eine Momentaufnahme. Im Laufe des Lebens eines Sterns befindet er sich an unterschiedlichen Stellen im HRD. Das Diagramm ist somit dynamisch und verändert sich über die Zeit hinweg.

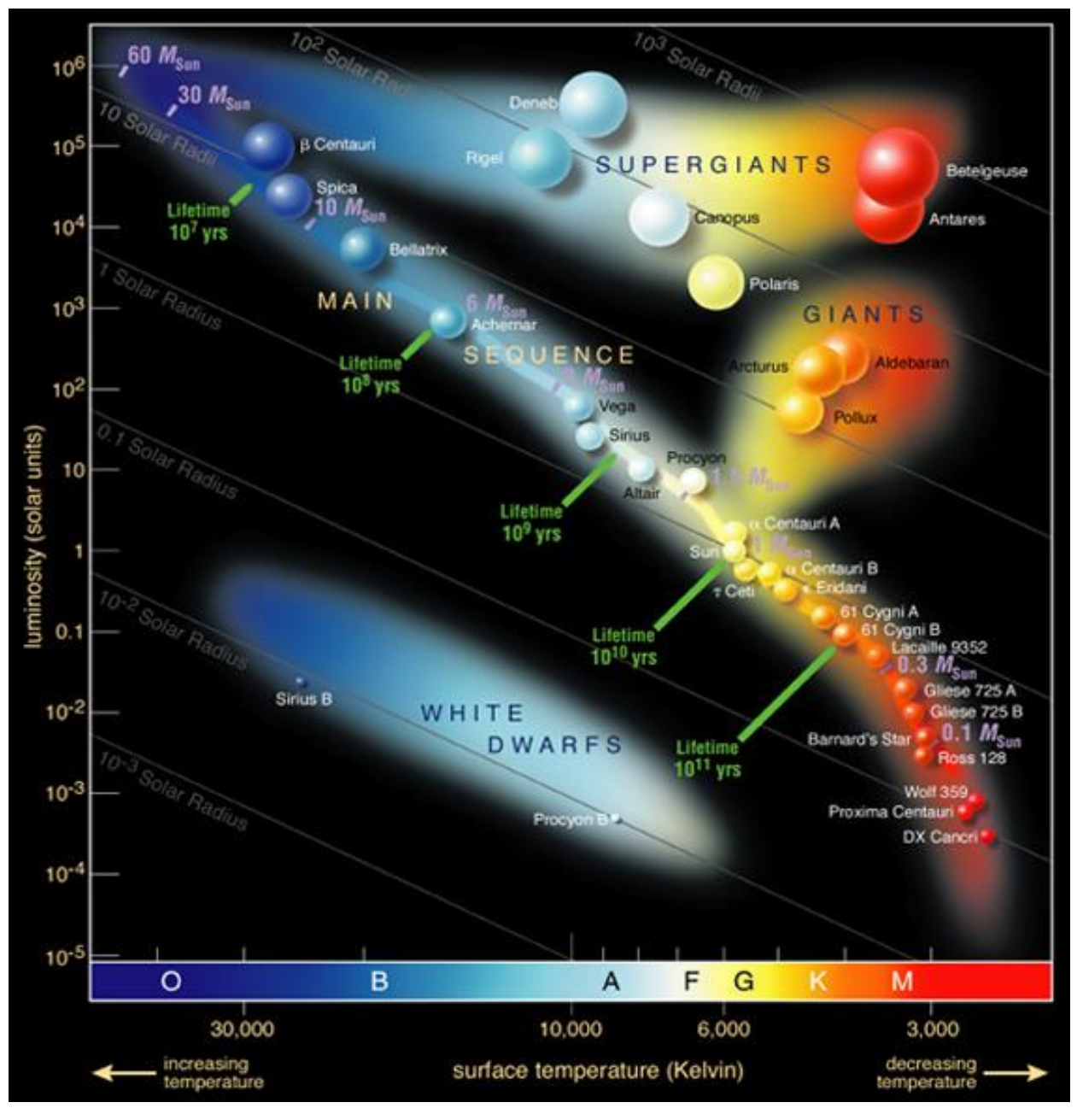

*Abbildung 13: Hertzsprung-Russell-Diagramm Quelle: [https://upload.wikimedia.org/wikipedia/commons/1/17/Hertzsprung-Russel\\_StarData.png](https://upload.wikimedia.org/wikipedia/commons/1/17/Hertzsprung-Russel_StarData.png)*

<sup>11</sup> Harald Lesch (Herausgeber) (2011), "Astronomie – Die kosmische Perspektive", Pearson, 5. Auflage, S. 745ff

<sup>&</sup>lt;sup>12</sup> Helmut Zimmermann, Joachim Gürtler (2008): "ABC Astronomie", Spektrum Akademischer Verlag, 9. Auflage, S. 121f

<sup>13</sup> <https://astro.uni-bonn.de/~deboer/sterne/hrdtxt.html> (Zugriff am: 28.11.18)

<sup>14</sup> <https://www.spektrum.de/news/ein-kosmisches-periodensystem/1118086> (Zugriff am: 28.11.18)

# <span id="page-13-0"></span>**3 Wie entwickeln sich Sterne?**

Allgemein ist die Entwicklung eines Sterns nach der Sternentstehung von der Sternmasse abhängig. Je nachdem, welche Masse der Stern hat, durchläuft er unterschiedliche Stadien, da er, abhängig von der Masse, verschiedene Atomkerne fusionieren kann. Deshalb wird allgemein zwischen massearmen Sternen (<2 M☉), Sternen mittlerer Masse (2-8 M☉) und massereichen Sternen (>8 M☉) differenziert 15.

## <span id="page-13-1"></span>**3.1 Sternentstehung**

Sterne entstehen in sogenannten Molekülwolken, die so kalt sind, dass die Atome Molekülbindungen eingehen (etwa 10K-30 K). Ihre Dichte beträgt 300 Moleküle pro Kubikzentimeter. In diesen Wolken kommen Wasserstoffmoleküle (also H<sub>2</sub>) am häufigsten vor. Zudem befinden sich in den Molekülwolken auch schwerere Elemente als Helium, welche jedoch nur etwa 1% der Masse der Wolken ausmachen. Diese werden auch als interstellarer Staub bezeichnet. In unserer Milchstraße entstehen pro Jahr im Durchschnitt 2 bis 3 Sterne pro Jahr. Eines der bekanntesten sogenannten Sternentstehungsgebiete ist der Orionnebel (siehe Abbildung 14).

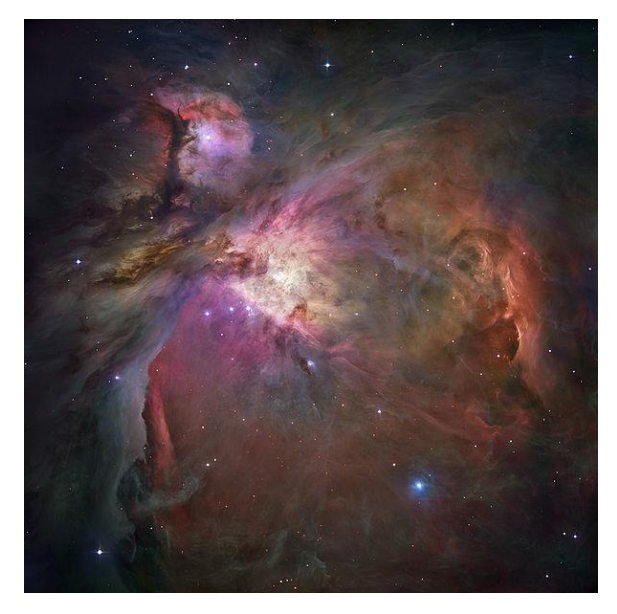

*Abbildung 14: Sternentstehungsgebiet Orionnebel*

*Quelle: [https://upload.wikimedia.org/wikipedia/commons/thumb/f/f3/Orion\\_Nebula\\_-](https://upload.wikimedia.org/wikipedia/commons/thumb/f/f3/Orion_Nebula_-_Hubble_2006_mosaic_18000.jpg/800px-Orion_Nebula_-_Hubble_2006_mosaic_18000.jpg) [\\_Hubble\\_2006\\_mosaic\\_18000.jpg/800px-Orion\\_Nebula\\_-\\_Hubble\\_2006\\_mosaic\\_18000.jpg](https://upload.wikimedia.org/wikipedia/commons/thumb/f/f3/Orion_Nebula_-_Hubble_2006_mosaic_18000.jpg/800px-Orion_Nebula_-_Hubble_2006_mosaic_18000.jpg)*

Sterne entstehen nur dann, wenn ihre Eigengravitation die nach außen wirkenden Kräfte überwinden kann und sich ein Bereich der Wolke circa um den Faktor 10<sup>20</sup> verdichtet. Zu den nach außen wirkenden Kräften gehören der Gasdruck, bei starken Turbulenzen der Turbulenzdruck, bei Rotation die Zentrifugalkräfte und zudem bei starken Magnetfeldern die magnetischen Druckkräfte. Der Gasdruck spielt jedoch die größte Rolle. Dieser ist von der Temperatur und der Dichte der Wolke abhängig und wird auch als thermischer Druck bezeichnet. Er entsteht dadurch, dass die Gaspartikel ungeordnet aneinanderprallen. Je wärmer das Gas ist, desto schneller und häufiger prallen die Teilchen aneinander, und desto stärker ist somit der Druck.

Die Molekülwolken sind wie bereits beschrieben der einzige Ort, an welchem Sterne entstehen können. Nur dort ist die Gravitation stark genug, den thermischen Druck zu überwinden. Dies liegt daran, dass zwar die Dichte höher als in anderen Gaswolken, die Temperatur jedoch sehr gering ist. Deshalb ist der thermische Druck nicht höher. Durch die erhöhte Dichte steigt jedoch wiederum die Gravitation. Dies resultiert darin, dass Teile der Wolke sich zusammenziehen. Dieser Prozess wird auch als *gravitative Kontraktion* bezeichnet. Durch die Kontraktion wird thermische Energie

<sup>&</sup>lt;sup>15</sup> Harald Lesch (Herausgeber) (2011): "Astronomie – Die kosmische Perspektive", Pearson, 5. Auflage, S. 797

umgewandelt, welche schnell abgeführt werden muss, damit sie sich nicht im Inneren anstaut und die Gravitation weiterhin dominieren kann. Allerdings führt das Verdichten der Wolke dazu, dass die Energie immer schlechter abgestrahlt werden kann, weshalb die Temperatur im Inneren ansteigt. Der ansteigende Druck schafft es nun, die Kontraktion durch die Gravitation abzubremsen. In diesem Stadium wird das Zentrum des Wolkenfragments als Protostern bezeichnet. Durch die Gravitation des Kerns wird das darum befindliche Gas angezogen, fällt auf den Protostern und erhöht dessen Masse, bis das Gas verschwunden ist. Diese Entwicklung verläuft jedoch nicht immer so ruhig. In den meisten Fällen kommt es zu einer Rotationsbewegung, durch welche die Teilchen im darum befindlichen Gas nicht mehr auf dem direkten Weg auf den Protostern fallen können. Diese Drehbewegung verursacht die Entwicklung einer sogenannten protostellaren Scheibe, aus welcher sich später Planeten bilden. Oft entstehen bei diesem Prozess auch sogenannte *Jets*, in welchen Gasteilchen mit hoher Geschwindigkeit abgestrahlt werden. Die Gasteilchen gelangen nun nur noch in Spiralbahnen zum Protostern (vergleiche Abbildung 15).

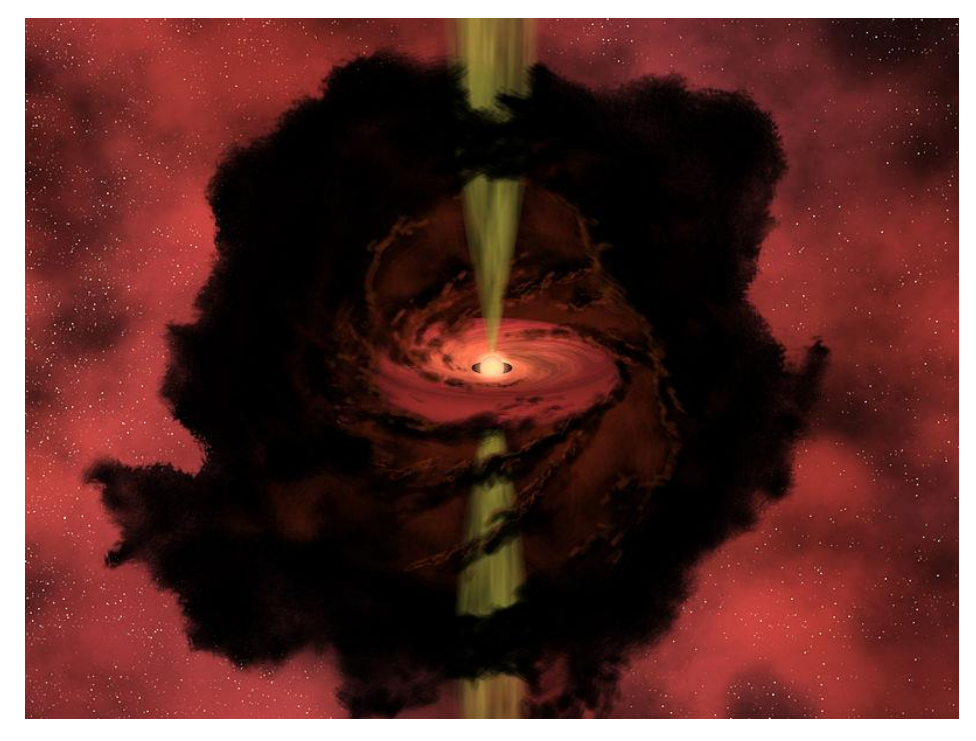

*Abbildung 15: Künstlerische Darstellung eines Protosterns (gelb: Jets) Quelle: [https://upload.wikimedia.org/wikipedia/commons/thumb/5/57/Witness\\_the\\_Birth\\_of\\_a\\_Star.jpg/800px-](https://upload.wikimedia.org/wikipedia/commons/thumb/5/57/Witness_the_Birth_of_a_Star.jpg/800px-Witness_the_Birth_of_a_Star.jpg)[Witness\\_the\\_Birth\\_of\\_a\\_Star.jpg](https://upload.wikimedia.org/wikipedia/commons/thumb/5/57/Witness_the_Birth_of_a_Star.jpg/800px-Witness_the_Birth_of_a_Star.jpg)*

Wenn der Protostern eine bestimmte Masse erreicht und die restliche Gashülle durch den Sternwind oder durch die Jets abgetragen wurde, wandelt das sternähnliche Objekt noch einige Zeit seine Energie nur aus der Kontraktion und noch nicht aus der Kernfusion um. In dieser Zeit kontrahiert er weiter, bis seine Innentemperatur zehn Millionen Kelvin erreicht und er somit fähig ist, Kernfusion zu betreiben. Ab diesem Zeitpunkt wird der vorherige Protostern als *Stern* bezeichnet und befindet sich in der Hauptreihe. Wie die weitere Entwicklung abläuft hängt stark von der Masse des Sterns ab, weshalb im Folgenden zwischen der Entwicklung eines massearmen und eines massereichen Sterns unterschieden wird. <sup>16</sup>

#### <span id="page-14-0"></span>**3.2 Entwicklung eines massearmen Sterns anhand des Beispiels der Sonne**

Unsere Sonne ist ein massearmer Stern und eignet sich somit für eine beispielhafte Beschreibung der Entwicklung aller massearmen Sterne. Die allgemeine Entwicklung massearmer Sterne gleicht der der Sonne. Die Entwicklungen weichen nur in Kleinigkeiten voneinander ab. In massearmen

<sup>&</sup>lt;sup>16</sup> Harald Lesch (Herausgeber) (2011): "Astronomie – Die kosmische Perspektive", Pearson, 5. Auflage, S. 766-781

Sternen verläuft die Kernfusion im Vergleich zu massereichen Sternen sehr langsam und ruhig. Deshalb hat unsere Sonne ein längeres Leben, als etwa Beteigeuze, welcher ein massereicher Stern ist.

Zurzeit ist die Sonne in der Hauptreihe und fusioniert Wasserstoff zu Helium. Die Kernfusion liefert thermische Energie und hält den Druck im Inneren der Sonne aufrecht. Somit befinden sich durch die stetige Kernfusion die Gravitation und der Druck während dieser Zeit im Gleichgewicht. Deshalb befindet sich die Sonne, solange noch Wasserstoff in ihrem Kern vorhanden ist, in einem stabilen Stadium. In ihrem jetzigen Stadium wird die Sonne auch als *Gelber Zwerg* bezeichnet.

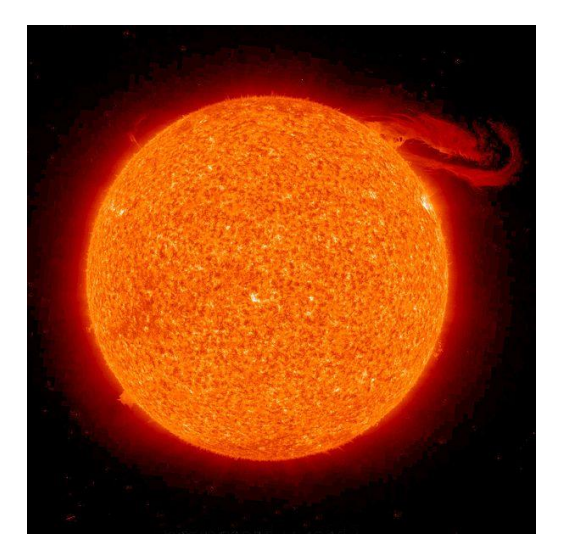

*Abbildung 16: Sonne*

*Quelle:* 

*[https://upload.wikimedia.org/wikipedia/commons/thumb/4/42/Solar\\_prominence\\_from\\_STEREO\\_spacecraft\\_September\\_2](https://upload.wikimedia.org/wikipedia/commons/thumb/4/42/Solar_prominence_from_STEREO_spacecraft_September_29%2C_%202008.jpg/600px-Solar_prominence_from_STEREO_spacecraft_September_29%2C_2008.jpg) [9%2C\\_ 2008.jpg/600px-Solar\\_prominence\\_from\\_STEREO\\_spacecraft\\_September\\_29%2C\\_2008.jpg](https://upload.wikimedia.org/wikipedia/commons/thumb/4/42/Solar_prominence_from_STEREO_spacecraft_September_29%2C_%202008.jpg/600px-Solar_prominence_from_STEREO_spacecraft_September_29%2C_2008.jpg)*

Während die Sonne im Kern Wasserstoff zu Helium fusioniert, steigt die Leuchtkraft stetig an. Dies liegt daran, dass die Masse der vier Protonen vor der Fusion höher ist, als die Masse des Ausgangsprodukts (Erklärung dazu im Abschnitt 1.2 "Kernfusion") und sich der Kern zusammenzieht und aufheizt. Dadurch steigt auch letztendlich die Leuchtkraft an. Durch die Kernfusion sinkt der Anteil der Wasserstoffkerne im Kern der Sonne und die Menge der entstandenen Heliumkerne steigt an. Dies führt dazu, dass nach einiger Zeit der Wasserstoffvorrat aufgebraucht sein wird und das Gleichgewicht zwischen Gravitation und Druck nicht mehr vorhanden ist. Dies ist jedoch bis jetzt noch nicht geschehen, und es wird auch bei unserer Sonne noch etwa 7,1 bis 7,7 Milliarden Jahre dauern, bis sie dieses Stadium erreicht.

Da der Druck nicht mehr vorhanden ist, gewinnt die Schwerkraft die Oberhand und der Radius des Sterns verkleinert sich. Durch das Schrumpfen des Kernes und seiner Umgebung, heizt sich die Umgebung auf. Nach dem Erliegen der Wasserstofffusion ist zwar im Kern selbst kein Wasserstoff mehr vorhanden, in dem Gas, was den Kern umgibt jedoch schon. Durch dieses Aufheizen setzt dort die Wasserstofffusion ein. Dieser Prozess wird als Wasserstoffschalenbrennen bezeichnet, da es in einer Schale um den Kern stattfindet. Die Temperatur in der Schale ist nun sogar höher als sie zuvor im Kern war. Dies resultiert in einer höheren Fusionsrate. Durch die "Wiederherstellung" der Kernfusion ist auch der Druck wiederaufgebaut und die Sonne dehnt sich aus, da die Leuchtkraft nicht direkt schnell genug ansteigen kann, um die Fusionsrate auszugleichen. Nun wird die Sonne als Unterriese bezeichnet. Über circa eine Milliarde Jahre wächst die Sonne und dehnt sich so zu einem sogenannten *Roten Riesen* aus. Weil der Radius schnell ansteigt, werden die äußeren Teile des Sterns nicht mehr so stark von der Schwerkraft angezogen und entweichen in Form von Sternwind. Währenddessen sinken die Heliumkerne, welche im Schalenbrennen entstehen, zu dem Kern des Sterns ab, wodurch die Masse des Kerns ansteigt. Die erhöhte Masse führt zum Ansteigen der Schwerkraft, wodurch der Stern sich weiter zusammenzieht und aufheizt. So steigt auch die Fusionsrate immer weiter an. Wenn der Kern eine Temperatur von 100 Millionen Kelvin erreicht hat,

ist er fähig, Heliumfusion zu betreiben. Durch die Heliumfusion heizt sich der Kern sehr schnell auf, und die Fusionsrate steigt stark an. Dieser Anstieg wird auch als *Heliumflash* bezeichnet. Die Energie, welche durch den Heliumflash freigesetzt wird, bewirkt wiederum einen erneuten rapiden Temperaturanstieg, wodurch der thermische Druck die Schwerkraft überwindet. Da der Kern expandiert, wird die Wasserstoff brennende Schale nach außen verschoben und ihre Temperatur und somit auch die Fusionsrate sinken ab. Daraus resultiert eine insgesamt kleinere Energierate (von beiden Fusionsprozessen zusammen) als sie zuvor vorhanden war. Sowohl der Radius des Sterns als auch seine Leuchtkraft verringern sich. Jetzt hat er die Farbe Gelb angenommen und wird als *Helium brennender Stern* bezeichnet. Der Stern befindet sich nun wieder durch die Fusion in seinem Kern im Gleichgewicht zwischen Druck und Gravitation.

Sobald das Helium im Kern des Sterns aufgebraucht ist, kommt es in etwa zum gleichen Prozess, wie bei der Bildung des Wasserstoffschalenbrennens. Der ausschlaggebende Unterschied ist, dass nun keine *Wasserstoff brennende*, sondern eine *Helium brennende* Schale entsteht. Weil gleichzeitig noch das Wasserstoffschalenbrennen stattfindet, ist der Stern jetzt ein Riesenstern mit doppeltem Schalenbrennen. Die Fusionsraten dieser beiden Schalen und ihre Temperatur steigen rasant an und bewirken sogar eine noch stärkere Ausdehnung des Sterns als im Roten-Riesen-Stadium. Während dieser Zeit kommt es zu starken Sternwinden. Der Stern kommt jedoch in dieser Phase zu keinem perfekten Gleichgewicht zwischen Druck und Gravitation, was zu dem sogenannten *Thermischen Pulsieren* führt. So steigt die Fusionsrate des Sterns etwa alle paar tausend Jahre an und sinkt danach wieder ab.

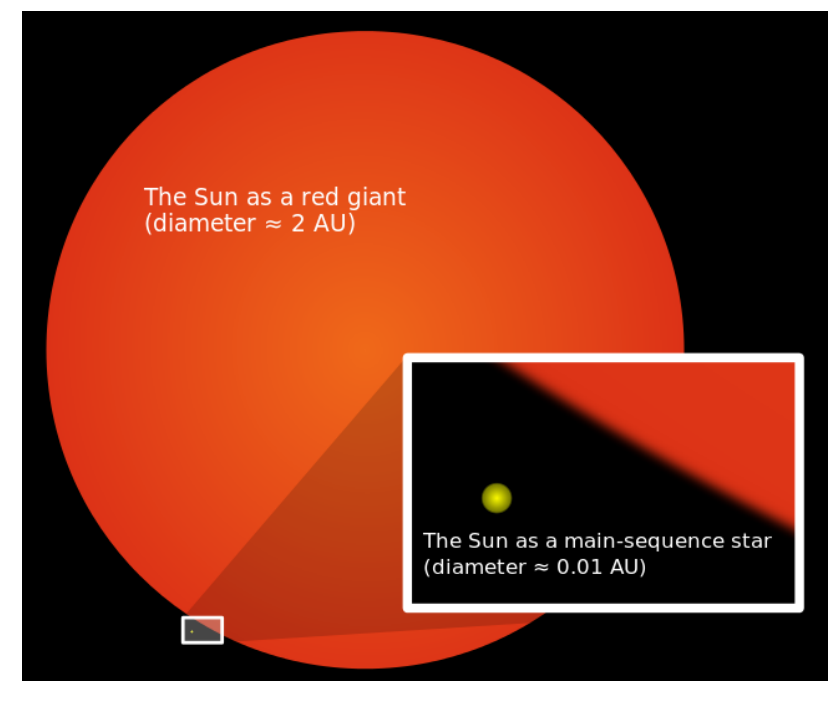

*Abbildung 17: Die Größe unserer jetzigen Sonne verglichen mit der Größe eines Roten Riesens Quelle: [https://upload.wikimedia.org/wikipedia/commons/thumb/7/7c/Sun\\_red\\_giant.svg/676px-Sun\\_red\\_giant.svg.png](https://upload.wikimedia.org/wikipedia/commons/thumb/7/7c/Sun_red_giant.svg/676px-Sun_red_giant.svg.png)*

Nach einiger Zeit sind die Wasserstoff- bzw. Heliumvorräte in den beiden Schalen aufgebraucht. Massereichere Sterne sind im Gegensatz zu etwa unserer Sonne dazu fähig, das Stadium der Kohlenstofffusion zu erreichen. Die Sonne jedoch erreicht keine Temperatur mehr, welche für die Kohlenstofffusion nötig ist. Da durch die fehlende Kernfusion kein Druck entsteht, hält nur noch der sogenannte *Entartungsdruck* den Stern davon ab zu kollabieren. Durch den starken Sternwind hat der Stern seine äußeren Schichten abgeworfen und es bleibt nur sein Kohlenstoffkern übrig. Diese abgeworfene Gashülle wird durch die ultraviolette Strahlung, welche vom Kern ausgesendet wird, zum Strahlen angeregt. Da diese Gashülle von weitem vom Aussehen her einem Gasplaneten ähnelt, wird dieser als *planetarischer Nebel* bezeichnet, hat jedoch an sich nichts mit Planeten zu tun. Der planetarische Nebel verschwindet innerhalb von etwa einer Million Jahren. Der Überrest des Sterns hat einen kleinen Radius und eine geringe Temperatur. Das letzte Stadium eines massearmen Sterns wird als *Weißer Zwerg* bezeichnet. <sup>17</sup>

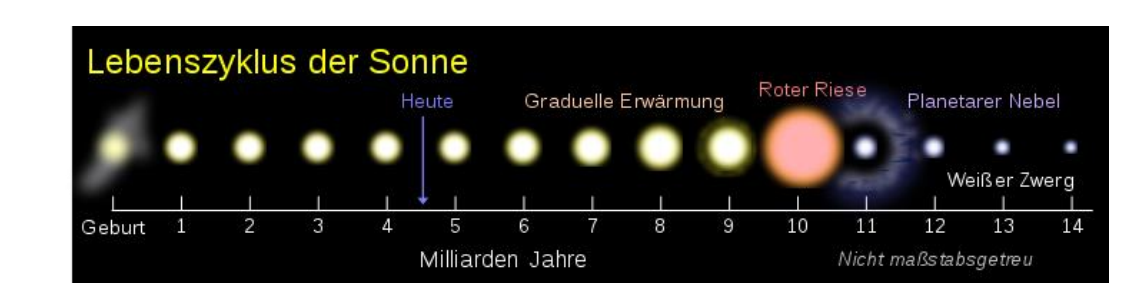

In Abbildung 18 ist die Entwicklung unserer Sonne zusammengefasst.

*Abbildung 18: Entwicklungsweg unserer Sonne*

*Quelle: [https://upload.wikimedia.org/wikipedia/commons/thumb/1/14/Lebenszyklus\\_der\\_Sonne .svg/799px-](https://upload.wikimedia.org/wikipedia/commons/thumb/1/14/Lebenszyklus_der_Sonne%20.svg/799px-Lebenszyklus_der_Sonne.svg.png)[Lebenszyklus\\_der\\_Sonne.svg.png](https://upload.wikimedia.org/wikipedia/commons/thumb/1/14/Lebenszyklus_der_Sonne%20.svg/799px-Lebenszyklus_der_Sonne.svg.png)*

Zudem lässt sich die Entwicklung eines massearmen Sterns auch mit einem Entwicklungspfad wie folgt im Hertzsprung-Russell-Diagramm darstellen (siehe Abbildung 19).

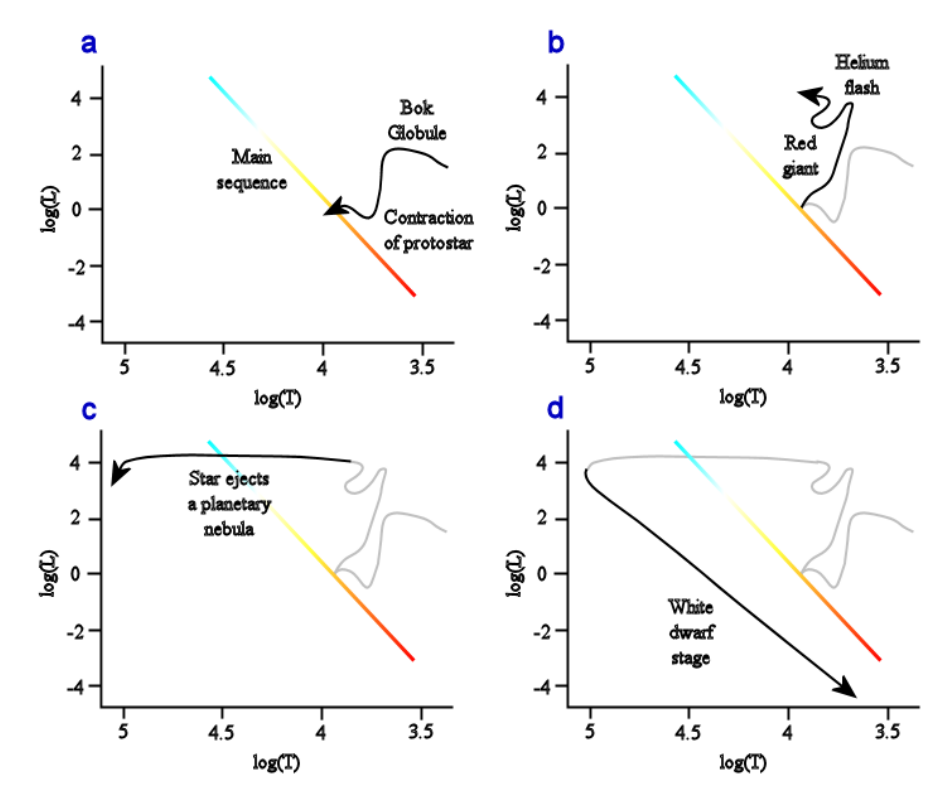

*Abbildung 19: Entwicklungsweg eines sonnenähnlichen Sterns im HRD Quelle: [https://upload.wikimedia.org/wikipedia/commons/a/aa/Stellar\\_evolution\\_L\\_vs\\_T.png](https://upload.wikimedia.org/wikipedia/commons/a/aa/Stellar_evolution_L_vs_T.png)*

#### <span id="page-17-0"></span>**3.3 Entwicklung eines massereichen Sterns**

Bis zum Stadium des Roten Riesens erfolgt die Entwicklung eines massereichen Sterns ähnlich wie die eines massearmen Sterns. Ein Unterschied ist, dass ein massereicher Stern die Entwicklungsphasen viel schneller durchschreitet. Massereiche Sterne sind darüber hinaus in der Lage in späteren Stadien ihres Lebens schwerere Stoffe wie zum Beispiel Kohlenstoff zu fusionieren.

<sup>17</sup> Harald Lesch (Herausgeber) (2011): "Astronomie – Die kosmische Perspektive", Pearson, 5. Auflage, S. 798-805

Massearme Sterne können dies nicht erreichen, da in ihnen die Temperatur nicht hoch genug werden kann, um die elektromagnetische Abstoßung zwischen zwei dieser Atomkerne zu überwinden.

Während der Zeit in der Hauptreihe fusionieren massereiche Sterne Wasserstoff mit dem CNO-Zyklus zu Helium, massearme Sterne hingegen mit dem Proton-Proton Zyklus, weil im Kern eine viel höhere Temperatur vorhanden ist. Der CNO-Zyklus stellt eine viel höhere Fusionsrate bereit als der Proton-Proton Zyklus.

Im Gegensatz zu beispielsweise unserer Sonne erscheinen sie blau. Nachdem der Wasserstoff im Kern aufgebraucht ist, passiert genau dasselbe, wie bei einem massearmen Stern: Es beginnt das Wasserstoffschalenbrennen und der Stern expandiert sehr schnell zu einem Roten Überriesen. Durch dieselben Prozesse wie bei massearmen Sternen kontrahiert der Kern, wodurch Energie freigesetzt wird und die Heliumfusion stattfinden kann. Anders als bei massearmen Sternen findet jedoch kein Heliumflash statt. Der Kern expandiert dennoch durch den entstandenen Druck und die Wasserstoff brennende Schale wird nach außen verschoben, wodurch die dortige Fusionsrate sinkt. Deshalb kontrahieren die äußeren Schichten des Sterns. Seine Farbe wechselt wieder von Rot zu Blau. Nach einiger Zeit ist natürlich das Helium im Kern aufgebraucht und der Kern hat keine Energie- bzw. Druckquelle, welche gegen die Schwerkraft wirkt. Der Stern zieht sich zusammen, und im Gas um den Kern beginnt Helium zu fusionieren. Daraufhin expandieren die äußeren Schichten des Sterns wieder, weil durch die erneut eingesetzte Heliumfusion wieder Energie umgewandelt wird und somit auch Druck entsteht. Bis zu diesem Stadium der Sternentwicklung ähneln sich die Entwicklungen der massearmen und massereichen Sterne sehr. Nachdem jedoch die Heliumfusion im Kern erloschen ist, finden in dem Roten Überriesen ganz andere Prozesse als in einem sterbenden Roten Riesen statt.

Bei einem massereichen Stern verhindert der Entartungsdruck nicht, dass der Kern kontrahiert, da dessen Temperatur viel zu hoch ist. Weil im Kern selbst kein Druck mehr erzeugt wird, kontrahiert er und seine Temperatur steigt weiter an, bis etwa 600 Millionen K erreicht werden, welche für die Fusion von Kohlenstoff benötigt werden. Bereits nach etwa einigen hundert Jahren ist der Kohlenstoff im Kern aufgebraucht und durch die gleichen Prozesse, wie beim Entstehen des Wasserstoffbeziehungsweise Heliumschalenbrennens, bildet sich zunächst eine Kohlenstoff brennende Schale und danach eine neue Fusion im Kern des Sterns. Jedes Mal, wenn die Elemente, welche im Kern fusioniert wurden, verbraucht sind, läuft derselbe Prozess ab, wodurch sehr komplexe Fusionsprozesse ablaufen. Zudem entsteht dadurch immer eine neue Schale, weshalb der Kern des Sterns einer Zwiebel ähnelt. In Abbildung 20 werden die unterschiedlichen Fusionsprozesse dargestellt, welche gleichzeitig im Endstadium der Entwicklung eines massereichen Sterns in seinem Kern ablaufen. Die Hülle um den Kern herum expandiert während dieser Zeit stetig.

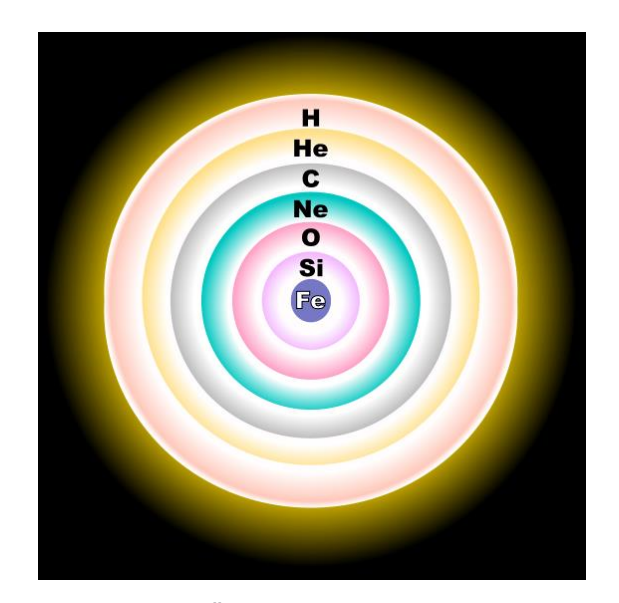

*Abbildung 20: Aufbau des Kerns eines Roten Überriesens in seinem Endstadium (nicht maßstabsgerecht) Quelle: [https://upload.wikimedia.org/wikipedia/commons/3/37/Evolved\\_star\\_fusion\\_shells .svg](https://upload.wikimedia.org/wikipedia/commons/3/37/Evolved_star_fusion_shells%20.svg)*

Das Ende dieser Prozesse wird erreicht, wenn ein vollständiger Eisenkern im Inneren des Sterns entstanden ist. Könnte man Eisen fusionieren, so würde der Stern auch dieses Stadium mit den gleichen Prozessen überwinden. Eisen ist jedoch ein Element, durch welches weder durch Fusion, noch durch Fission (Kernspaltung) Energie gewonnen werden kann. Deshalb stellt die Bildung eines Eisenkerns das Ende eines massereichen Sterns dar. Für kurze Zeit hält der Entartungsdruck (derselbe Druck, der einen Weißen Stern stützt) den Kern davon ab zu kollabieren. Dieser Druck entsteht durch quantenmechanische Gesetze, welche die Elektronen davon abhalten, zu nah aneinanderzugeraten. Die Gravitation presst die Elektronen jedoch so stark zusammen, dass sie sich zusammen mit Protonen zu Neutronen verbinden. Der Entartungsdruck der Elektronen spielt deshalb keine Rolle mehr und der Kern kollabiert schlagartig. Nur, da auch Neutronen einen Entartungsdruck erzeugen, wird der Kollaps letztendlich zum Stillstand gebracht. Durch das Kollabieren wird viel Energie freigesetzt und die äußeren Schichten des Sternes werden mit einer Geschwindigkeit von über 10.000 Kilometer pro Sekunde nach außen gestoßen. Diese Explosion wird als Supernova bezeichnet. Die Kugel, die einst ein Eisenkern eines Sterns war, besteht nun nur noch aus Neutronen und wird deshalb Neutronenstern genannt. Diese Vorgänge geschehen innerhalb von nur wenigen Sekunden bis Sekundenbruchteilen. Der Neutronenstern hat eine sehr hohe Dichte und sein Radius ist ungefähr so groß wie der der Erde. Der Neutronenstern ist jedoch nicht jedes Mal stabil. Manchmal kommt es dazu, dass die Gravitation auch den Entartungsdruck der Neutronen überwinden kann, in solchen Fällen entsteht dann ein Schwarzes Loch. <sup>18</sup>

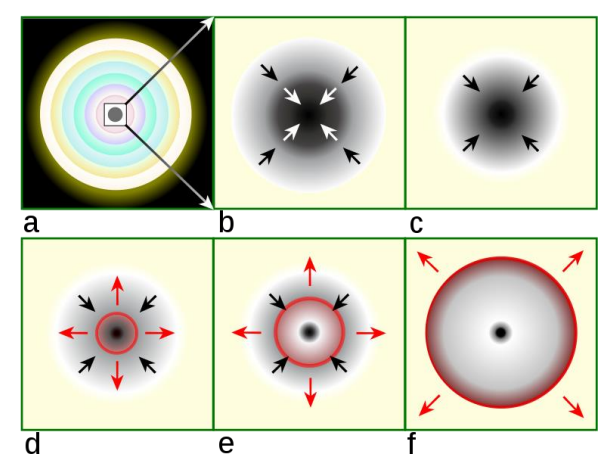

*Abbildung 21: Vereinfachte Darstellung eines Supernova Kollapses Quelle:* [https://commons.wikimedia.org/wiki/File:Core\\_collapse\\_scenario.svg](https://commons.wikimedia.org/wiki/File:Core_collapse_scenario.svg)

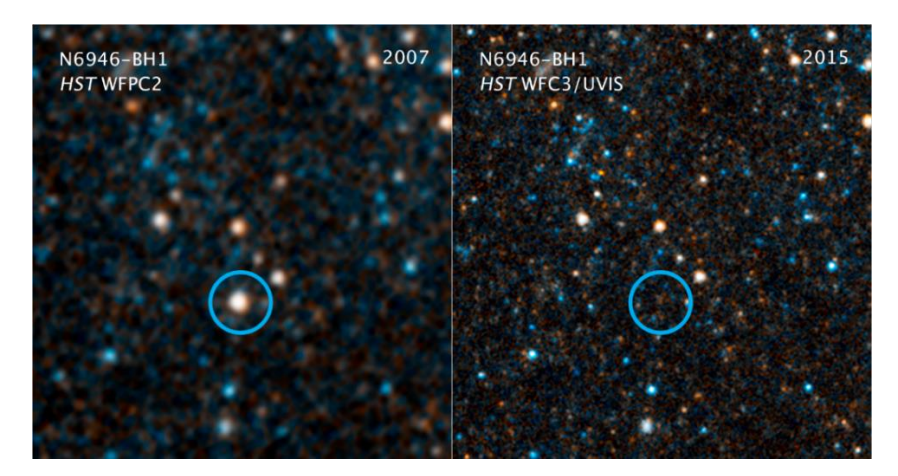

*Abbildung 22: Verlauf der Supernova von N6946-BH1 (Überrest: Schwarzes Loch) Quelle:<https://www.nasa.gov/sites/default/files/thumbnails/image/image2stscihp1719bf1800x1200.png> NASA/ESA/C. Kochanek (OSU)*

<sup>&</sup>lt;sup>18</sup> Harald Lesch (Herausgeber) (2011): "Astronomie – Die kosmische Perspektive", Pearson, 5. Auflage, S. 806-814

## <span id="page-20-0"></span>**3.4 Beteigeuze als Beispiel für einen massereichen Stern**

Momentan ist Beteigeuze ein Roter Überriese. Da er in diesem Entwicklungsstadium sehr instabil ist, lässt sich nicht feststellen, welche Fusionsprozesse zu diesem Zeitpunkt in seinem Inneren ablaufen. Wenn das Stadium Beteigeuzes sicher festgestellt werden würde, könnten große Fortschritte in Bezug auf andere Rote Überriesen erzielt werden. Denn so könnte die Entwicklung Beteigeuzes auf die Entwicklung anderer Roter Überriesen generalisiert werden und man könnte genauere Voraussagen machen. Momentan wird vermutet, dass Beteigeuze einen Kern aus Helium und eine Wasserstoff brennende Schale besitzt. Mit Sicherheit kann dies jedoch nicht gesagt werden. Wenn dies der Fall wäre, würde es noch 100.000 Jahre dauern bis Beteigeuze in Form einer Supernova explodiert. Wenn er sich jedoch in einem anderen Stadium befindet, kann er auch bereits heute kollabieren. Danach wird er für wenige Tage bis Wochen von der Erde aus etwa in der Helligkeit des Vollmonds sichtbar sein<sup>19</sup>. Anzumerken ist jedoch, dass Beteigeuze bereits auch schon explodiert sein kann. Mit seiner derzeit geschätzten Entfernung würde es nämlich ca. 700 Jahre dauern, bis uns das Licht hier auf der Erde erreicht.

Forscher vermuten, dass Beteigeuze sein Dasein als ein Neutronenstern und nur mit geringer Wahrscheinlichkeit als ein schwarzes Loch beenden wird. Die Supernova Beteigeuzes stellt für uns auf der Erde keine Bedrohung dar, da er zu weit entfernt ist. Erst ab einer Entfernung von ca. 30 Lichtjahren müsste man sich Sorgen über die Folgen einer Supernova machen, so Craig Wheeler von der Universität in Texas, Austin. Seine Explosion würde jedoch Astronomen die Chance bieten größeren Einblick in die Vorgänge und Auswirkungen einer Supernova zu bekommen. Deshalb hoffen viele Astronomen auf eine baldige Explosion. <sup>20</sup>

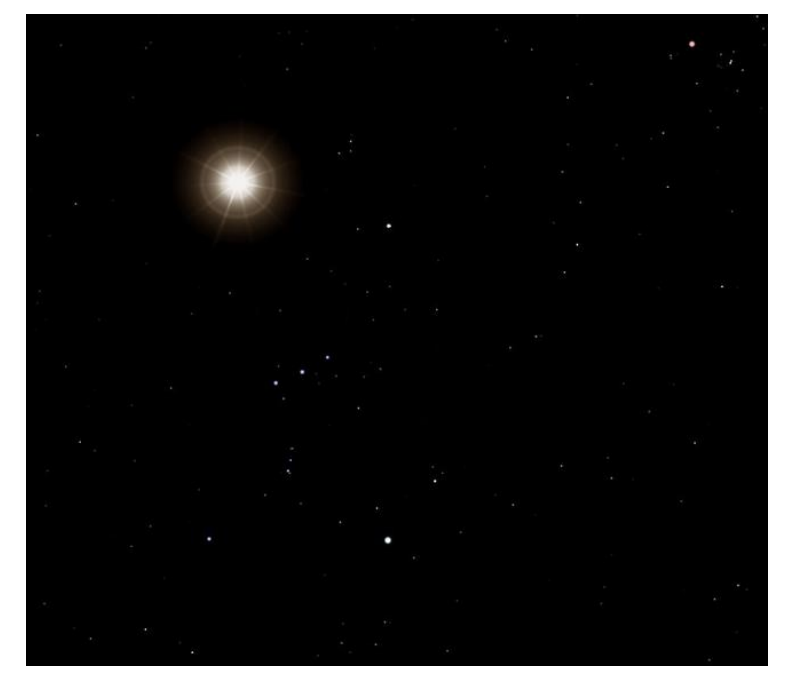

*Abbildung 23: Supernova von Beteigeuze im Orion (künstlerische Darstellung) Quelle: [https://commons.wikimedia.org/wiki/File:Betelgeuse\\_supernova.png](https://commons.wikimedia.org/wiki/File:Betelgeuse_supernova.png)*

<sup>19</sup> <https://www.spektrum.de/news/eine-kommende-supernova-beteigeuze-im-sternbild-orion/980177> (Zugriff: 25.10.18)

<sup>&</sup>lt;sup>20</sup> Tyson Peter (2019): "Famous Stars, Part III – The Allure of Betelgeuse", Sky & Telescope, Mai 2019, S.34-40

# <span id="page-21-0"></span>**4 Beteigeuze**

## <span id="page-21-1"></span>**4.1 Allgemeine Informationen**

Beteigeuze (offizieller Name: Betelgeuse; auch α Orionis genannt) ist ein ca. 10 Millionen Jahre alter Stern im Sternbild Orion. Er ist der neunthellste Stern im Nachthimmel und der hellste in seinem Sternbild. Wenn man ihn im Nachthimmel betrachtet, so erscheint er rötlich-gelb. Wie bereits erwähnt, wird das momentane Entwicklungsstadium von Beteigeuze als Roter Überriese bezeichnet. Seine Spektralklasse ist M2 und seine Leuchtkraftklasse Ia.

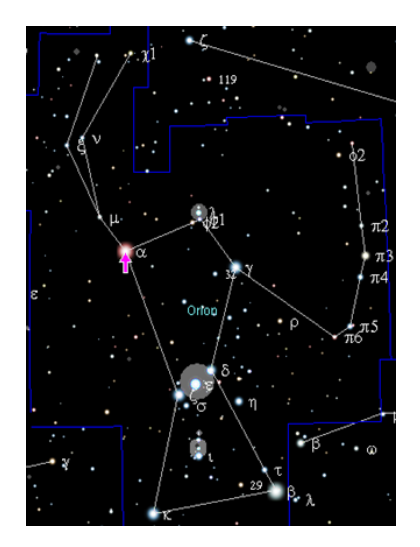

*Abbildung 24: Beteigeuze bildet den östlichen Schulterstern des Orion Quelle: [https://upload.wikimedia.org/wikipedia/commons/8/88/Position\\_Alpha\\_Ori.png](https://upload.wikimedia.org/wikipedia/commons/8/88/Position_Alpha_Ori.png)* 

Aufgrund der beiden Faktoren Entfernung und Größe ist er einer der wenigen Sterne, welcher zum Beispiel mit dem Weltraumteleskop Hubble so hoch aufgelöst werden kann, dass er nicht als ein Punkt, sondern eher als eine Scheibe erscheint. Deshalb ist er auch einer der am besten erforschten Sterne. Trotzdem konnten bis jetzt Eigenschaften wie zum Beispiel seine Masse, Leuchtkraft und Alter nicht genau ermittelt werden. Den Grundbaustein für die Ermittlung solcher Faktoren stellt die Entfernung eines Sterns zur Erde dar, doch selbst die neuesten Forschungsergebnisse können bis zu 20% neben seiner eigentlichen Entfernung liegen. 2017 veröffentlichten Graham Harper von der Universität in Colorado und sein Team eine ungefähre Entfernung von 717 Lichtjahren. Schwierigkeiten bei der Feststellung seines Radius' bereiten die Gasschalen und der Staub, welche ihn umgeben. Die aktuellste Studie schätzt den [R](https://de.wikipedia.org/wiki/Sonnenradius)adius auf etwa 1,3 Billionen Kilometer (also 955 R☉), jedoch auch mit einem möglichen Abweichfaktor von 20 %. Würde sich Beteigeuze anstelle unserer Sonne im Mittelpunkt des Sonnensystems befinden, würde er bis zur Umlaufbahn Jupiters reichen (siehe Abbildung 25).

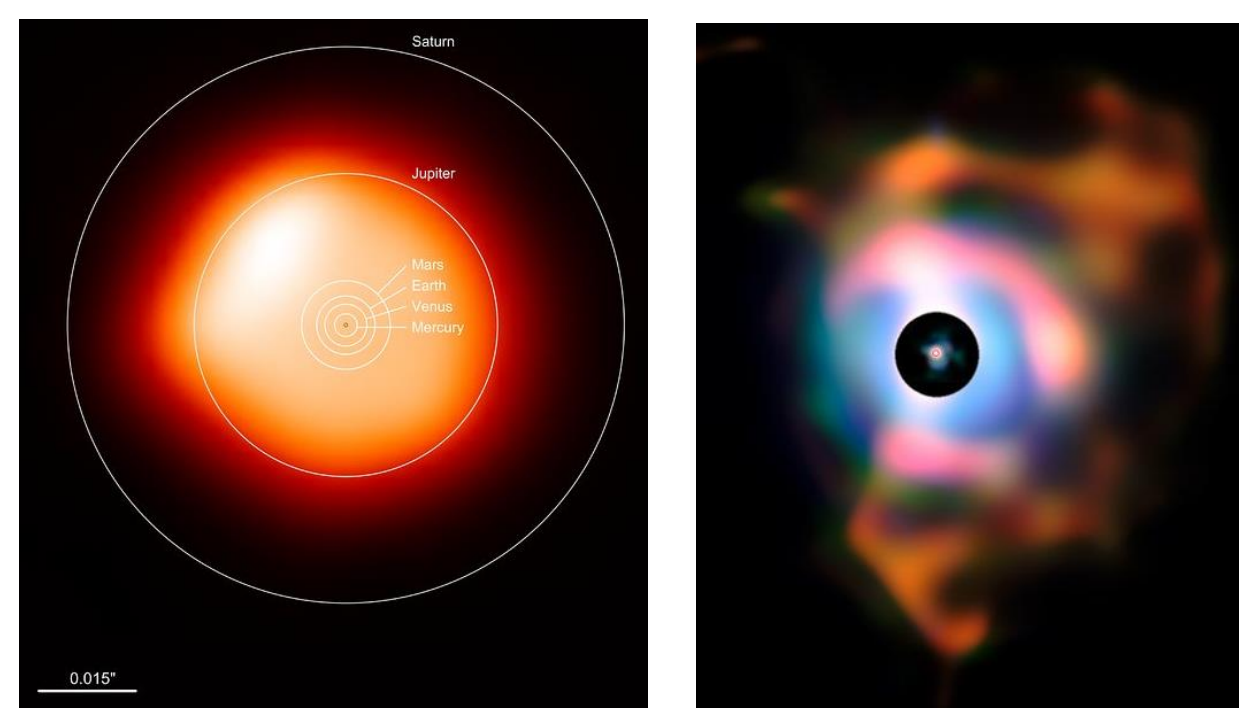

*Abbildung 25: Links: Größenvergleich - Beteigeuze und das Sonnensystem); Rechts: Infrarote Aufnahme der Nebel um Beteigeuze (Schwarzer Bereich in der Mitte: Scheibe, um auch schwächere Nebel zu erkennen)*

*Quellen:<https://www.eso.org/public/germany/images/potw1726b/> Herkunftsnachweis: ALMA (ESO/NAOJ/NRAO)/E. O'Gorman/P. Kervella; <https://www.eso.org/public/images/eso1121a/> Herkunftsnachweis: ESO/P. Kervella*

Seine Oberflächentemperatur beläuft sich etwa auf 3.500 K, im Vergleich zur Sonne (5778 K) ist er relativ kühl. Die Leuchtkraft wird derzeit auf -6 Magnituden geschätzt, jedoch gibt es auch hier eine Unsicherheit von ca. 40 Prozent. Er wird den halbregelmäßig veränderlichen Sternen zugeordnet, weshalb seine visuelle Helligkeit etwa in einer Periode zwischen 370 und 425 Tagen schwankt. Diese Eigenschaft wird im späteren Verlauf erneut aufgegriffen. Seine Masse liegt zwischen 5-10 und 10- 20 Sonnenmassen. Mehrere Forschungsergebnisse haben eine unnatürlich hohe Rotationsgeschwindigkeit von 15 Kilometern pro Sekunde bei Beteigeuze festgestellt. In Modellen hingegen zeigt sich, dass eine solche Geschwindigkeit nur erreicht werden könnte, wenn man annähme, dass Beteigeuze früher einen Begleitstern mit etwa einer Sonnenmasse gehabt hätte. Diesen hätte er dann im Laufe seiner Entwicklung verschlungen. Eine solche Theorie wurde jedoch bis jetzt noch nicht bewiesen. Vermutet wird, dass wohlmöglich die riesigen Konvektionszellen Beteigeuzes die Ergebnisse beeinflussen könnten. Um diese Ungewissheiten zu klären, wurde 2018 ein internationales Forscherteam zusammengestellt, das sogenannte "MOB" (Months of Betelgeuse). 21,22,23,24

#### <span id="page-22-0"></span>**4.2 Aktuelle Forschungsergebnisse**

Eine Langzeitbeobachtung über 15 Jahre am Mount-Wilson-Observatorium der University of California (Berkeley) zeigt, dass der Radius von Beteigeuze in den letzten Jahren deutlich abgenommen hat. Nach den Ergebnissen ist er seit 1993 um mehr als 15 Prozent geschrumpft, gegen Ende der Beobachtung hin immer schneller. Seine Helligkeit hingegen hat sich nicht gleichmäßig beziehungsweise kaum verändert. Vermutet wird, dass dies an den hellen Eruptionen an seiner Oberfläche liegen könnte. Sein Schrumpfen könnte jedoch ein Zeichen dafür sein, dass neue Fusionsprozesse eintreten. Mit Sicherheit kann dies jedoch nicht gesagt werden. Um seinen Durchmesser ungefähr zu ermitteln, nutzten die Astronomen die Methode der Interferometrie. Hierbei

<sup>21</sup> Helmut Zimmermann, Joachim Gürtler (2008): "ABC Astronomie", Spektrum Akademischer Verlag, 9. Auflage, S. 39f

<sup>22</sup> <https://en.wikipedia.org/wiki/Betelgeuse> (Zugriff: 16.12.2018)

<sup>23</sup> <https://de.wikipedia.org/wiki/Beteigeuze> (Zugriff: 16.12.2018)

<sup>&</sup>lt;sup>24</sup> Tyson Peter (2019): "Famous Stars, Part III – The Allure of Betelgeuse", Sky & Telescope, Mai 2019, S.34-40

werden mehrere Teleskope zusammengeschaltet, um ein besseres und genaueres Ergebnis zu erzielen. 25,26

Im Jahr 2012 entdecken Astronomen in Infrarotaufnahmen des Weltraumteleskops Herschel, dass sich vor Beteigeuze eine Stoßfront befindet, welche durch Materieauswürfe des Sterns entstanden ist. Die Materie, welche Beteigeuze auswirft, prallt auf das interstellare Medium, verdichtet sich und es entwickelt sich eine Stoßfront. Die Stoßfront unterscheidet sich zu Stoßfronten bei anderen Riesensternen unter anderem dadurch, dass sie eine dreifache Schichtung aufweist (siehe Abbildung 27).

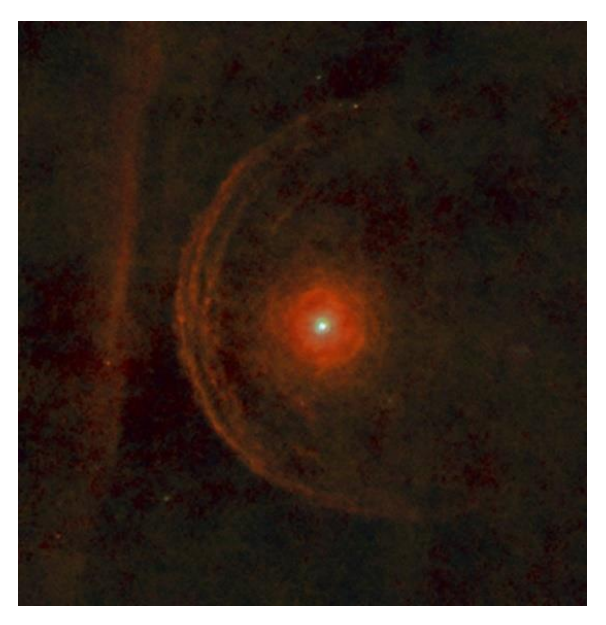

*Abbildung 26: Stoßfront vor Beteigeuze*

Quelle:<https://www.jpl.nasa.gov/spaceimages/details.php?id=PIA16680> / Herkunftsnachweis: ESA/Herschel/PACS/L. Decin et al.

Dies kann zum einen daher rühren, dass sie durch mehrere Materieauswürfe aus verschiedenen Entwicklungsstadien entstanden ist und sich dadurch drei Stoßfronten hintereinander gebildet haben. Eine andere Möglichkeit ist, dass sich im Gas Staubteilchen gebildet haben, welche eine größere Masse als das Gas besitzen und somit nicht so schnell abgebremst werden. Zudem erkennt man in der Aufnahme einen linearen Balken, auf welchen sich sowohl Beteigeuze als auch seine Stoßfronten aufeinander zubewegen. Die Herkunft dieser "Wand" ist bis heute noch nicht klar. Es kann somit sein, dass sie durch frühere Masseauswürfe entstanden ist oder eventuell auch ein gänzlich separates Objekt ist. Wäre dies der Fall, so würden die Stoßfronten in 5000 Jahren und Beteigeuze selbst in 17500 Jahren mit dem Balken kollidieren. 27,28

## <span id="page-23-0"></span>**4.3 Beteigeuze als halbregelmäßig veränderlicher Stern**

**Definition:** Halbregelmäßig veränderliche (oder auch halbperiodisch veränderliche) Sterne sind Riesen- und Überriesensterne mittlerer oder späterer Spektralklasse, deren Helligkeiten sich in kurzen Perioden (Zeitabschnitte liegen zwischen etwa 10 und 1000 Tagen) verändern. In Normalfällen sind die Amplituden der Helligkeitsveränderung unter 2 Magnituden. Diese Schwankungen entstehen, da sich die Sterne zu dem Zeitpunkt in einem instabilen Stadium befinden und sich kein Gleichgewicht zwischen abgestrahlter Energie und nach außen steigender Energie eingestellt hat. Die halbregelmäßig veränderlichen Sterne werden in unterschiedliche Typen eingeteilt (abhängig von dem Grad der Periodizität, Art des Lichtwechsels und dem Aussehen des Spektrums).

<sup>25</sup> <https://www.spektrum.de/news/orions-schulter-schrumpft/997709> (Zugriff: 25.10.18)

<sup>26</sup> <http://astronomie.scienceticker.info/2009/06/09/riesenstern-beteigeuze-schrumpft/> (Zugriff: 25.10.18)

<sup>&</sup>lt;sup>27</sup> [http://www.esa.int/Our\\_Activities/Space\\_Science/Betelgeuse\\_braces\\_for\\_a\\_collision](http://www.esa.int/Our_Activities/Space_Science/Betelgeuse_braces_for_a_collision) (Zugriff: 25.10.18)

<sup>28</sup> <https://www.spektrum.de/news/ungewoehnliche-stossfront-vor-beteigeuze-entdeckt/1181977> (Zugriff: 25.10.18)

Beteigeuze wird den SRc-Sternen zugeordnet, zu welchen die Überriesen mit den Spektralklassen K oder M gehören. Der Lichtwechsel erfolgt unter fast keinen Regeln. Viele Veränderungen geschehen durch Zufall. Das einzige, was festgelegt ist, ist, dass die Amplitude sehr klein, die Wellen jedoch sehr lang sind. Manchmal kommt es auch zu Stillständen und Überlagerungen mit kleineren Wellen.<sup>29,30,31</sup> Auffällig ist, dass die Variabilität selbst sich auch verändert, weshalb es schwierig ist, jetzige Forschungen mit Beobachtungen von vor längerer Zeit zu vergleichen. Normalerweise liegen die Pulsationsperioden zwischen 370 und 425 Tagen. <sup>32</sup>

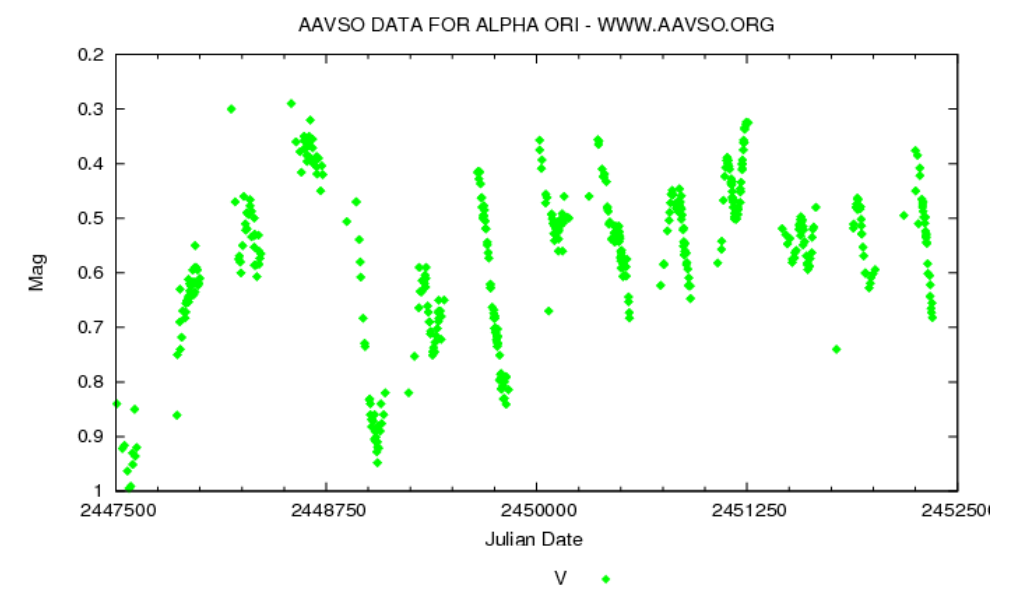

*Abbildung 27: Schwankungen in Beteigeuzes Helligkeit Quelle: [https://upload.wikimedia.org/wikipedia/commons/b/b7/Light\\_curve\\_of\\_Betelgeuse.png](https://upload.wikimedia.org/wikipedia/commons/b/b7/Light_curve_of_Betelgeuse.png)*

<sup>&</sup>lt;sup>29</sup> [https://de.wikipedia.org/wiki/Halbregelm%C3%A4%C3%9Fig\\_ver%C3%A4nderlicher\\_Stern#Ursachen\\_des](https://de.wikipedia.org/wiki/Halbregelm%C3%A4%C3%9Fig_ver%C3%A4nderlicher_Stern#Ursachen_desLichtwechsels) [Lichtwechsels](https://de.wikipedia.org/wiki/Halbregelm%C3%A4%C3%9Fig_ver%C3%A4nderlicher_Stern#Ursachen_desLichtwechsels) (Zugriff: 17.12.2018)

<sup>30</sup> Helmut Zimmermann, Joachim Gürtler (2008): "ABC Astronomie", Spektrum Akademischer Verlag, 9. Auflage, S. 115

<sup>&</sup>lt;sup>31</sup> Harald Lesch (Herausgeber) (2011): "Astronomie – Die kosmische Perspektive", Pearson, 5. Auflage, S. 752

<sup>32</sup> Tyson Peter (2019): "Famous Stars, Part III – The Allure of Betelgeuse", Sky & Telescope, Mai 2019. S.34-40

# <span id="page-25-0"></span>**5 Technisches Equipment für das Experiment**

## <span id="page-25-1"></span>**5.1 Materialien**

## <span id="page-25-2"></span>**5.1.1 Teleskop**

Für die Aufnahmen des Spektrums wurde die Station 7 der Sternwarte des Carl-Fuhlrott-Gymnasiums genutzt. Die Schule verfügt über eine sehr umfangreiche Ausstattung, durch die die Versuche überhaupt erst möglich gemacht werden. In diesem Fall wurde das CDK 20 Teleskop verwendet.

Bei dem 0,5m-Spiegelteleskop handelt es sich um ein modifiziertes Cassegrain-System (nach Dall-Kirkham), in welchem ein zusätzlicher 2-linsiger Feldkorrektor verbaut wurde. Normalerweise treten bei Cassegrain-Teleskopen und auch bei anderen optischen Systemen verschiedene Abbildungsfehler, wie zum Beispiel Koma, Astigmatismus und Bildfeldkrümmung auf. Diese Fehler verursachen, dass Sterne, welche weiter von der optischen Achse entfernt sind, unschärfer erscheinen. Laut Hersteller werden jedoch bei diesem Teleskop die Fehler durch den Korrektor verhindert und alle Sterne in der Fokusebene können gleich scharf aufgenommen werden. Das Bildfeld mit einem Durchmesser von 52 mm ist absolut plan und die Brennweite beträgt 3454 mm. Das CDK 20 Teleskop wurde für großformatige CCD Kameras entwickelt. 33

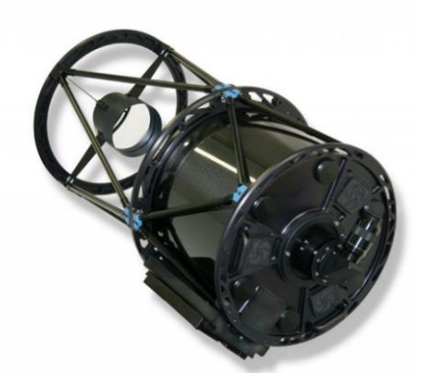

*Abbildung 28: CDK 20 Teleskop*

*Quelle: [https://www.baader-planetarium.com/de/teleskope/planewave/planewave-cdk20-astrograph-f6.8-\(verschiedene](https://www.baader-planetarium.com/de/teleskope/planewave/planewave-cdk20-astrograph-f6.8-(verschiedene-versionen-erh%C3%A4ltlich).html)[versionen-erh%C3%A4ltlich\).html](https://www.baader-planetarium.com/de/teleskope/planewave/planewave-cdk20-astrograph-f6.8-(verschiedene-versionen-erh%C3%A4ltlich).html)*

Im Folgenden wird die Funktionsweise des Teleskops erläutert, Bezug genommen wird allgemein aber auf den Aufbau von Cassegrain-Teleskopen. Diese setzen sich aus zwei Spiegeln zusammen: Einem Primärspiegel, welcher nach innen gewölbt und elliptisch gekrümmt ist, und aus einem sphärischen Sekundärspiegel (oder auch Fangspiegel genannt), der nach außen gewölbt ist. Das eingehende Licht (1) wird von dem Primärspiel zu dem Fangspiegel reflektiert (2). Dieser bildet verkleinert ab und vergrößert somit dem Blickwinkel. Sein Brennpunkt befindet sich in Richtung des Primärspiegels. Dort wird das Licht dann zum Betrachter geleitet (3). <sup>34</sup>

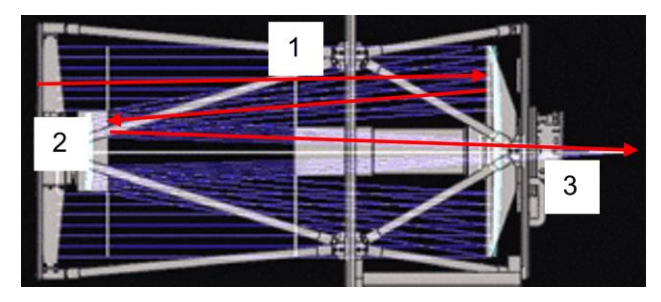

#### *Abbildung 29: Aufbau des Teleskops*

*Quelle:<https://www.baader-planetarium.com/de/blog/cdk-optisches-design>*

<sup>33</sup> <https://www.baader-planetarium.com/de/blog/cdk-optisches-design> (Zugriff:18.05.2019)

<sup>34</sup> <https://de.wikipedia.org/wiki/Cassegrain-Teleskop> (Zugriff:18.05.2019)

Die folgenden technischen Daten wurden unverändert, jedoch gekürzt von der Webseite des Baader Planetariums<sup>35</sup> übernommen:

Optisches System

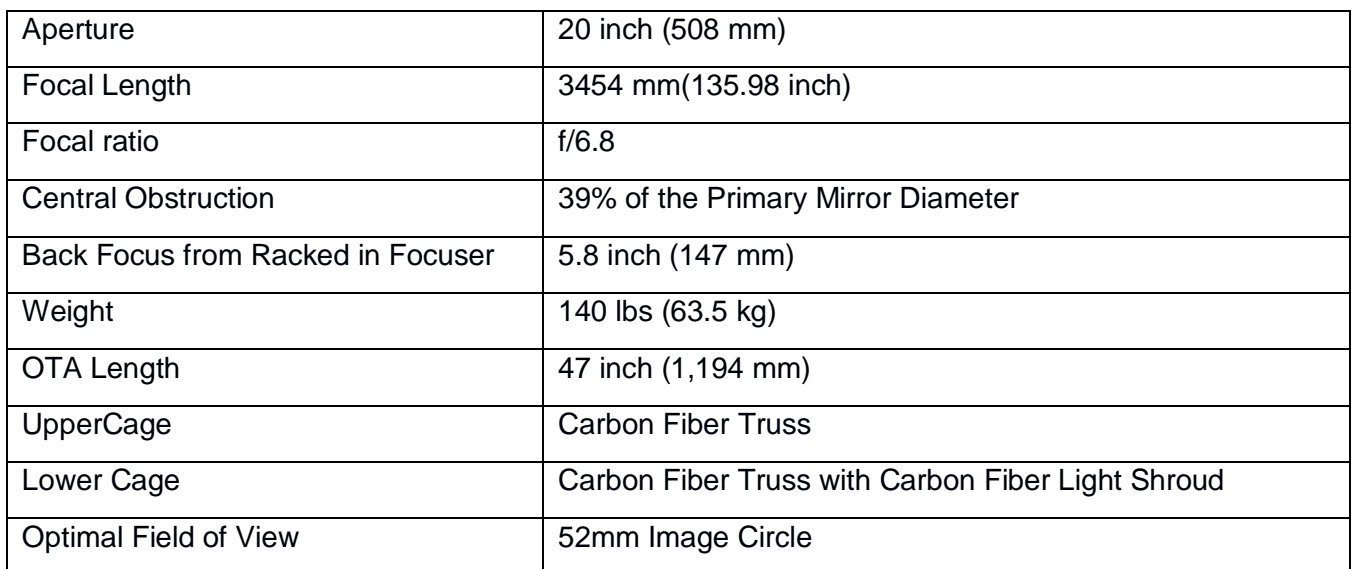

Primärspiegel

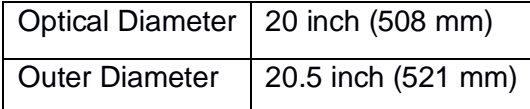

Sekundärspiegel

Diameter |  $7.5$  inch (191mm)

#### <span id="page-26-0"></span>**5.1.2 Kameras (SBIG STF 8300M und Guiding Kamera Celestron Skyris 274M)**

Im Versuch werden insgesamt zwei Kameras benötigt: Eine zum Aufnehmen der Spektren und eine für das Überwachen des Spaltes des Spektrographen (eine sogenannte Guiding-Kamera). Beide Kameras, die genutzt wurden, nehmen monochrom auf. Die Kamera SBIG STF 8300M wird für die Aufnahme der Spektren und die Celestron Skyris 274M für das Guiding verwendet.

Um die technischen Daten und den Aufbau der Kameras nachvollziehen zu können, wird als erstes die Funktionsweise eines CCD-Chips kurz erläutert. Dieser Sensor setzt sich aus einem Array von Fotodioden zusammen. Diese bestehen aus einem Halbleiter (für Aufnahmen im sichtbaren Bereich wird häufig Silizium verwendet), einer elektrisch isolierenden, optisch transparenten Schicht und Elektroden (elektrischen Leitern). Das eintreffende Licht setzt in dem Halbleiter Elektronen frei. Die Anzahl der Elektronen ist dabei proportional zu der Intensität des Lichts (photoelektrischer Effekt nach Einstein). Die einzelnen Elektroden werden der Reihe nach unter Strom gesetzt und positiv geladen, um die Gesamtanzahl der freigesetzten Elektronen an einer Seite zu sammeln und auslesen zu können. So kann die Intensität in jedem Pixel (also in jeder Fotodiode) gemessen werden. 36 Aufgrund der Tatsache, dass sich Elektronen auch durch Wärme von Atomen lösen, muss der Sensor stets gekühlt werden, damit die Aufnahmen nicht verfälscht werden.

<sup>35</sup> [https://www.baader-planetarium.com/de/teleskope/planewave/planewave-cdk20-astrograph-f6.8-\(verschiedene](https://www.baader-planetarium.com/de/teleskope/planewave/planewave-cdk20-astrograph-f6.8-(verschiedene-versionen-erh%C3%A4ltlich).html)[versionen-erh%C3%A4ltlich\).html](https://www.baader-planetarium.com/de/teleskope/planewave/planewave-cdk20-astrograph-f6.8-(verschiedene-versionen-erh%C3%A4ltlich).html) (Zugriff:19.05.19)

<sup>36</sup> <https://de.wikipedia.org/wiki/CCD-Sensor> (Zugriff:18.05.2019)

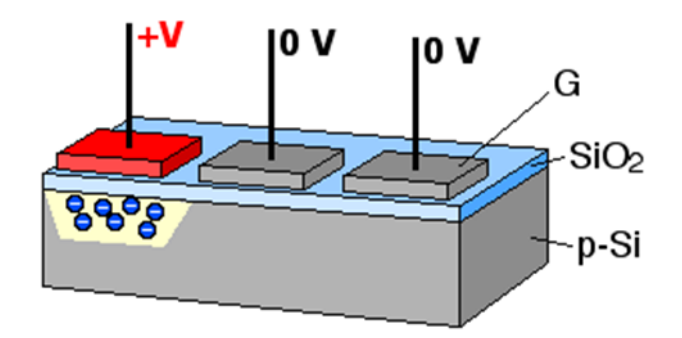

*Abbildung 30: Ladungsverschiebung und Aufbau einer CCD Quelle: [https://upload.wikimedia.org/wikipedia/commons/6/66/CCD\\_charge\\_transfer\\_animation.gif](https://upload.wikimedia.org/wikipedia/commons/6/66/CCD_charge_transfer_animation.gif)*

Zunächst einmal wird die CCD Kamera SBIG STF 8300M betrachtet. Der Sensor der SBIG STF 8300M Kamera besitzt 3.326 x 2.504 Pixel mit jeweils 5,4 Mikrometern. Die Pixel selber sind relativ klein, der Aufnahmebereich jedoch groß. Laut Hersteller stellt die Kamera eine große Flexibilität bezüglich der Anpassung an unterschiedliche optische Systeme und Zielobjekte, bereit. Die Quanteneffizienz bzw. Quantenausbeute (Wahrscheinlichkeit, dass ein einfallendes Photon des Lichts ein Elektron auslöst) kann in Abbildung 32 bezogen auf die Wellenlänge des Lichts betrachtet werden. Man erkennt, dass ein Bereich von ca. 350-850nm gut gedeckt wird, und dass sich das Maximum bei 540nm befindet. <sup>37</sup>

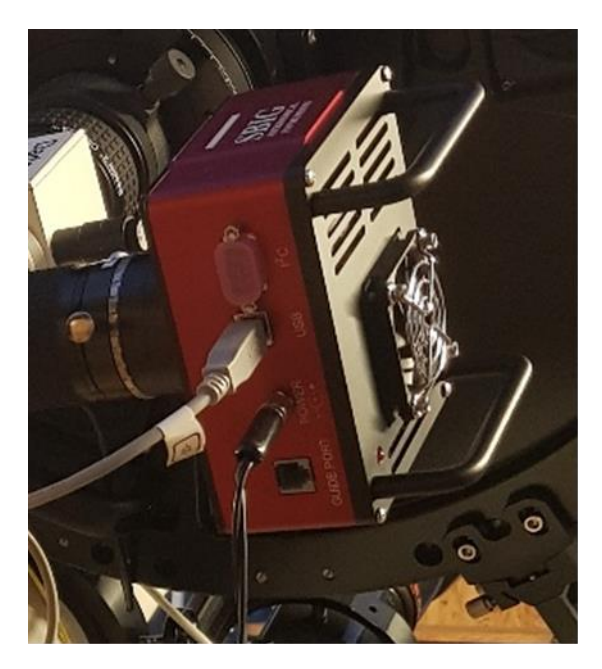

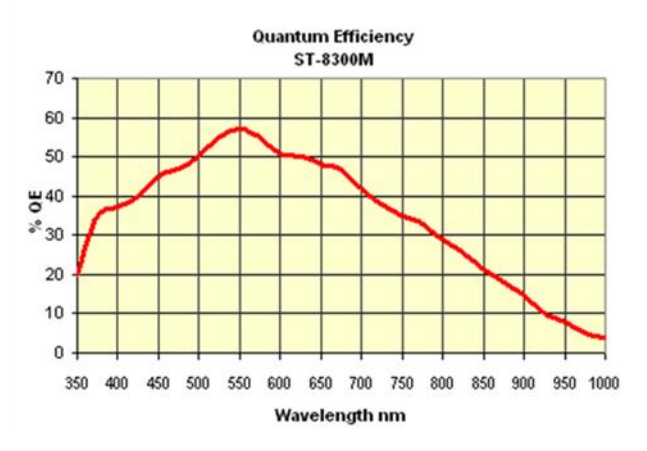

*Abbildung 31: SBIG STF 8300M und ihre Quantenausbeute Quelle des Diagramms:<http://diffractionlimited.com/product/stf-8300/>*

<sup>37</sup> <http://diffractionlimited.com/product/stf-8300/> (Zugriff:18.05.2019)

Die folgenden technischen Daten wurden unverändert, jedoch gekürzt von der Webseite <http://diffractionlimited.com/product/stf-8300/> übernommen:

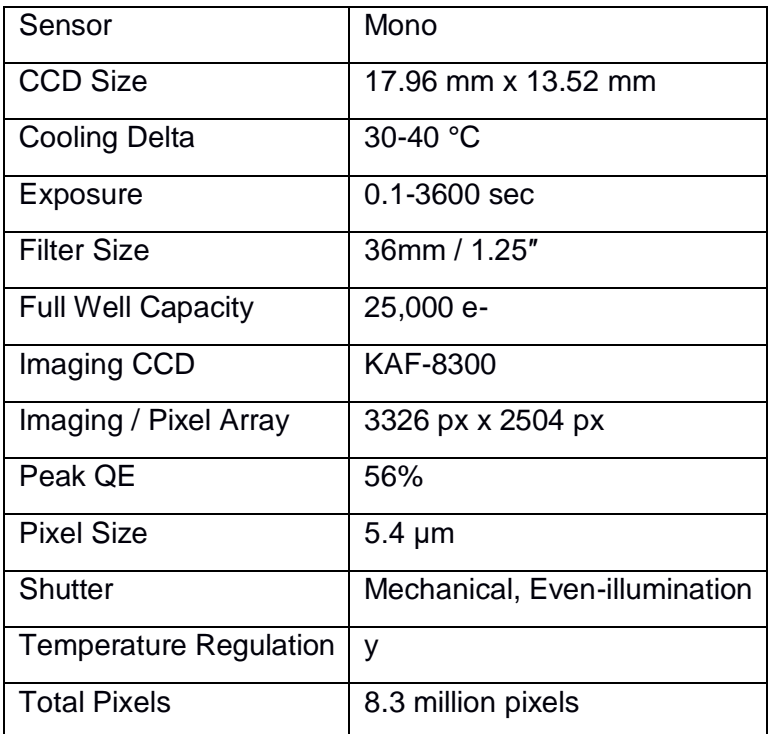

Des Weiteren wurde die Celestron Skyris 274M als Guiding Kamera verwendet. Mit dieser wird während der Aufnahmen der Spektrographenspalt überwacht. Auch die Celestron Skyris 274M arbeitet mit einem CCD Sensor.

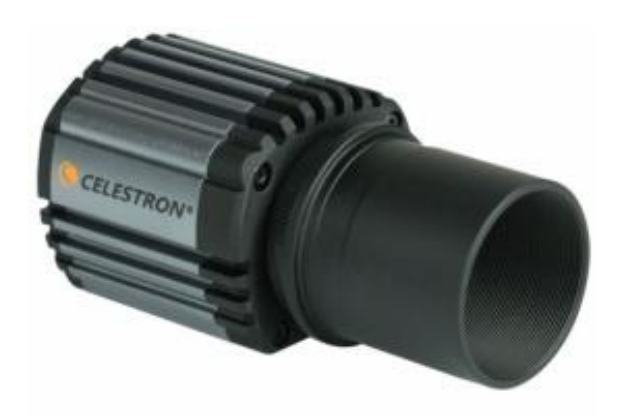

*Abbildung 32: Celestron Skyris 274M*

*Quelle:<https://www.highpointscientific.com/celestron-skyris-274m-monochrome-ccd-camera-95515>*

Die folgenden technischen Daten wurden unverändert, jedoch gekürzt von der Webseite <https://www.highpointscientific.com/celestron-skyris-274m-monochrome-ccd-camera-95515>

übernommen:

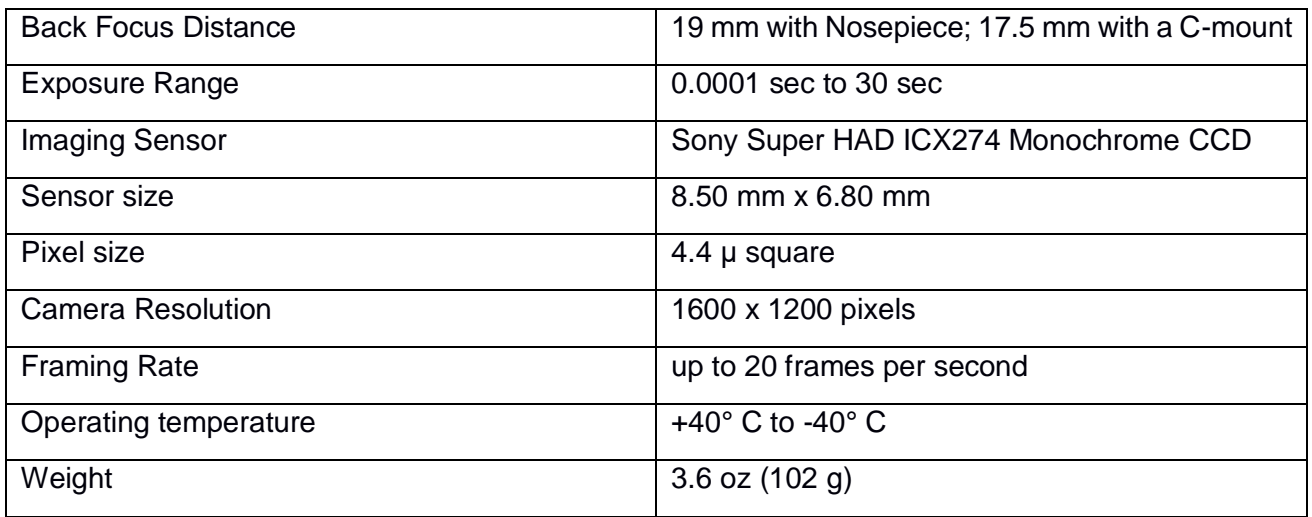

#### <span id="page-29-0"></span>**5.1.3 Spektrograph (DADOS 200 Linien Gitter)**

Wie bereits im Abschnitt 2.1 "Was ist ein Spektrum?" erläutert, ist für das Aufspalten des Lichts in seine unterschiedlichen Wellenlängenbereiche ein Spektrograph notwendig. Hier wurde der DADOS Spaltspektrograph mit einem 200 Linien Gitter verwendet. Seine Funktionsweise wird im Folgenden erläutert.

In Abbildung 35 ist der Aufbau des Spektrographen zu erkennen. Das eintretende Licht wird auf den Spalt des Spektrographen gebündelt. Hierbei gibt es drei unterschiedliche Spaltbreiten, aus denen man auswählen kann. Je dünner der Spalt in der Breite ist, desto höher ist das Ergebnis letztendlich aufgelöst. Danach wird es durch eine sogenannte Kollimatorlinse geleitet. Diese bewirkt, dass ein paralleles Lichtbündel (Bereich, in welchem sich das Licht verbreitet und dessen Breite sich nicht ändert <sup>38</sup>) entsteht.

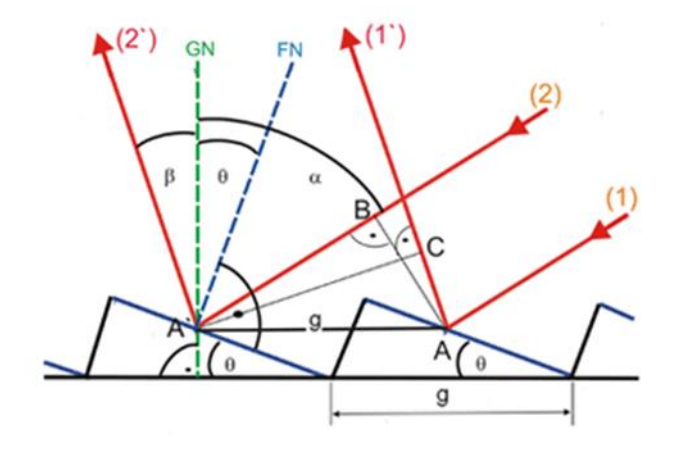

#### *Abbildung 33: Blazegitter*

*Quelle: [https://www.lehrer-online.de/artikel/seite/fa/dados-spaltspektrograph/aufbau-und-funktionsweise-des](https://www.lehrer-online.de/artikel/seite/fa/dados-spaltspektrograph/aufbau-und-funktionsweise-des-dados/https:/www.lehrer-online.de/artikel/seite/fa/dados-spaltspektrograph/aufbau-und-funktionsweise-des-dados/)[dados/https://www.lehrer-online.de/artikel/seite/fa/dados-spaltspektrograph/aufbau-und-funktionsweise-des-dados/](https://www.lehrer-online.de/artikel/seite/fa/dados-spaltspektrograph/aufbau-und-funktionsweise-des-dados/https:/www.lehrer-online.de/artikel/seite/fa/dados-spaltspektrograph/aufbau-und-funktionsweise-des-dados/)*

<sup>38</sup> <https://www.lernhelfer.de/schuelerlexikon/physik/artikel/lichtstrahlen-und-lichtbuendel> (Zugriff:18.05.2019)

Dieses trifft nun auf das Reflexionsgitter. In Spektrographen wird ein Blazegitter verwendet, welches ein spezielles optisches Gitter ist. Optische Gitter werden genutzt, um eingehendes Licht zu beugen und um ein Interferenzmuster zu erzeugen. Aufgrund der Tatsache, dass Licht verschiedener Farben bzw. Wellenlängen in unterschiedliche Richtungen abgelenkt wird, lässt sich das Licht so in seine verschiedenen Wellenlängenbereiche aufspalten. Wegen der sog. Interferenz entstehen dunkle und helle Bereiche. Helle Bereiche, wenn die Lichtwellen konstruktiv interferieren und dunkle, wenn sie destruktiv interferieren. Die hellen Streifen werden als Ordnungen bezeichnet und nummeriert. Bei einem Blazegitter wird versucht möglichst viel Intensität des eingehenden Lichts auf eine Beugungsordnung zu konzentrieren bzw. die Intensität dort zu maximieren. Das Gitter besitzt einen einheitlichen Abstand der Gitterlinien (in Abbildung 34 mit g gekennzeichnet), welche den Grad der Aufspaltung bestimmen. In diesem Fall kam ein Gitter mit 200 Linien pro Millimeter zum Einsatz. Die Oberfläche des Gitters erinnert an die Schnittfläche einer Säge. Die Zacken sind in einem einheitlichen Winkel (der sogenannte Blazewinkel) zu der Gitternormalen GN (Abbildung 34) geneigt. Die Reflexion des Lichts ist in der Abbildung mit roten Pfeilen veranschaulicht. 39,40,41,42

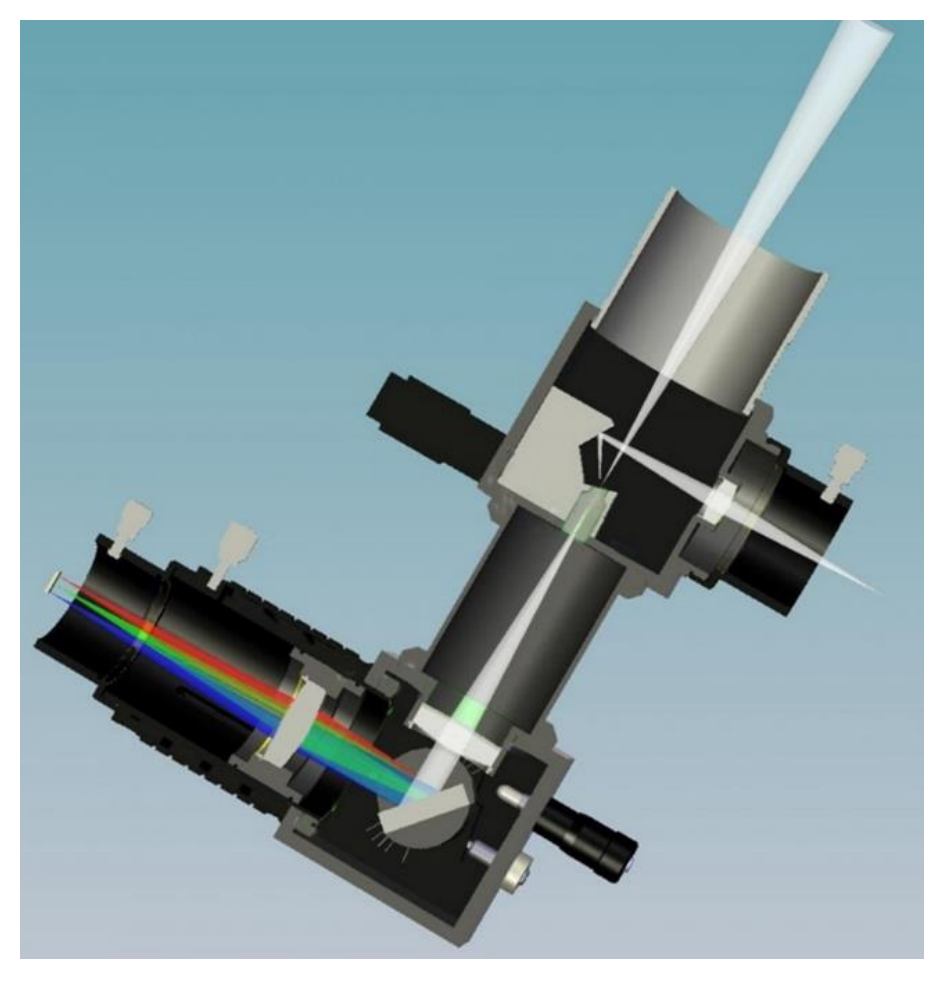

*Abbildung 34: Aufbau des Dados*

*Quelle:<https://www.baader-planetarium.com/de/spektroskopie/dados-spalt-spektrograf/dados-spalt-spektrograf.html>*

<sup>39</sup> <https://www.lehrer-online.de/artikel/seite/fa/dados-spaltspektrograph/aufbau-und-funktionsweise-des-dados/> (Zugriff:18.05.2019)

<sup>40</sup> <https://www.baader-planetarium.com/de/spektroskopie/dados-spalt-spektrograf/dados-spalt-spektrograf.html> (Zugriff:18.05.2019)

<sup>41</sup> [https://de.wikipedia.org/wiki/Optisches\\_Gitter](https://de.wikipedia.org/wiki/Optisches_Gitter) (Zugriff:18.05.2019)

<sup>42</sup> <https://de.wikipedia.org/wiki/Blazegitter> (Zugriff:18.05.2019)

Die folgenden technischen Daten wurden unverändert, jedoch gekürzt von der Webseite des Baader Planetariums<sup>43</sup> übernommen:

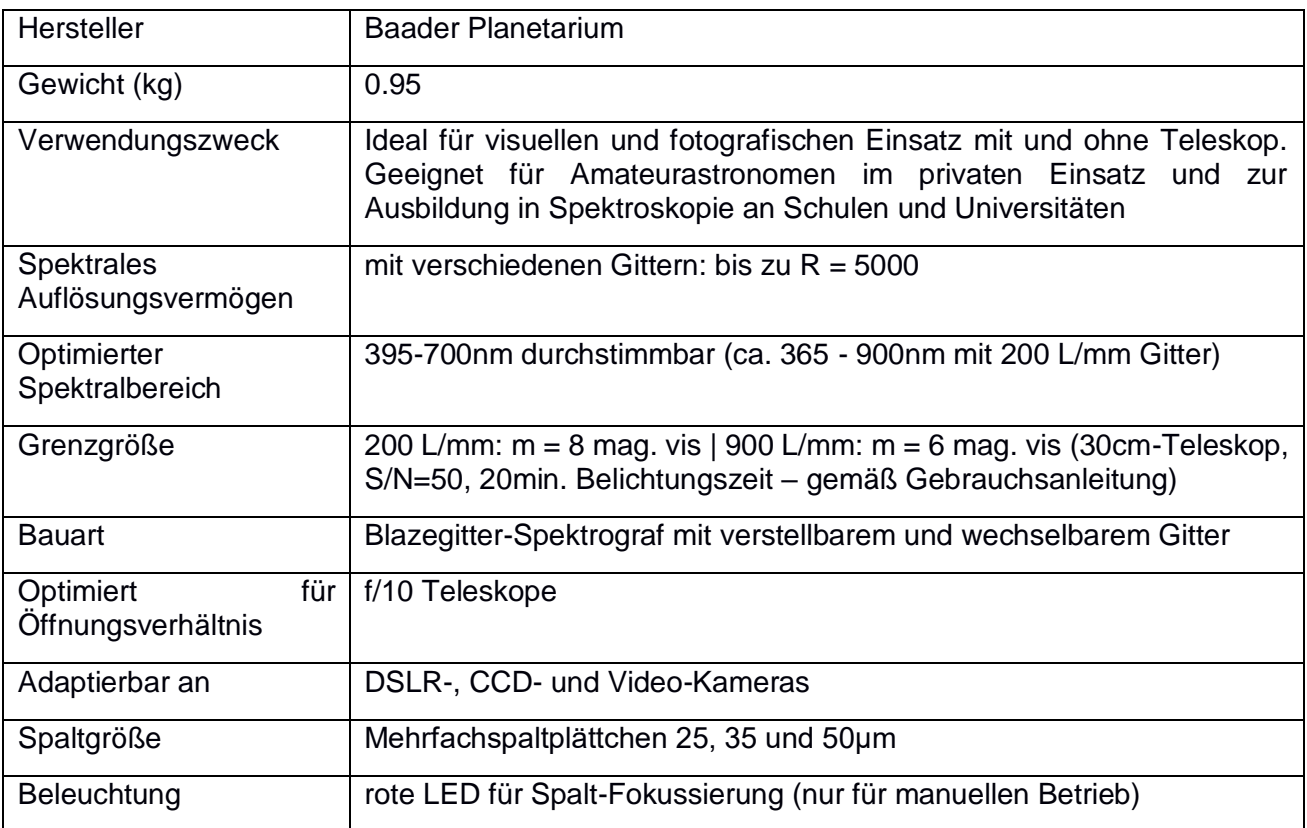

<sup>43</sup> <https://www.baader-planetarium.com/de/spektroskopie/dados-spalt-spektrograf/dados-spalt-spektrograf.html> (Zugriff: 18.05.19)

## <span id="page-32-0"></span>**5.2 Aufbau**

Der Aufbau des Experiments ist in Abbildung 36 dargestellt. Die Einzelheiten und Erläuterungen zu den genutzten Geräten finden sich im Abschnitt 5.1 "Materialien".

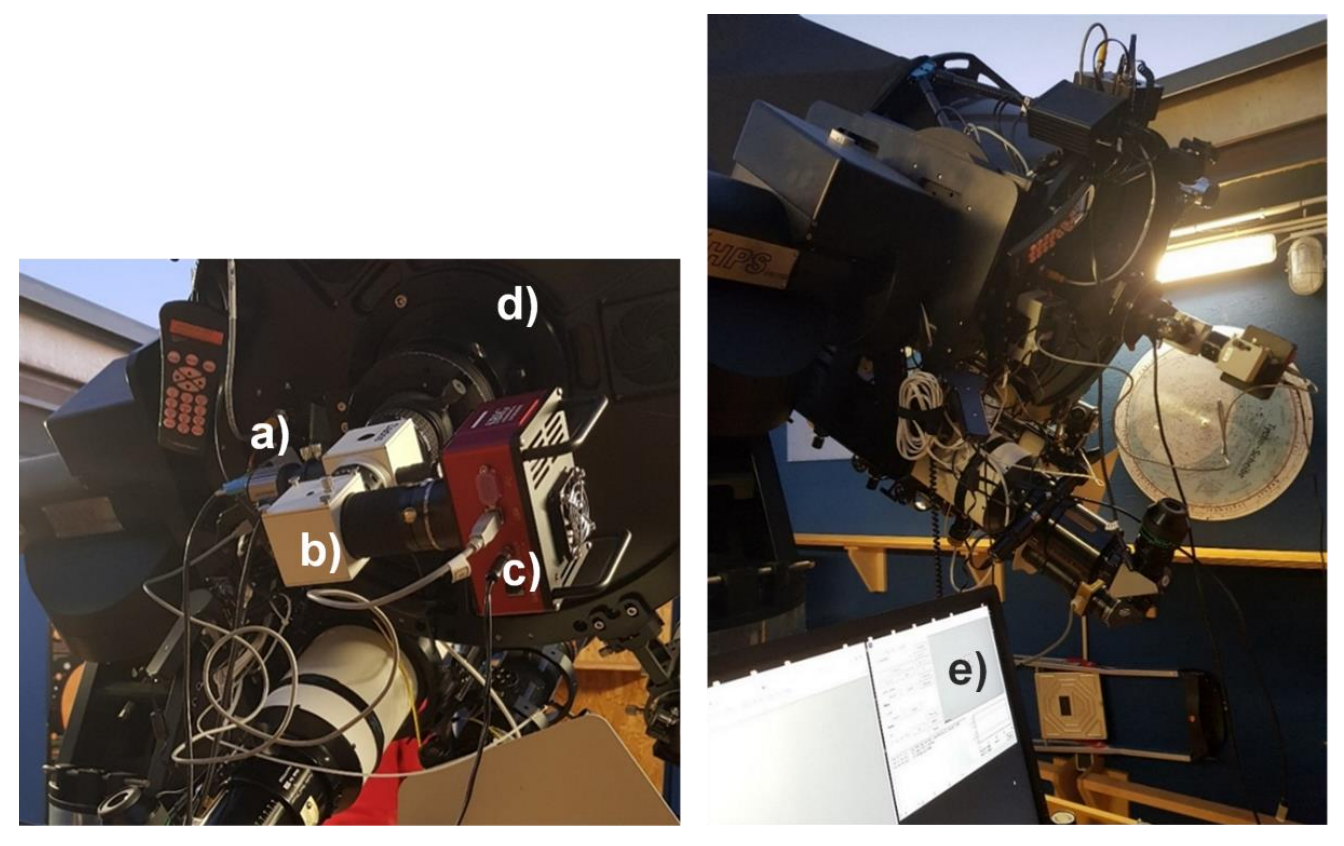

*Abbildung 35: Nahaufnahme des Aufbaus (links) und Gesamtaufnahme (rechts)*

Legende:

- a) Guiding Kamera Celestron Skyris 274M
- b) DADOS Spektrograph
- c) SBIG STF 8300M
- d) Teleskop (CDK 20)
- e) Monitor zur Steuerung der Aufnahmen

# <span id="page-33-0"></span>**6 Durchführung**

Die Spektroskopie wurde am 21. Januar 2019 durchgeführt. An diesem Tag regnete es zu dem Zeitpunkt der Aufnahme nicht, es war jedoch leicht wolkig. Dies stellt bei Aufnahmen von Spektren von Beteigeuze aber keine Schwierigkeit dar, da er ein sehr heller und für astronomische Verhältnisse naher Stern ist.

Vor der Durchführung des Experiments müssen an der Sternwarte ein paar Vorbereitungen getroffen werden. Im ersten Schritt befestigt man die einzelnen bereits beschriebenen Komponenten am Teleskop. Anschließend müssen die Kameras mit dem Computer verbunden werden, welcher später für die Steuerung der Aufnahmen verwendet wird. Damit die Aufnahmen für die wissenschaftliche Nutzung geeignet sind, wird die Uhrzeit des genutzten Computers mit der Weltzeit synchronisiert. Um das Teleskop CDK20 vor wetterlich bedingten Einflüssen zu schützen, ist es in einer Hütte mit Rolldach untergebracht. So muss vor dem Experiment das Dach über Station 7 der Sternwarte weggeschoben werden. Zuvor sollte jedoch sichergestellt sein, dass die Kühler bei den Kameras eingestellt sind. Wenn ein zu schneller Übergang von Temperaturen stattfindet, kann dies den Geräten schaden. Die Regelung der Kühler findet mit Hilfe der Software MaxIm DL statt (wie im späteren Verlauf erläutert wird). Danach wird das Teleskop mithilfe des zugehörigen Keypads auf den Stern gerichtet. Zuletzt startet man die restlichen benötigten Softwareanwendungen auf dem Computer. Der Computer, der sich im Raum mit dem Teleskop befindet, ist mit zwei weiteren Monitoren in einem Nebenraum verbunden. So kann man von diesem Raum aus die Geräte steuern, ohne, dass man die Aufnahmen stört.

Im folgenden Abschnitt werden die für die Spektroskopie benötigten Softwareanwendungen erläutert. Das Programm MaxIm DL wird genutzt, um die Spektren aufzunehmen, zu speichern und um zu überprüfen, ob die aufgezeichneten Spektren eine geeignete Belichtung aufweisen. Damit das Programm überhaupt das Spektrum aufnehmen kann, muss es mit den Kameras verbunden sein. Dies geschieht über das Fenster "Camera Control". Bevor man mit den Aufnahmen beginnen kann, werden die Kameras abgekühlt. Für die Aufnahmen stellt man "Exposure Preset" auf "\*LRGB" und X bzw. Y Binning auf 1. Zunächst werden ein paar Spektren mit "Single" aufgenommen, um Belichtungszeiten zu testen. Wenn ein geeigneter Wert gefunden wurde, kann die Einstellung auf "Autosave" umgestellt werden.

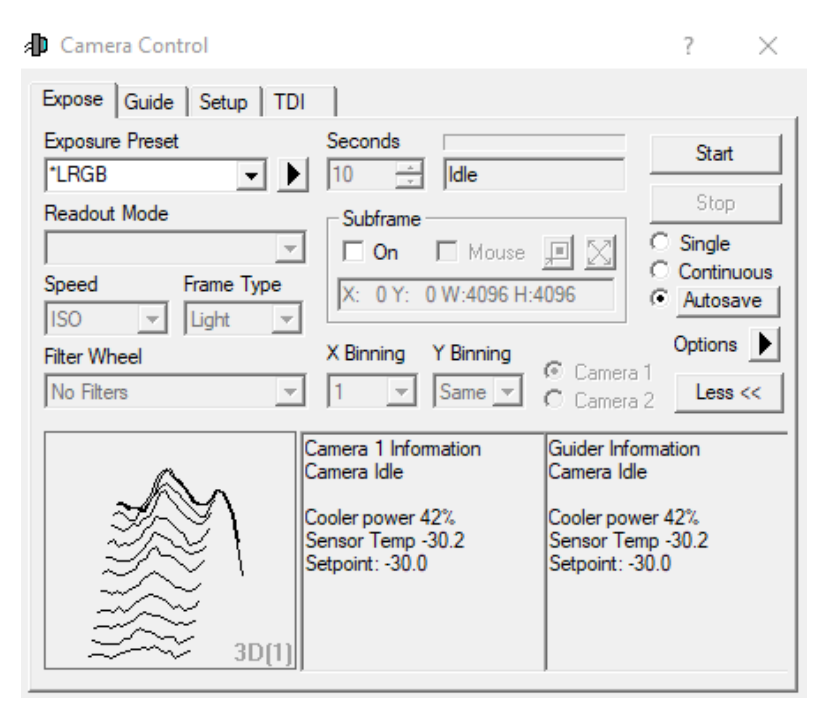

*Abbildung 36: Camera Control in MaxIm DL*

In der Software erscheint nach jeder Aufnahme das Spektrum in einem Fenster. Dadurch lässt sich überwachen, ob die Linien ausreichend aufgelöst, also scharf zu erkennen sind. Zudem muss man die Belichtung im Laufe des Experiments überwachen, um Über- oder Unterbelichtung festzustellen.

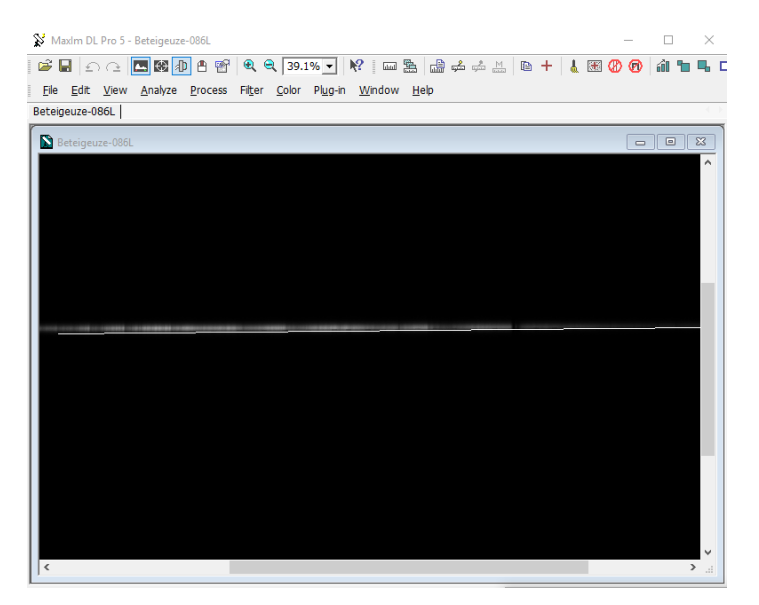

*Abbildung 37: Beispiel eines aufgenommenen Spektrums in MaxIm DL*

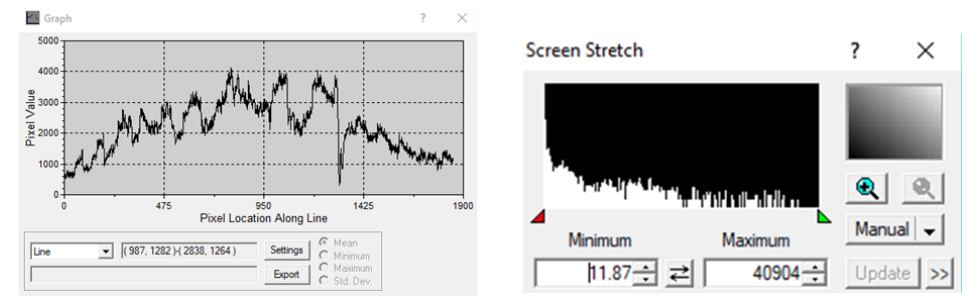

*Abbildung 38: Verlauf des Spektrums (links) und Überprüfung der Belichtung (rechts)*

Das Programm "10micron Keypad" wird verwendet, um das Teleskop während den Aufnahmen zu steuern. Mit den Tasten N, W, S, E lässt sich das Teleskop in unterschiedliche Himmelsrichtungen bewegen. Der Aufbau und die Befehle sind dieselben wie beim Handsteuergerät. Da sich dies jedoch beim Teleskop befindet, wird zur Fernsteuerung des Teleskops die genannte Software eingesetzt.

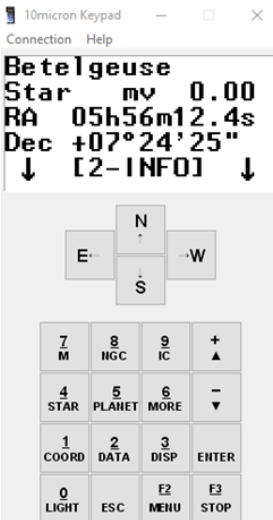

*Abbildung 39: 10micron Keypad*

Im Programm "SpecTrac 1.0" (siehe Abbildung 41) kann man die Belichtungszeit einstellen und hat Zugriff auf die Guiding Kamera, mit deren Hilfe der Spektrographenspalt überwacht werden kann. Die Belichtungszeit lässt sich mit den Einstellungen "time(s)" und "gain" unter "Exposure" anpassen. Damit ein Spektrum aufgenommen werden kann, muss sich der Stern genau auf dem Spektrographenspalt befinden. Bevor man das Teleskop auf den Stern richtet, muss man den Spalt mit Hilfe der Software definieren. Danach richtet man das Teleskop auf den Stern und kann genau sehen, ob er sich auf dem Spalt befindet. Zudem lässt sich mit dem Programm die Fokussierung durch "Zoom IN" und "Zoom OUT" verändern.

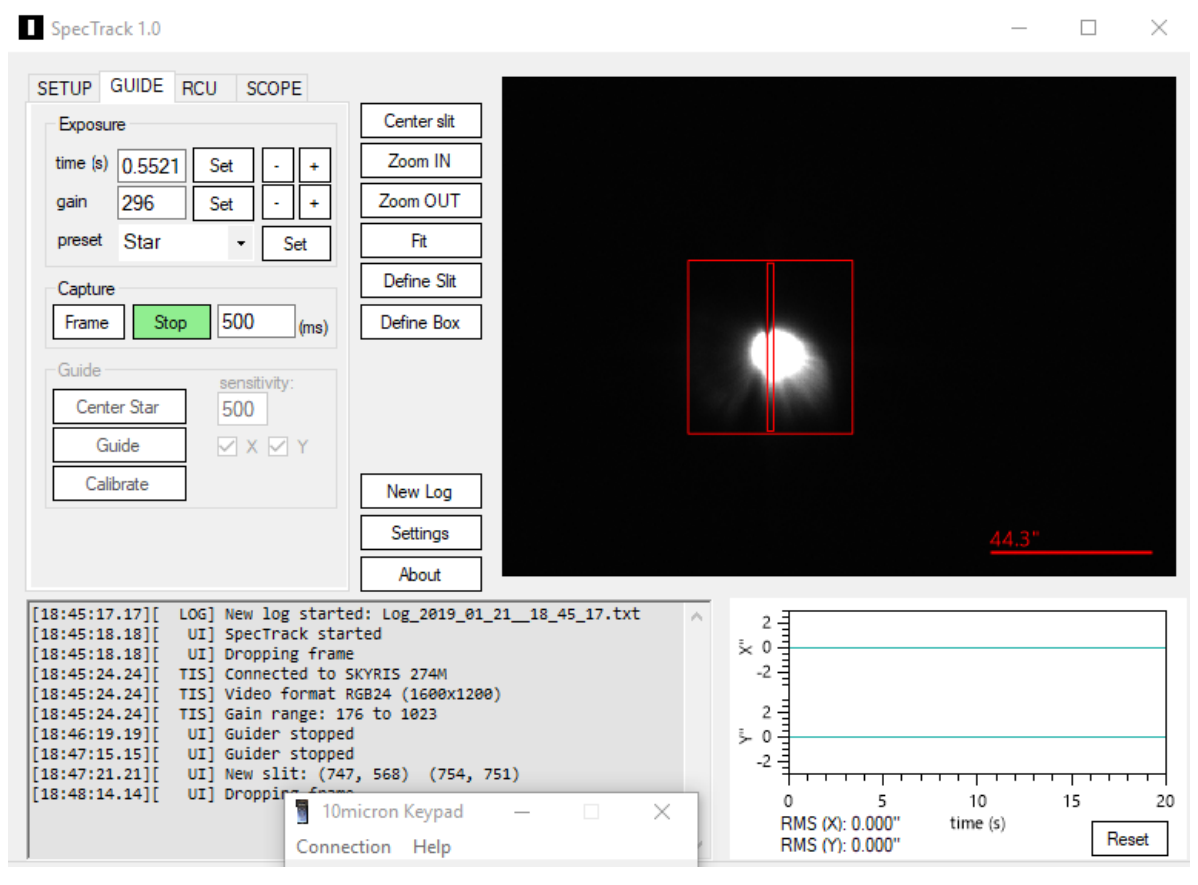

*Abbildung 40: Spectrack 1.0*

Im Laufe des Experiments wurde nicht nur das Spektrum von Beteigeuze aufgenommen. Um später die Rohspektren kalibrieren und verbessern zu können, benötigt man zusätzlich Aufnahmen eines Referenzsterns. Zunächst wurden im Zeitraum von 17:17:01 Uhr bis 17:48:37 Uhr (UTC) insgesamt 43 Spektren von Beteigeuze aufgenommen. Um eine Wellenlängenkalibirerung zu ermöglichen, wurde anschließend der Referenzstern Alhena Gamma Gem spektroskopiert (18:06 bis 18:09 Uhr UTC). Dieser Referenzstern wurde ausgewählt, da in ihm die Balmerserie markant ist. Warum dies eine große Rolle spielt, wird im späteren Verlauf aufgegriffen. Zudem ist es wichtig, in derselben Messung (also mit nicht zu allzu langem Zeitabstand) auch den Himmelshintergrund aufzunehmen, welchen man später von den eigentlich betrachteten Spektren subtrahiert.

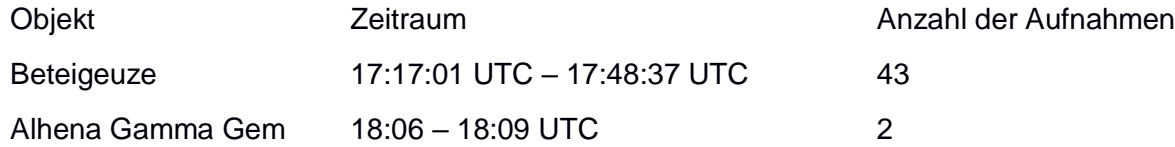

# <span id="page-36-0"></span>**7 Kalibrierung der Spektren**

## <span id="page-36-1"></span>**7.1 Vorbereitung**

Bevor das Spektrum in der Software "BASS Project" kalibriert werden kann, müssen die einzelnen aufgenommenen Rohspektren zunächst auf das sogenannte Stacking vorbereitet werden. Dieses wird genutzt, um ein einziges rauschärmeres Spektrum aus vielen Einzelspektren zu erzeugen. Im Voraus müssen jedoch einige Vorkehrungen getroffen werden, damit das Summenspektrum (Ergebnis des Stackings) weiterverwendet werden kann. Im ersten Schritt werden alle 43 Rohspektren, welche am 21ten Januar 2019 aufgenommen wurden, in die Software "MaxImDL" geladen (siehe Abbildung 42). Diese Software wurde im Vorfeld auch für die Aufnahme der Spektren genutzt.

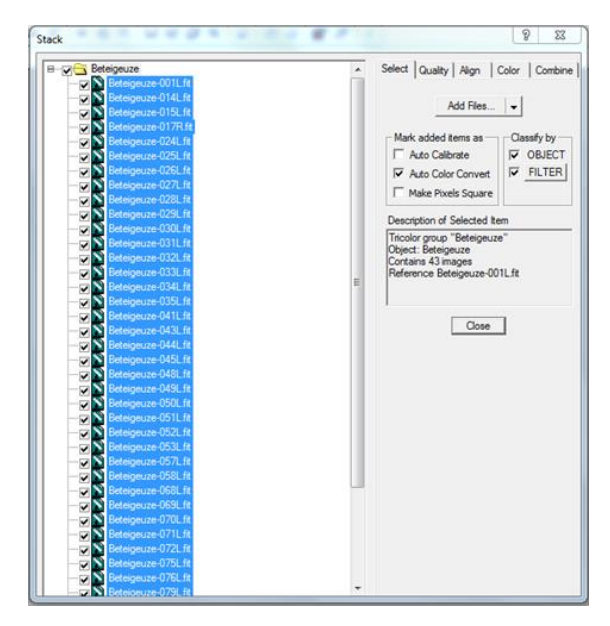

*Abbildung 41: Importieren aller Spektren für die Nutzung in MaxIm DL*

Anschließend ist es normalerweise notwendig, die Rohspektren auszurichten, sodass alle Spektren waagerecht sind. Dies war in diesem Fall jedoch nicht nötig, da alle bereits gerade lagen. Danach werden überbelichtete und unterbelichtete Spektren aussortiert. Zu niedrig belichtete Spektren können zu Rauschen führen und überbelichtete Spektren besitzen eine zu hohe Sättigung. So werden Spektren mit einem Belichtungswert unter 15.000 ADU (ADU bedeutet Anlalog Digitale Einheit) und Spektren mit einem Belichtungswert von über 50.000 ADU aussortiert. Nach diesem Schritt waren insgesamt noch 13 Rohspektren vorhanden, welche für das Stacking genutzt werden konnten. Es konnten also circa 70 Prozent der Rohspektren nicht weiterverwendet werden.

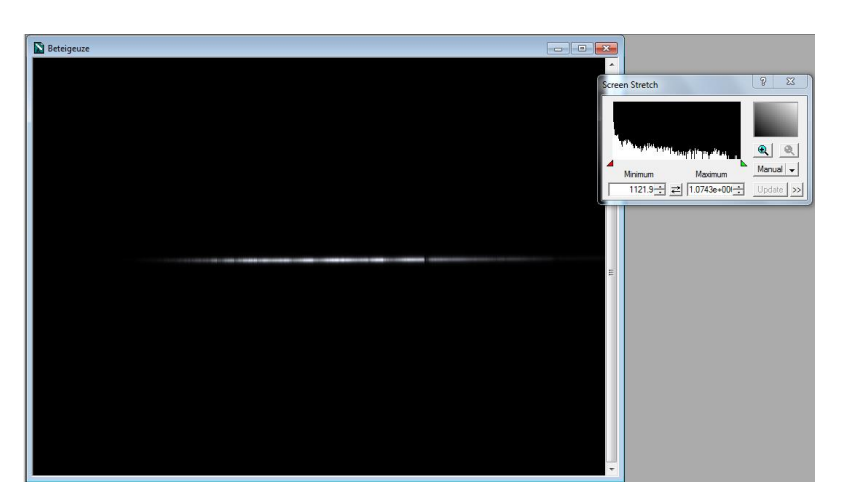

*Abbildung 42: Beispiel eines Spektrums in MaxImDL (In Screen Stretch erkennt man die Belichtungswerte)*

Zuletzt muss noch festgestellt werden, ob eine Verschiebung auf der Wellenlängenachse vorliegt. Hierfür wird die Funktion 'Animate' genutzt, bei welcher Gruppen von Bildern in einer Animation aneinandergereiht werden, damit man einfach erkennen kann, ob alle übereinanderliegen. Würde man diese Funktion nicht nutzen, wäre es sehr aufwendig diesen Aspekt zu untersuchen. Ergebnis des Tests war, dass keine Verschiebung vorlag und die Spektren somit auch auf der Wellenlängenachse nicht ausgerichtet werden müssen. Zuletzt wird die Summe der 13 Spektren durch den Stacking-Prozess zusammengeführt, sodass das Endprodukt ein einzelnes Spektrum mit höherem Signal-Rausch-Verhältnis ist. Es werden eine IEEE (vollständige Auflösung), eine 32 Bit und eine 16 Bit Version exportiert. Im Folgenden wird jedoch nur die 32 Bit Version weitergenutzt.

#### <span id="page-37-0"></span>**7.2 Wellenlängenkalibrierung**

Nun wird das Summenspektrum sowie das Spektrum des Referenzsterns Alhena Gamma Gem in der Software "BASS Project" geöffnet. Für das Referenzspektrum wurde kein Stacking genutzt, da für die Wellenlängenkalibrierung kein hoch aufgelöstes Spektrum des Referenzsterns benötigt wird.

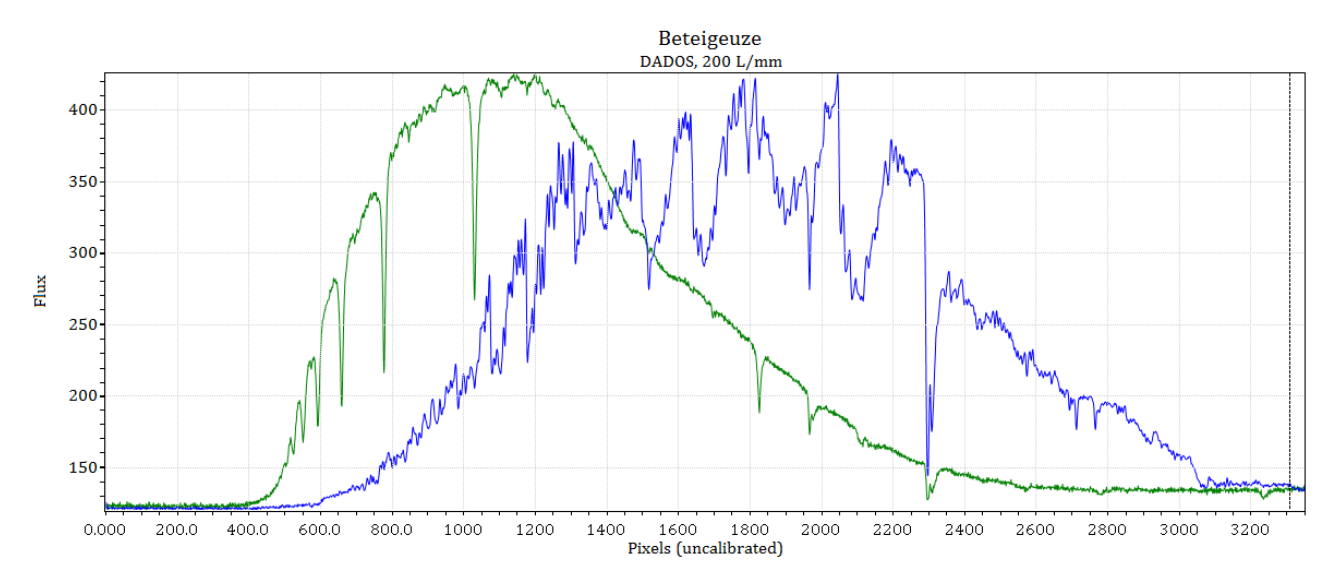

*Abbildung 43: Nicht kalibrierte Spektren (grün: Referenzstern, blau: Beteigeuze)*

Zunächst wird der Himmelshintergrund vom Spektrum subtrahiert, damit dieser das Ergebnis nicht beeinflusst. Hierbei werden ein Bereich über dem Spektrum, ein Bereich unter dem Spektrum sowie das Spektrum selbst ausgewählt. Dafür muss das Spektrum waagerecht liegen.

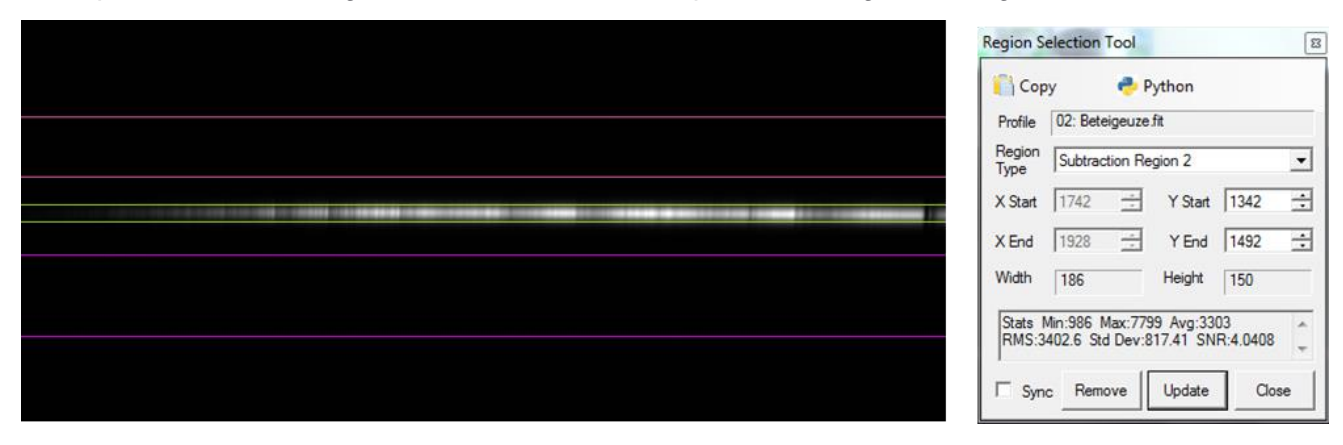

*Abbildung 44: Auswählen und Subtrahieren des Himmelhintergrundes (oben/unten: Himmel; Mitte: Spektrum) sowie das zugehörige Softwaretool*

Nun werden die Wellenlängen kalibriert. Bisher waren die Wellenlängen noch nicht festgelegt und auf der unteren Achse wurde nur die Einheit Pixel genutzt (siehe Abbildung 44). Für diese Kalibrierung wird das Spektrum des Referenzsterns benötigt, in welchem die Balmer-Serie gut zu erkennen ist. In Beteigeuzes Spektrum ist diese nicht markant, weshalb das Referenzspektrum aufgenommen wurde. Damit die Kalibrierung funktioniert und die Spektren genau übereinanderliegen müssen das Spektrum des Referenzsterns und von Beteigeuze in derselben Messung aufgenommen werden. Die Werte der Wellenlängen der Balmer-Serie können aus Datenbanken entnommen werden. Es werden die Spektrallinien (zum Beispiel [Hα\)](https://de.wikipedia.org/wiki/H-alpha) ausgewählt, damit das Programm berechnen kann wieviel Pixel einem Angstrom (Å) entsprechen.

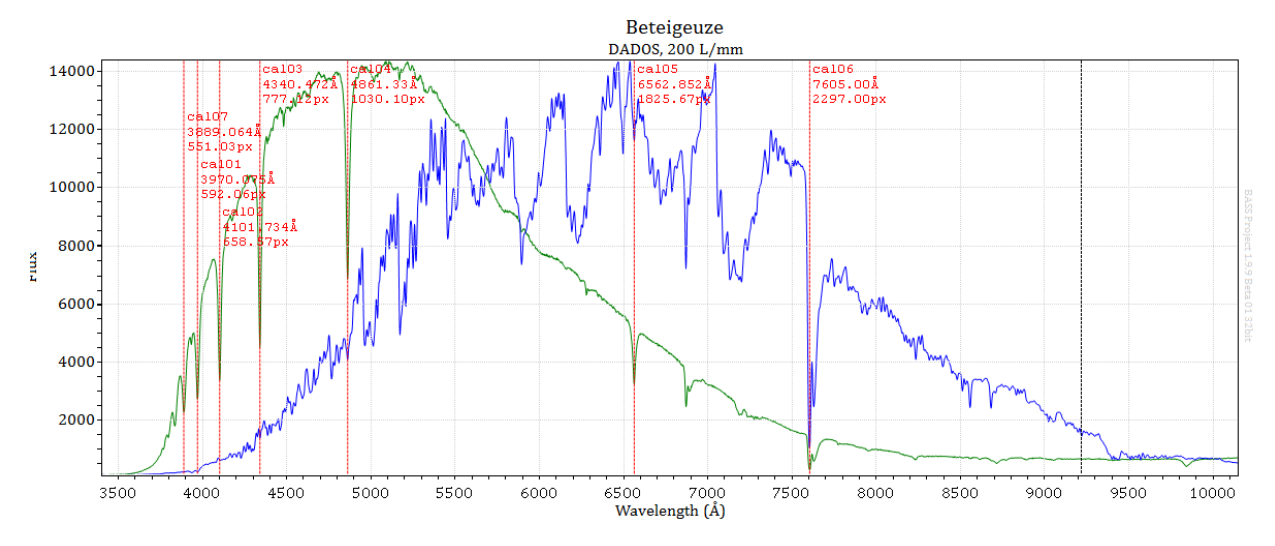

*Abbildung 45: Fertiggestellte Wellenlängenkalibrierung der Spektren (rot: Spektrallinien der Balmer-Serie)*

#### <span id="page-38-0"></span>**7.3 Flusskalibrierung**

Im Folgenden wird das Spektrum flusskalibiert. Der Ausgangspunkt der Flusskalibrierung ist ein wellenlängenkalibriertes (wie im vorherigen Abschnitt erläutert) jedoch nicht intensitätkalibriertes Spektrum. Die Flusskalibrierung stellt eine Intensitätskalibrierung des Spektrums dar, bei welcher das Ergebnis die Intensität relativ auf das Intensitätsmaximum korrekt wiedergibt. Am Ende sollte ein Spektrum vorhanden sein, welches ungefähr dem Verlauf der sogenannten Planck-Kurve des Sterns entspricht. Für die Kalibrierung wird ein Referenzspektrum eines Sterns mit demselben Spektraltyp wie der betrachtete Stern benötigt. Dieser wird aus der Pickles Datenbank entnommen.

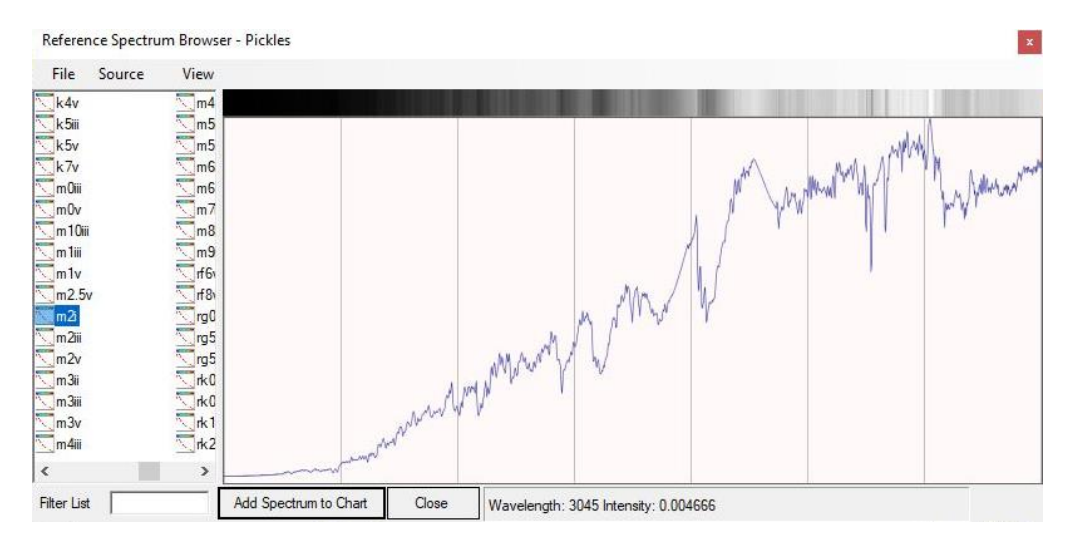

*Abbildung 46: Spektrum eines Sterns mit dem Spektraltypen M2I aus der Pickles Datenbank*

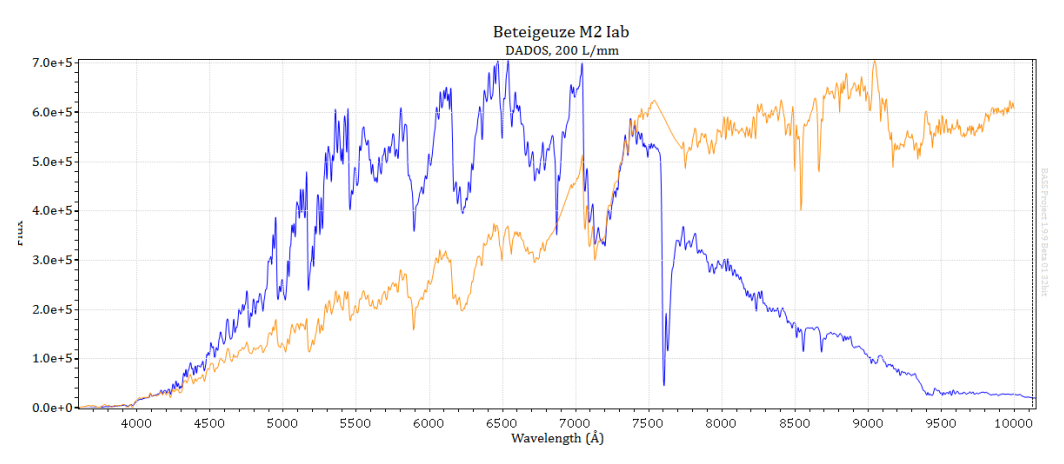

*Abbildung 47: Blau: Spektrum von Beteigeuze; Orange: Spektrum des Referenzsterns*

In der Software "BASS Project" werden zunächst die Spektren miteinander dividiert. Ergebnis ist der lilafarbene Verlauf in Abbildung 49. Der Verlauf dieses Ergebnisses wird abgeschätzt und anschließend wird die Korrektur auf das Spektrum von Beteigeuze angewandt. Daraufhin erhält man ein flusskalibriertes Spektrum des Sterns (Abbildung 50). Im Abschnitt 8.1 "Auswertung" wird ermittelt, wie genau der Intensitätsverlauf des so kalibrierten Spektrums der Planck-Kurve des Sterns entspricht.

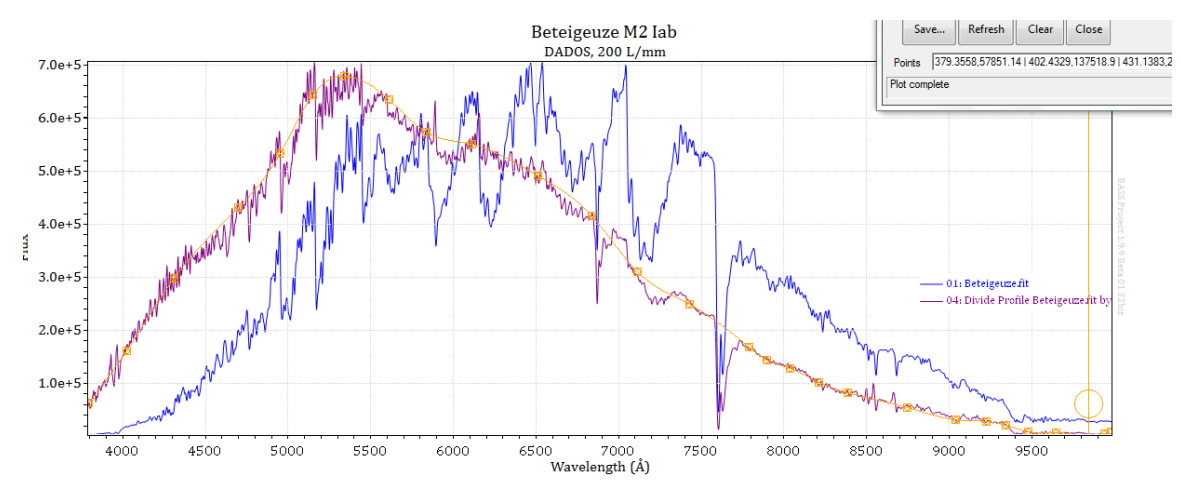

*Abbildung 48: Glättung des Verlaufs des dividierten Spektrums*

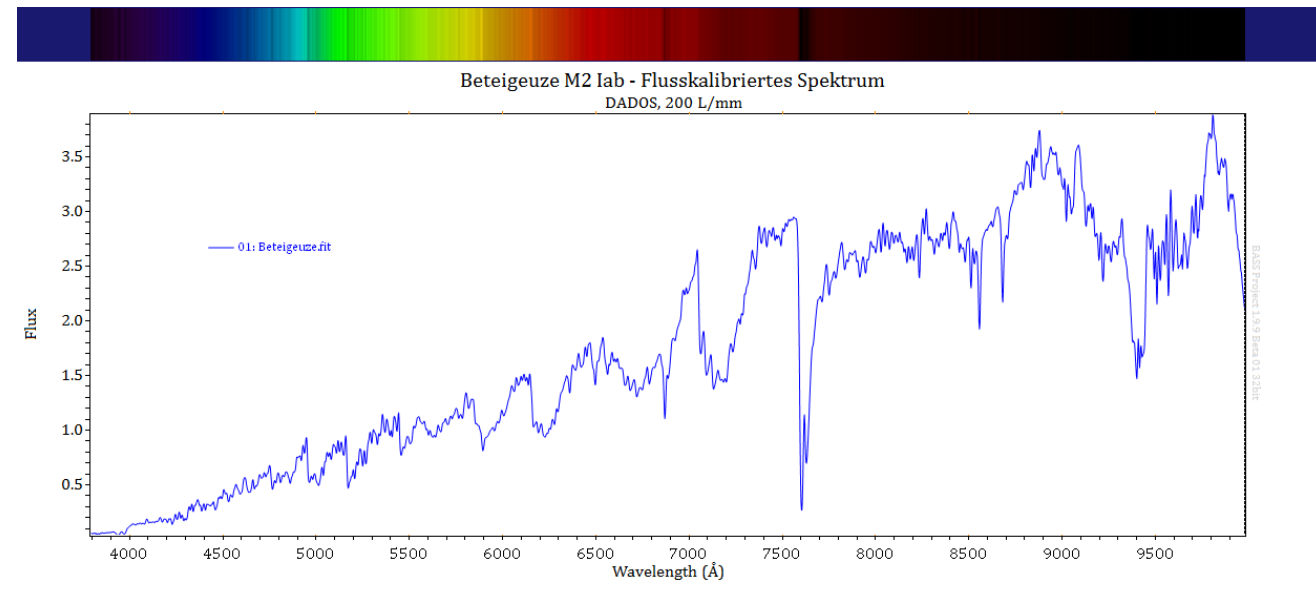

*Abbildung 49: Vollständig flusskalibriertes Spektrum von Beteigeuze*

#### <span id="page-40-0"></span>**7.4 Normierung**

Eine andere Art der Intensitätskalibrierung ist das sogenannte Normieren. Hierbei wird das Pseudokontinuum des aufgenommenen Spektrums entfernt. Als Pseudokontinuum wird der verfälschte Verlauf bezeichnet, welcher nicht der wahren Intensitätsverteilung entspricht, mit der der Stern das Licht ausstrahlt. Faktoren, die die Aufnahme verfälschen können, können beispielsweise der Staub in der Erdatmosphäre oder auch die für die Messung verwendete Geräte wie das Teleskop oder der Spektrograf sein <sup>44</sup>. Durch die Normierung wird der Flux (die Strahlungsintensität) auf das Standardniveau 1 gesetzt. So entsteht ein gerader, horizontaler Verlauf auf 1 und nur die Spektrallinien verbleiben. Das Ergebnis ist ein international vergleichbares Spektrum.

Für die Normierung wird das wellenlängenkalibrierte Spektrum in die Software "BASS Project" geladen. Im ersten Schritt wird das Kontinuum des Spektrums abgeschätzt und anschließend wird das Spektrum durch diesen Verlauf dividiert. So wird das Pseudokontinuum entfernt. Wenn das Kontinuum nicht genau abgeschätzt wird, ist das Ergebnis ein nicht ganz horizontaler Verlauf. Besonders an den Rändern entstehen oft Fehler.

Das auf diese Art und Weise kalibrierte Spektrum wird später für die Auswertung genutzt und die Spektrallinien werden analysiert.

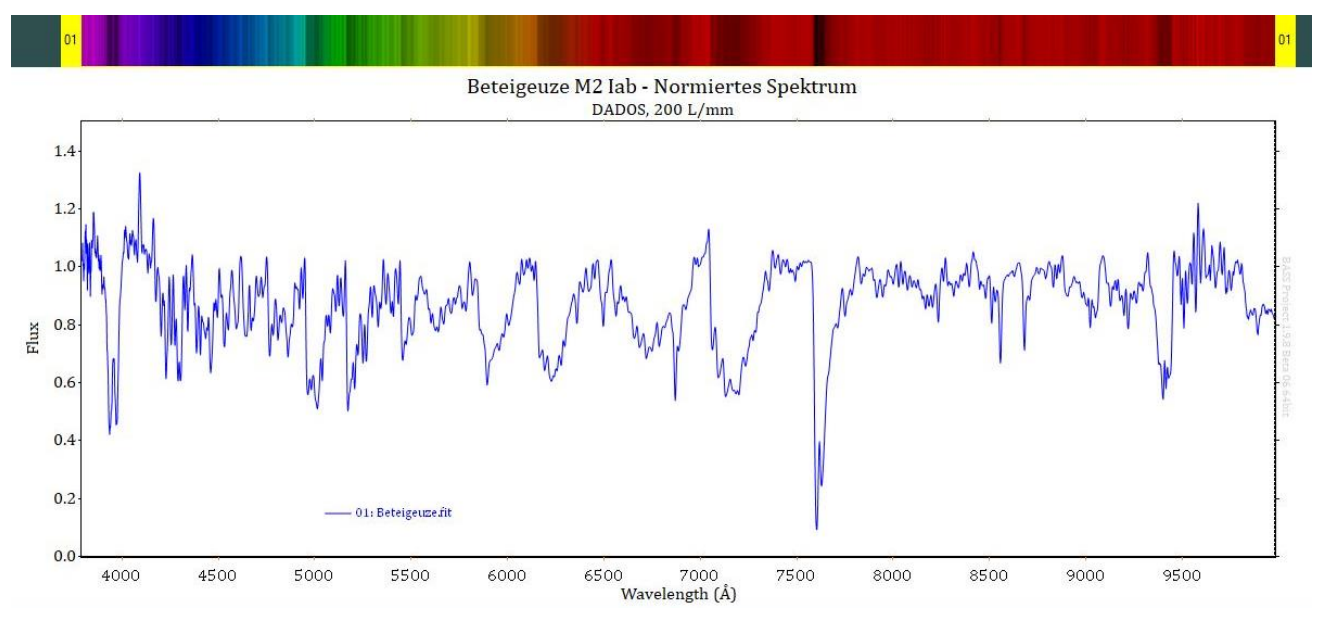

*Abbildung 50: Normiertes Spektrum von Beteigeuze*

<sup>44</sup> Koch Bernd, "Kalibrierung eines 200L/mm-DADOS-Spektrums des Sterns Sirius A mit der Energiesparlampe ESL Megaman/Ormalight", Tutorial 1.0, S.27

# <span id="page-41-0"></span>**8 Auswertung**

## <span id="page-41-1"></span>**8.1 Planck-Kurve**

Die Planck Kurve des Sterns kann über die Software "BASS Project" als auch über die Software "planck" von Matthias Borchardt*<sup>45</sup>* festgestellt werden. Im Folgenden werden beide Varianten genutzt. In das Programm "planck" kann man die Temperatur eines Sterns eingeben und die Planck-Kurve, die Farbe, die Wellenlänge des Maximums und auch die abgestrahlte Gesamtleistung werden berechnet. Die bisher angenommene Temperatur von Beteigeuze beträgt circa 3.500 K. Daraus ergibt sich eine abgestrahlte Gesamtleistung von 8,51 MW/m<sup>2</sup> und ein wie in Abbildung 52 dargestellter Intensitätsverlauf. Wie man erkennen kann, verschiebt sich das Intensitätsmaximum des Kontinuums in den Infrarotbereich des sichtbaren Spektralbereichs.

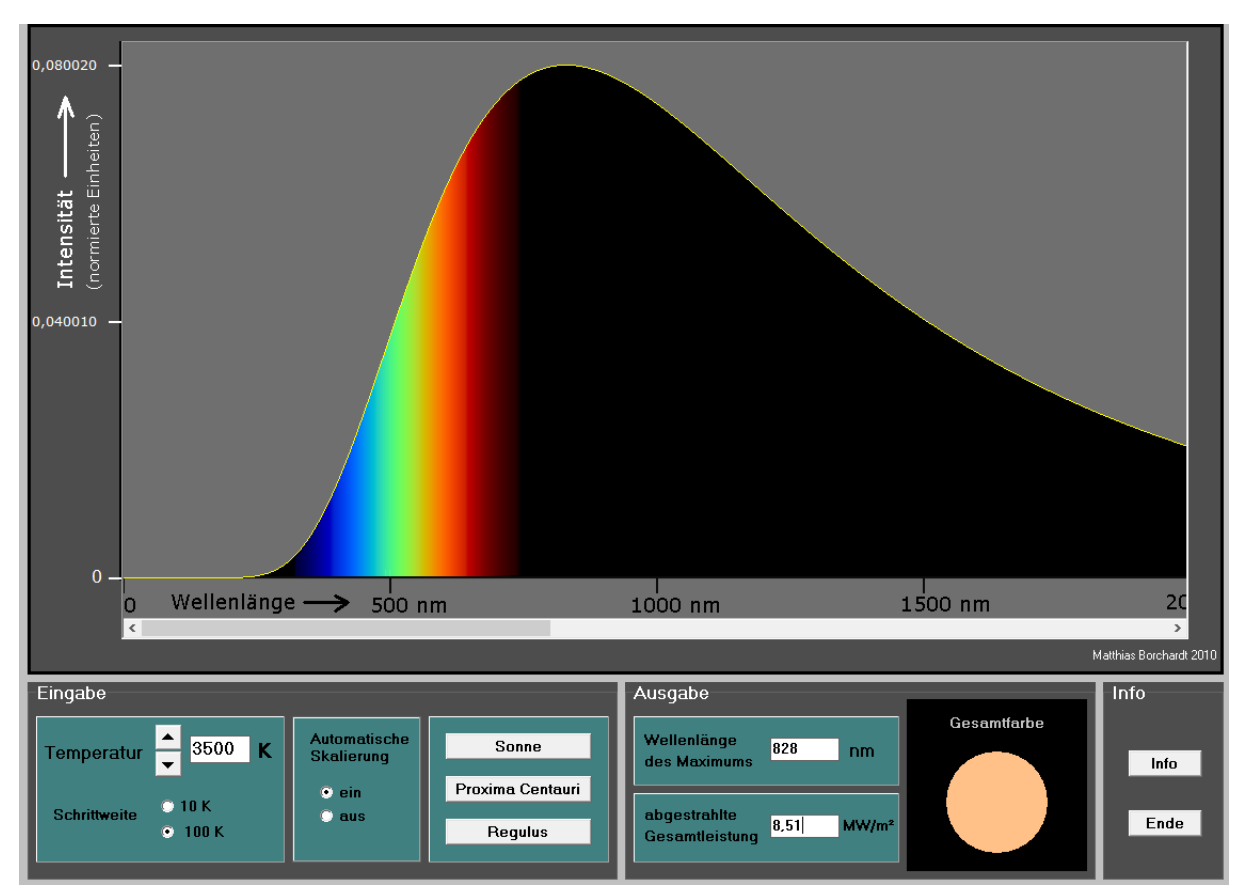

*Abbildung 51: Planck-Kurve von Beteigeuze in der Software planck Quelle:<http://www.mabo-physik.de/>*

<sup>45</sup> Homepage:<http://www.mabo-physik.de/>

Anschließend wird eine Planck-Kurve für Beteigeuze mit Hilfe des Programms "BASS Project" erstellt. Erneut wird die Temperatur von 3.500 K eingegeben. Die Software berechnet einen Hochpunkt bei 8279 Å, welcher genauer ist, als in der Software "planck". Man kann zudem die Parameter Height und Offset anpassen. Diese beiden Größen lassen sich nicht nach Regeln berechnen und folgen somit keinem bestimmten System. In Abbildung 54 wurden sie so angepasst (Standardeinstellung siehe Abbildung 53), dass die Planck-Kurve dem Intensitätsverlauf des Spektrums etwas genauer folgt. Dennoch sieht man, dass der Verlauf der Intensität des Spektrums nicht die Planck-Kurve wiedergibt. Dies kann entweder an der Aufnahme oder an der Kalibrierung des Spektrums liegen. Zudem sind Spektren von Sternen der Spektralklasse M besonders im roten Wellenlängenbereich sehr zerklüftet. Dies macht die Anpassung der Parameter Height und Offset oft schwierig. <sup>46</sup>

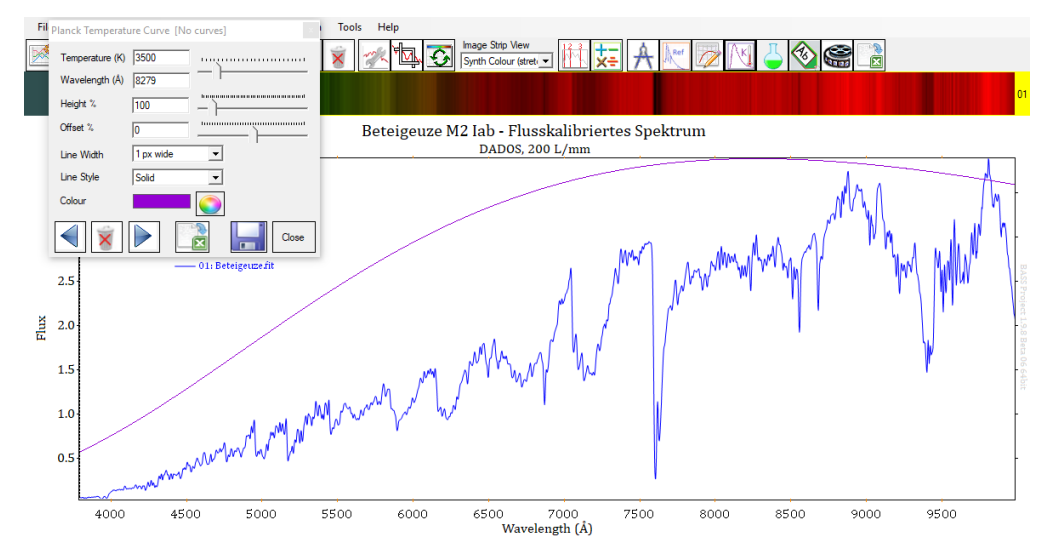

*Abbildung 52: Planck-Kurve (mit Voreinstellungen)*

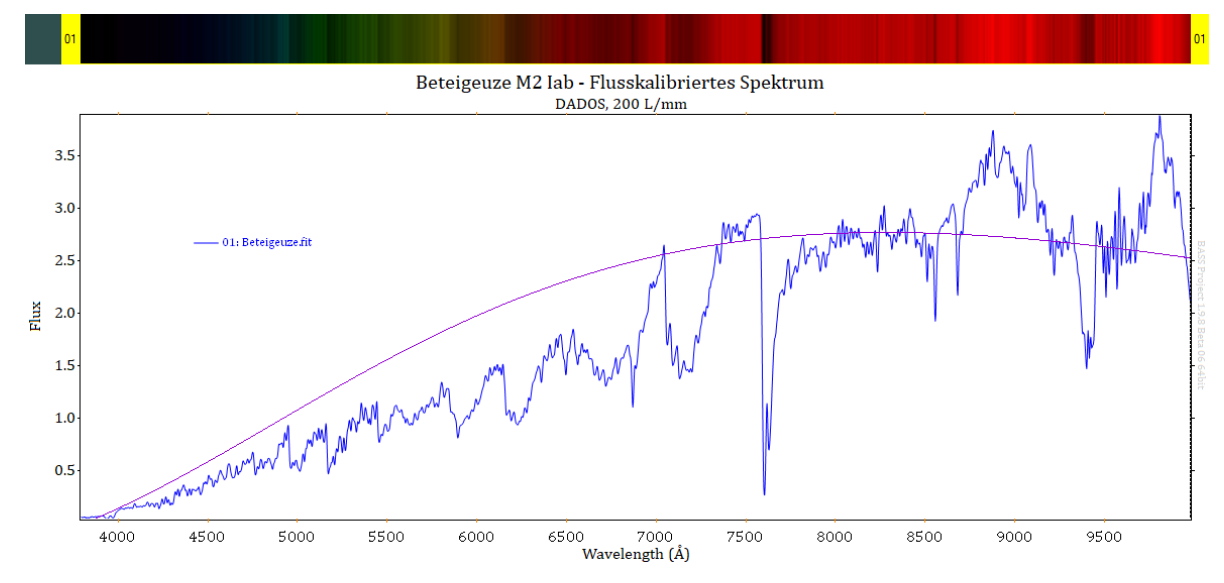

*Abbildung 53: Planck-Kurve (mit angepassten Parametern)*

<sup>46</sup> Koch Bernd, "Kalibrierung eines 200L/mm-DADOS-Spektrums des Sterns Sirius A mit der Energiesparlampe ESL Megaman/Ormalight", Tutorial 1.0, S.58

## <span id="page-43-0"></span>**8.2 Analyse der Spektrallinien**

Nach der Wellenlängenkalibrierung und Normierung des Spektrums lassen sich die Ergebnisse mit internationalen Forschungen vergleichen. Im Folgenden wird die Analyse des Spektrums anhand der Spektrallinien dargelegt. Hierfür wurde unter anderem der Spektralatlas von Richard Walker herangezogen. In diesem werden Spektren von Sternen unterschiedlicher Spektralklassen analysiert. Zudem wurden mehrere Seiten aus dem Internet genutzt, um die Spektrallinien und -banden zu ermitteln. Nach einer Recherche stellte sich leider heraus, dass für den Wellenlängenbereich ab ca. 8900 Å keine, beziehungsweise für die Ermittlung der Spektrallinien nicht nützliche, Forschungen vorhanden sind. Somit konnten die Spektrallinien und -banden in diesem Abschnitt nicht bestimmt werden. Besonders auffällig ist eine Bande zwischen ca. 9400 und 9500 Å. Wahrscheinlich handelt es sich um eine Bande des TiO (Titanoxid), mit hundertprozentiger Sicherheit kann dies jedoch nicht gesagt werden.

Wie man in Abbildung 55 erkennt, zeichnet sich das Spektrum besonders durch viele Molekülbanden aus. Besonders markant sind die Molekülbanden von TiO (Titanoxid), da sie eine hohe Intensität haben. Dies ist ein Hauptmerkmal der Spektren von M Sternen. Die Fraunhofer H und K Linien (also die Ca II Linien bei 3968,47 beziehungsweise 3933,66 Å) sowie die Hα Linie der Balmer Serie sind auch besonders auffällig. Zudem sind mehrere tellurische Linien des O<sub>2</sub> markant. Verstreut sind auch noch Banden der CaH und MgH Moleküle zu erkennen.

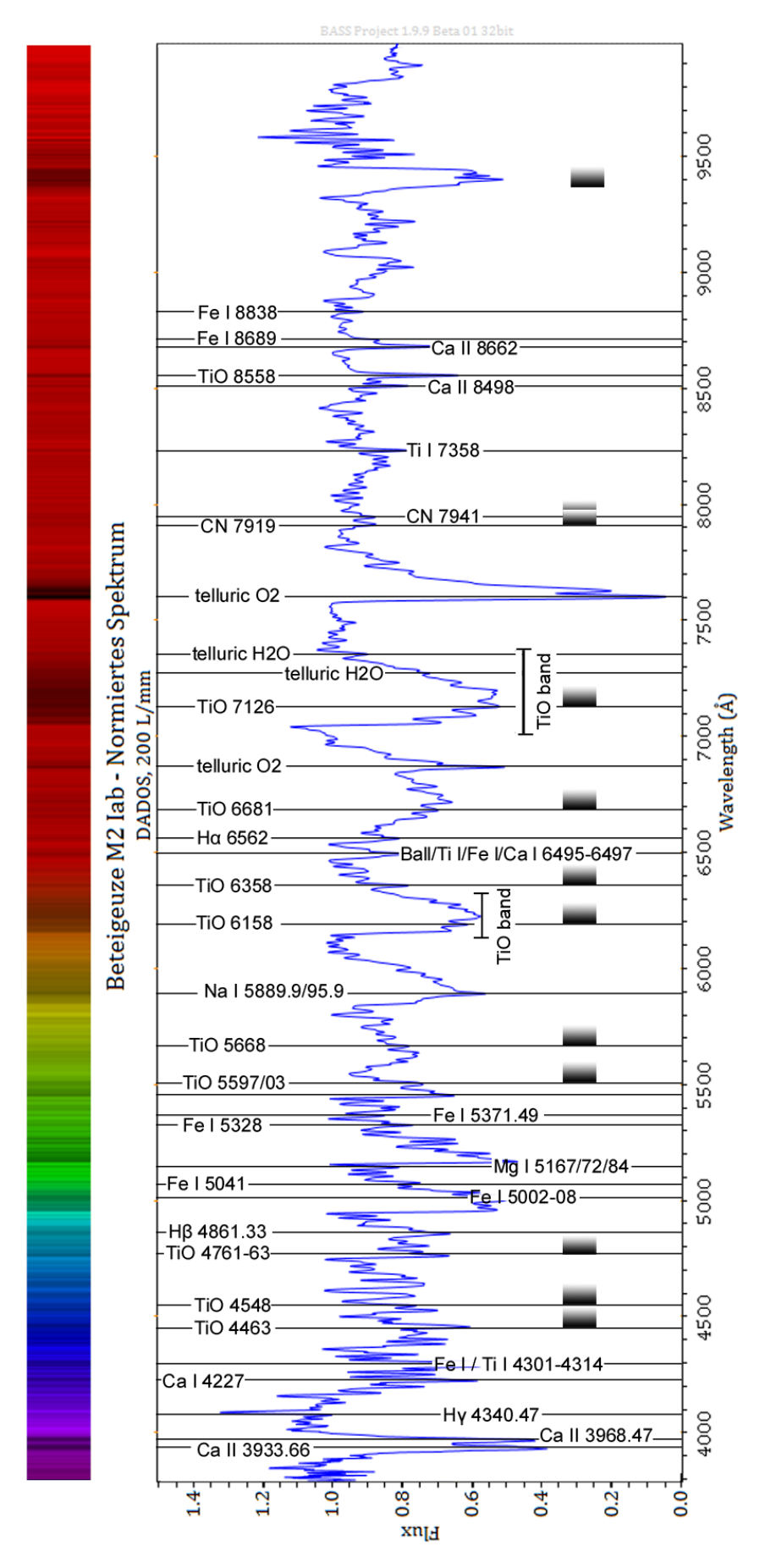

*Abbildung 54: Analyse des Spektrums anhand der Spektrallinien*

*Quellen für die Spektrallinien/-banden: http://spektros.de/betel/betel.html (Zugriff: 04.19) und Kursunterlagen Sternspektroskopie*

#### <span id="page-45-0"></span>**8.3 Feststellung des Spektraltyps**

Im Folgenden wird davon ausgegangen, dass der Spektraltyp nicht bekannt ist und anhand des Spektrums ermittelt werden muss. Allein die Tatsache, dass das Spektrum von den Banden des Moleküls TiO geprägt ist, lässt darauf schließen, dass der Stern entweder den Spektraltypen M oder den Spektraltypen K besitzt. Nun wird jedoch mithilfe des Flussdiagramms, welches bereits im Abschnitt 2.2 "Spektralklassifizierung" erläutert wurde, versucht, die Spektralklasse von Beteigeuze herauszufinden (siehe Abbildung 56). Die gewählten Verzweigungen sind dabei rot markiert.

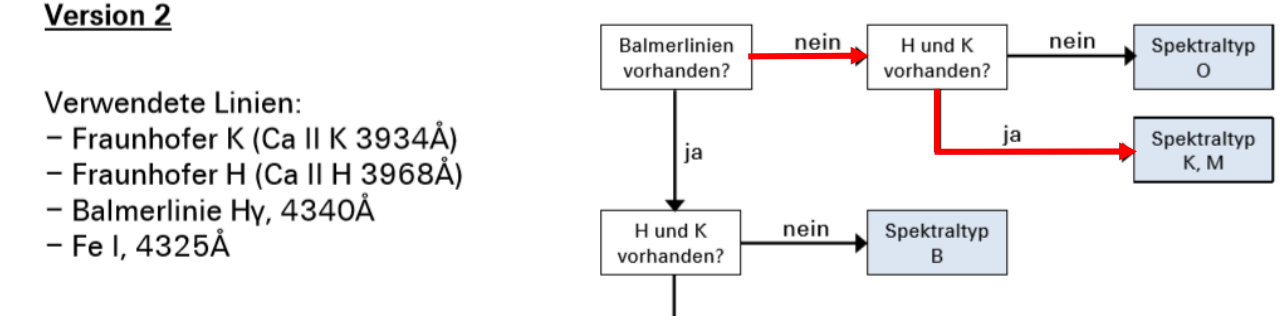

#### *Abbildung 55: Flussdiagramm zur Ermittlung des Spektraltyps*

*Quelle: Kursunterlagen Sternspektroskopie*

In der ersten Verzweigung wird danach gefragt, ob die Balmerlinien vorhanden sind. Wie im vorherigen Abschnitt bereits erwähnt wurde, kann man Hα in dem Spektrum gut erkennen. Bei den Wellenlängen der restlichen Linien kann man jedoch nicht mit Sicherheit sagen, ob es tatsächlich die Balmerlinien sind. Somit ist deren Identifikation nicht möglich (siehe Abbildung 57). Weil hier die Balmerlinie Hγ betrachtet wird (siehe "Verwendete Linien" in Abbildung 56), wird die Frage nach den Balmerlinien mit "nein" beantwortet.

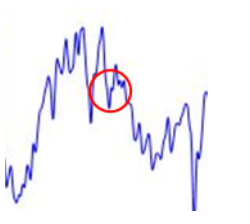

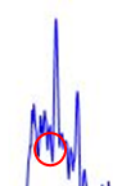

*Abbildung 56: Hα (links) und Wellenlänge von Hγ - Identifikation nicht möglich (rechts)*

Im zweiten Schritt möchte man ermitteln, ob in dem Spektrum die H und K Linien (Ca II K 3934 Å und Ca II H 3968 Å) vorhanden sind. Mit einem Blick in den niedrigen Wellenlängenbereich des Spektrums erkennt man, dass diese nicht nur vorhanden, sondern auch sehr markant sind. Die Fraunhofer H und K Linien wurden in Abbildung 58 markiert.

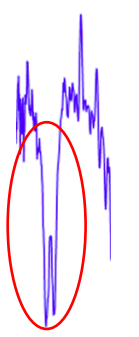

*Abbildung 57: Fraunhofer H und K Linien (Ca II)*

So kann man mithilfe des aufgenommenen Spektrums und des Flussdiagramms darauf schließen, dass Beteigeuze entweder den Spektraltyp K oder M hat.

# <span id="page-46-0"></span>**9 Anhang**

## <span id="page-46-1"></span>**9.1 Fehlerdiskussion**

Ungenauigkeiten im Spektrum (die beispielsweise bei der Planck-Kurve ersichtlich wurden) können unterschiedliche Gründe haben. Zu diesen zählen Witterungseinflüsse, Beeinflussung durch die Atmosphäre und ungenaue Kalibrierung.

Bei der Auswertung des Spektrums trat das Problem auf, dass in Recherchen keine Anhaltspunkte für die Spektrallinien des Infraroten Strahlungsbereiches gefunden werden konnten. So bestand leider nicht die Möglichkeit zu ermitteln, welche Spektralbanden und –linien in diesem Bereich des Spektrums zu erkennen sind.

## <span id="page-46-2"></span>**9.2 Literaturverzeichnis**

#### <span id="page-46-3"></span>**9.2.1 Internetquellen**

- [https://de.wikipedia.org/wiki/Halbregelm%C3%A4%C3%9Fig\\_ver%C3%A4nderlicher\\_Stern#](https://de.wikipedia.org/wiki/Halbregelm%C3%A4%C3%9Fig_ver%C3%A4nderlicher_Stern#UrsachendesLichtwechsel) [UrsachendesLichtwechsel](https://de.wikipedia.org/wiki/Halbregelm%C3%A4%C3%9Fig_ver%C3%A4nderlicher_Stern#UrsachendesLichtwechsel) (Zugriff: 17.12.18)
- <https://en.wikipedia.org/wiki/Betelgeuse> (Zugriff: 16.12.18)
- <https://de.wikipedia.org/wiki/Beteigeuze> (Zugriff: 16.12.18)
- [https://www.spektrum.de/news/eine-kommende-supernova-beteigeuze-im-sternbild](https://www.spektrum.de/news/eine-kommende-supernova-beteigeuze-im-sternbild-orion/980177)[orion/980177](https://www.spektrum.de/news/eine-kommende-supernova-beteigeuze-im-sternbild-orion/980177) (Zugriff: 25.10.18)
- <https://astro.uni-bonn.de/~deboer/sterne/hrdtxt.html> (Zugriff am: 28.11.18)
- <https://www.spektrum.de/news/ein-kosmisches-periodensystem/1118086> (Zugriff am: 28.11.18)
- <http://astronomie.scienceticker.info/2009/06/09/riesenstern-beteigeuze-schrumpft/> (Zugriff: 25.10.18)
- <https://www.spektrum.de/news/orions-schulter-schrumpft/997709> (Zugriff: 25.10.18)
- [http://www.esa.int/Our\\_Activities/Space\\_Science/Betelgeuse\\_braces\\_for\\_a\\_collision](http://www.esa.int/Our_Activities/Space_Science/Betelgeuse_braces_for_a_collision) (Zugriff: 25.10.18)
- <https://www.spektrum.de/news/ungewoehnliche-stossfront-vor-beteigeuze-entdeckt/1181977> (Zugriff: 25.10.18)
- <https://www.baader-planetarium.com/de/blog/cdk-optisches-design> (Zugriff:18.05.19)
- <https://de.wikipedia.org/wiki/Cassegrain-Teleskop> (Zugriff:18.05.19)
- <https://de.wikipedia.org/wiki/CCD-Sensor> (Zugriff:18.05.19)
- <http://diffractionlimited.com/product/stf-8300/> (Zugriff:18.05.19)
- <https://www.lernhelfer.de/schuelerlexikon/physik/artikel/lichtstrahlen-und-lichtbuendel> (Zugriff:18.05.19)
- [https://www.lehrer-online.de/artikel/seite/fa/dados-spaltspektrograph/aufbau-und](https://www.lehrer-online.de/artikel/seite/fa/dados-spaltspektrograph/aufbau-und-funktionsweise-des-dados/)[funktionsweise-des-dados/](https://www.lehrer-online.de/artikel/seite/fa/dados-spaltspektrograph/aufbau-und-funktionsweise-des-dados/) (Zugriff:18.05.19)
- [https://www.baader-planetarium.com/de/spektroskopie/dados-spalt-spektrograf/dados-spalt](https://www.baader-planetarium.com/de/spektroskopie/dados-spalt-spektrograf/dados-spalt-spektrograf.html)[spektrograf.html](https://www.baader-planetarium.com/de/spektroskopie/dados-spalt-spektrograf/dados-spalt-spektrograf.html) (Zugriff:18.05.19)
- https://de.wikipedia.org/wiki/Optisches Gitter (Zugriff:18.05.19)
- <https://de.wikipedia.org/wiki/Blazegitter> (Zugriff:18.05.19)

#### <span id="page-47-0"></span>**9.2.2 Bücher/Zeitschriften**

- Grehn Joachim, Krause Joachim (2012): "Metzler Physik 12 Astrophysik", Bildungshaus Schulbuchverlage.
- Lesch Harald (Herausgeber) (2011): "Astronomie Die kosmische Perspektive", Pearson Verlag, 5. Ausgabe.
- Trypsteen Marc F.M., Walker Richard (2017): "Spectroscopy for Amateur Astronomers: Recording, Processing, Analysis and Interpretation", Cambridge University Press.
- Tyson Peter (2019): "Famous Stars, Part III The Allure of Betelgeuse", Sky & Telescope, Mai 2019.
- Zimmermann Helmut, Gürtler Joachim (2008): "ABC Astronomie", Spektrum Akademischer Verlag, 9. Auflage.

#### <span id="page-47-1"></span>**9.2.3 Kursunterlagen**

- Kursunterlagen Sternspektroskopie
- Koch Bernd, "Kalibrierung eines 200L/mm-DADOS-Spektrums des Sterns Sirius A mit der Energiesparlampe ESL Megaman/Ormalight", Tutorial 1.0
- Winkhaus, Michael, Kursunterlagen zum Kurs "Spektroskopie Fingerabdruck eines Moleküls"

## <span id="page-47-2"></span>**9.3 Danksagung**

Im Folgenden möchte ich allen danken, die diese Projektarbeit überhaupt möglich gemacht haben. Großer Dank geht natürlich an Herrn Koch, welcher mir im Rahmen des Projektkurses die nötigen Grundlagen beigebracht und bei Fragen tatkräftig zur Seite gestanden hat. Zudem danke an alle, die die Ausstattung der Sternwarte mit dem neuesten Equipment möglich gemacht haben. Deshalb auch vielen Dank an Herrn Winkhaus. Ohne seinen Einsatz würde es die Sternwarte in der Form wie sie heute existiert nicht geben.

## <span id="page-48-0"></span>**9.4 Abschlusserklärung**

Hiermit versichere ich, dass ich diese Arbeit selbstständig angefertigt, keine anderen als die von mir angegebenen Quellen und Hilfsmittel benutzt und die Stellen der Facharbeit, die im Wortlaut oder dem Inhalt nach aus anderen Werken entnommen wurden, in jedem einzelnen Fall mit genauer Quellenangabe kenntlich gemacht habe. Verwendete Informationen aus dem Internet sind der Arbeit als Ausdruck im Anhang beigefügt.

Ich bin damit einverstanden, dass die von mir verfasste Facharbeit der schulinternen Öffentlichkeit in der Bibliothek der Schule zugänglich gemacht wird.

\_\_\_\_\_\_\_\_\_\_\_\_\_\_\_\_\_\_\_\_\_\_\_\_\_\_\_\_\_\_\_\_\_\_\_\_\_\_\_\_\_\_\_\_\_\_\_\_\_\_\_\_\_

Ort, Datum, Unterschrift

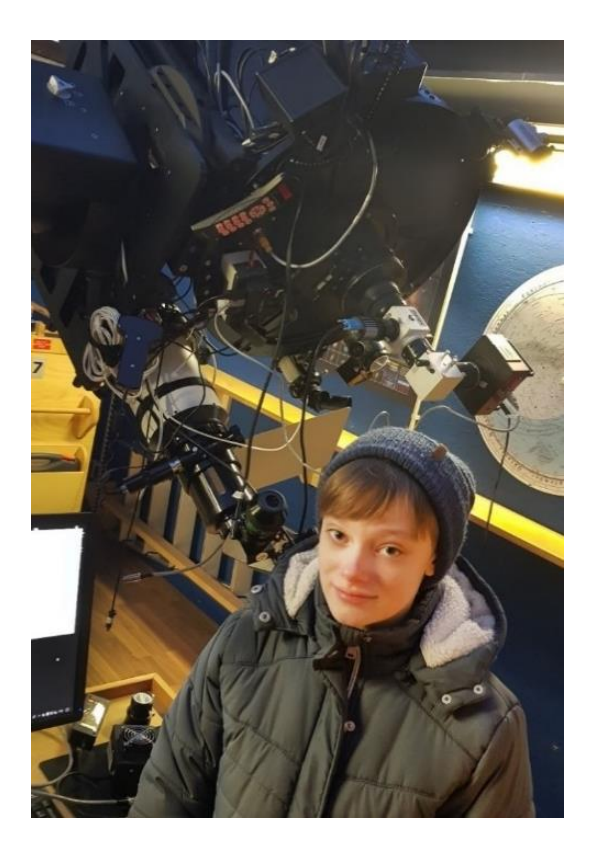